| CMS Manual System                | Department of Health & Human Services (DHHS)      |  |  |  |
|----------------------------------|---------------------------------------------------|--|--|--|
| Pub 100-20 One-Time Notification | Centers for Medicare &<br>Medicaid Services (CMS) |  |  |  |
| Transmittal 845                  | <b>Date: January 21, 2011</b>                     |  |  |  |
|                                  | <b>Change Request 7242</b>                        |  |  |  |

SUBJECT: Updates to the Electronic Correspondence Referral System (ECRS) Web User Guide v1.0 and Quick Reference Card v1.0 and VMS updates

**I. SUMMARY OF CHANGES:** The Electronic Correspondence System (ECRS) is changing from a Customer Information Control System based application to a Web-based application. A few codes have been added and a few removed.

EFFECTIVE DATE: July 1, 2011 IMPLEMENTATION DATE: July 5, 2011

Disclaimer for manual changes only: The revision date and transmittal number apply only to red italicized material. Any other material was previously published and remains unchanged. However, if this revision contains a table of contents, you will receive the new/revised information only, and not the entire table of contents.

**II. CHANGES IN MANUAL INSTRUCTIONS:** (N/A if manual is not updated) R=REVISED, N=NEW, D=DELETED-

| R/N/D | CHAPTER / SECTION / SUBSECTION / TITLE |  |
|-------|----------------------------------------|--|
| N/A   |                                        |  |

#### III. FUNDING:

For Fiscal Intermediaries (FIs), Regional Home Health Intermediaries (RHHIs) and/or Carriers: No additional funding will be provided by CMS; contractor activities are to be carried out within their operating budgets.

#### For Medicare Administrative Contractors (MACs):

The Medicare Administrative Contractor is hereby advised that this constitutes technical direction as defined in your contract. CMS does not construe this as a change to the MAC Statement of Work. The contractor is not obligated to incur costs in excess of the amounts allotted in your contract unless and until specifically authorized by the Contracting Officer. If the contractor considers anything provided, as described above, to be outside the current scope of work, the contractor shall withhold performance on the part(s) in question and immediately notify the Contracting Officer, in writing or by e-mail, and request formal directions regarding continued performance requirements.

#### IV. ATTACHMENT:

#### **One-Time Notification**

\*Unless otherwise specified, the effective date is the date of service.

## **Attachment – One Time Notification**

Pub. 100-20 Transmittal: 845 Date: January 21, 2011 Change Request: 7242

SUBJECT: Updates to the Electronic Correspondence Referral System (ECRS) Web User Guide v1.0 and Quick Reference Card v1.0 and VMS updates

Effective Date: July 1, 2011

**Implementation Date:** July 5, 2011

#### I. GENERAL INFORMATION

**A. Background:** The ECRS was developed for transmittal of Medicare Secondary Payer information from the contractors to the Coordination of Benefits Contractor (COBC). As needed, changes are made to ECRS to allow the contractors to correspond in a more efficient manner with COBC. The ECRS is changing from a Customer Information Control System (CICS) application to a Web-based application.

**B. Policy:** This transmittal is to update the VMS system to support the changes/updates that have been made to ECRS.

## II. BUSINESS REQUIREMENTS TABLE

| Number | Requirement                                                | Re | espo | nsi | bilit | y |   |      |      |    |       |
|--------|------------------------------------------------------------|----|------|-----|-------|---|---|------|------|----|-------|
|        |                                                            | A  | D    | F   | C     | R | , | Shai | ed-  |    | Other |
|        |                                                            | /  | M    | I   | A     | Н |   | Syst | em   |    |       |
|        |                                                            | В  | Е    |     | R     | Н | M | aint | aine | rs |       |
|        |                                                            |    |      |     | R     | I | F | M    | V    | C  |       |
|        |                                                            | M  | M    |     | I     |   | I | C    | M    | W  |       |
|        |                                                            | A  | A    |     | Е     |   | S | S    | S    | F  |       |
|        |                                                            | C  | С    |     | R     |   | S |      |      |    |       |
| 7242.1 | System changes shall be made in the VMS system to          |    |      |     |       |   |   |      | X    |    |       |
|        | remove all internal subsystem transportation to the ECRS   |    |      |     |       |   |   |      |      |    |       |
|        | effective with the July 2011 release which is scheduled to |    |      |     |       |   |   |      |      |    |       |
|        | be implemented July 5, 2011.                               |    |      |     |       |   |   |      |      |    |       |
| 7242.2 | The Enterprise Data Center servicing all DME MACs          |    |      |     |       |   |   |      |      |    | EDC   |
|        | shall deactivate ECRS CICS 45 days after the issuance of   |    |      |     |       |   |   |      |      |    |       |
|        | this instruction.                                          |    |      |     |       |   |   |      |      |    |       |

## III. PROVIDER EDUCATION TABLE

| Number | Requirement | Responsibility |   |   |   |   |   |       |      |     |       |
|--------|-------------|----------------|---|---|---|---|---|-------|------|-----|-------|
|        |             | Α              | D | F | C | R |   | Shai  | ed-  |     | Other |
|        |             | /              | M | I | A | Н |   | Syst  | em   |     |       |
|        |             | В              | Е |   | R | Н | M | ainta | aine | ers |       |
|        |             |                |   |   | R | I | F | M     | V    | С   |       |
|        |             | M              | M |   | I |   | I | С     | M    | W   |       |
|        |             | A              | A |   | Е |   | S | S     | S    | F   |       |
|        |             | C              | C |   | R |   | S |       |      |     |       |
|        | None.       |                |   |   |   |   |   |       |      |     |       |

#### IV. SUPPORTING INFORMATION

Section A: Recommendations and supporting information associated with listed requirements: N/A

| X-Ref     | Recommendations or other supporting information: |
|-----------|--------------------------------------------------|
| Requireme |                                                  |
| nt        |                                                  |
| Number    |                                                  |
|           |                                                  |

Section B: All other recommendations and supporting information: N/A

#### V. CONTACTS

**Pre-Implementation Contact(s):** Patricia Gillespie 410-786-8123

Post-Implementation Contact(s): Contact your Contracting Officer's Technical Representative (COTR) or Contractor Manager, as applicable.

#### VI. FUNDING

Section A: For Fiscal Intermediaries (FIs), Regional Home Health Intermediaries (RHHIs), and/or Carriers:

No additional funding will be provided by CMS; contractor activities are to be carried out within their operating budgets.

## **Section B:** For Medicare Administrative Contractors (MACs):

The Medicare Administrative Contractor is hereby advised that this constitutes technical direction as defined in your contract. CMS does not construe this as a change to the MAC Statement of Work. The contractor is not obligated to incur costs in excess of the amounts allotted in your contract unless and until specifically authorized by the Contracting Officer. If the contractor considers anything provided, as described above, to be outside the current scope of work, the contractor shall withhold performance on the part(s) in question and immediately notify the Contracting Officer, in writing or by e-mail, and request formal directions regarding continued performance requirements.

#### **Attachment**

# Electronic Correspondence Referral System (ECRS) on the Web User Guide

**Software Version 1.0 User Guide Version 1.0** 

Rev. 2010-05/November

GHI-DI-1233.1.0

#### **Confidentiality and Disclosure of Information**

Section 1106 (a) of the Social Security Act as it applies to the Centers for Medicare & Medicaid Services (CMS) - (42 CFR Chapter IV Part 401 §§ 401.101 to 401.152) prohibits disclosure of any information obtained at any time by officers and employees of Medicare Intermediaries, Carriers, or Medicare Contractors in the course of carrying out agreements and/or contracts under Sections 1816, 1842, and 1874A of the Social Security Act, and any other information subject to Section 1106 (a) of the Social Security Act.

Section 1106 (a) of the Act provides in pertinent part that "Any person who shall violate any provision of this section shall be deemed guilty of a felony and, upon conviction thereof, shall be punished by a fine not exceeding \$10,000 for each occurrence of a violation, or by imprisonment not exceeding 5 years, or both." Additional and more severe penalties are provided under Title XVIII (Medicare) USC Section 285 (unauthorized taking or using of papers relating to claims) and under Section 1877 of Title XVIII of the Act (relating to fraud, kickbacks, bribes, etc., under Medicare).

These provisions refer to any information obtained by an employee in the course of their performance of duties and/or investigations (for example, beneficiary diagnosis, pattern of practice of physicians, etc.).

The Electronic Correspondence Referral System (ECRS) contains IRS tax data.\* Any unauthorized inspection or disclosure of IRS return information in violation of any provision of Section 6103 may result in sanctions as described in IRC Sections 7431 and 7213, which include, but are not limited to, a fines or imprisonment.

## **Contents**

| Chapter 1: Introduction                                                     | 1-1   |
|-----------------------------------------------------------------------------|-------|
| About this Guide                                                            | 1-2   |
| User Guide Conventions                                                      | 1-2   |
| What is ECRS?                                                               | 1-3   |
| Logging On                                                                  | 1-4   |
| Logging Off                                                                 | 1-6   |
| Contractor Sign In                                                          | 1-7   |
| Chapter 2: Task and Web Page Reference                                      | A-1   |
| Introduction                                                                | A-1   |
| Adding a CWF Assistance Request Transaction                                 | A-4   |
| Retrieving Beneficiary Information                                          | A-4   |
| Common CWF Assistance Request Tasks                                         | A-4   |
| Steps to add a CWF Assistance Request Transaction                           | A-5   |
| ECRS CWF Assistance Request, Action Requested Page Description              | A-7   |
| ECRS CWF Assistance Request, CWF Auxiliary Record Data Page Description     | A-12  |
| ECRS CWF Assistance Request, Informant Information Page Description         | A-17  |
| ECRS CWF Assistance Request, Insurance Information Page Description         | A-22  |
| ECRS CWF Assistance Request, Employment Information Page Description        | A-28  |
| ECRS CWF Assistance Request, Additional Information Page Description        | A-32  |
| ECRS CWF Assistance Request, Comments/Remarks Page Description              | A-36  |
| ECRS CWF Assistance Request, Summary Page Description                       | A-40  |
| Importing HIMR MSP Information for CWF Assistance Requests                  | A-43  |
| List CWF Assistance Request Transactions for Viewing, Updating and Deleting |       |
| ECRS CWF Assistance Request Search Page Description                         | A-48  |
| ECRS CWF Assistance Request Summary Page Description                        | A-52  |
| Adding an MSP Inquiry Transaction                                           | A-62  |
| Retrieving Beneficiary Information                                          | A-62  |
| Steps to add an MSP Inquiry Transaction                                     | A-62  |
| ECRS MSP Inquiry, Action Requested Page Description                         | A-65  |
| ECRS MSP Inquiry, MSP Information Page Description                          | A-70  |
| ECRS MSP Inquiry, Informant Information Page Description                    | A-76  |
| ECRS MSP Inquiry, Insurance Information Page Description                    | A-81  |
| ECRS MSP Inquiry, Employment Information Page Description                   | A-86  |
| ECRS MSP Inquiry, Additional Information Page Description                   | A-91  |
| ECRS MSP Inquiry, Prescription Coverage Information Page Description        | A-96  |
| ECRS MSP Inquiry, Summary Page Description                                  | A-101 |
| List MSP Inquiry Transactions for Viewing, Updating, and Deleting           |       |
| ECRS MSP Inquiry Search Page Description                                    | A-107 |

| ECRS MSP Inquiry Summary Page Description                                       |
|---------------------------------------------------------------------------------|
| Adding a Prescription Coverage Inquiry Transaction                              |
| Retrieving Beneficiary Information                                              |
| Steps to add a Prescription Coverage Inquiry Transaction                        |
| ECRS Prescription Coverage Inquiry, Initial Information Page Description        |
| ECRS Prescription Coverage Inquiry, Additional Information Page                 |
| ECRS Prescription Coverage, Prescription Coverage Information Page Description  |
| ECRS Prescription Coverage Inquiry, Summary Page                                |
| List Prescription Coverage Inquiry for Viewing, Updating and Deleting           |
| ECRS Prescription Coverage Inquiry Search Page                                  |
| ECRS Prescription Coverage Inquiry Summary Page Description                     |
| Reviewing the Contractor Workload Tracking Report (for Medicare Contractors)    |
| ECRS Contractor Workload Tracking Report Description (for Medicare Contractors) |
| Reviewing the CMS Workload Tracking Report (for RO and CMS Users)               |
| ECRS CMS Workload Tracking Report Description (for RO and CMS Users)            |
| Upload ECRS Assistance Request and Inquiry files                                |
| Upload ECRS Assistance Request and Inquiry Files                                |
| Download ECRS Assistance Request and Inquiry Response files                     |
| Download ECRS Assistance Request and Inquiry Response Files                     |
| How to use Required Data Reference                                              |
| Appendix A: CWF Assistance Request Required Data Reference                      |
| Appendix B: MSP Inquiry Required Data Reference                                 |
| Appendix C: Prescription Coverage Required Data Reference                       |
| Appendix D: CWF Remark Codes B-1                                                |
| Appendix E: Frequently Asked Questions (FAQs)                                   |
| Am I Using the Correct Option?                                                  |
| General Issues                                                                  |
| MSP Inquiry and CWF Assistance Request Issues                                   |
| Appendix F: Glossary                                                            |

# **Chapter 1: Introduction**

This chapter contains an introduction to the *Electronic Correspondence Referral System (ECRS) on the Web User Guide*. Refer to the chart below or the Table of Contents to locate topics in this chapter.

| If you want to see information about this | See this page |
|-------------------------------------------|---------------|
| ECRS Web User Guide                       | 1-2           |
| User Guide Conventions                    | 1-2           |
| What is ECRS?                             | 1-3           |
| Logging On                                | 1-4           |
| Logging Off                               | 1-6           |
| COB ECRS Web Login Page Description       | 1-7           |
| COB ECRS Web Main Menu Page Description   | 1-9           |

#### **About this Guide**

This guide was written to help you understand the Electronic Correspondence Referral System (ECRS) for the web. The guide is divided into three parts to help you quickly and easily find the information you need.

Chapter 1, the *Introduction*, is the section you are reading now. It contains information about how to use the guide. It also includes basic information about ECRS. If you are unfamiliar with the system or are not an experienced computer user, read the entire *Introduction* before reading the rest of the guide.

Chapter 2 is the *Task and Web Page Reference*. It contains step-by-step instructions for performing ECRS tasks, as well as examples of each web page in ECRS with complete descriptions of the fields.

The last section is the *Appendices*, which contains a chart of ECRS Web error messages and actions for resolution, a list of frequently asked questions, and a glossary that defines terms and acronyms associated with ECRS.

## **User Guide Conventions**

This section explains how information appears in the guide. Understanding the conventions will help you to better understand the tasks and web page explanations.

**Information that links/navigates to other information** on the web page appears in **bold typeface**. For example, you may read this instruction: click [Continue] Continue is in bold typeface because you are supposed to click on that link to go to the next page.

**System messages** appear in CAPITAL LETTERS. For example, you may read this: The system displays the message, "HICN NOT ENTERED."

**Application web page examples** are representative of the web pages that you see on your computer. The actual information may not be the same, unless otherwise noted in the guide.

**Pointers** throughout the guide can help you locate information. The guide includes a master Table of Contents in the front, and smaller Tables of Contents at the beginning of the longer chapters. In addition, each page has headers and footers that you can use to determine where you are in the guide.

#### What is ECRS?

**Note:** Please see the *Confidentiality and Disclosure of Information* statement on the inside of the title page regarding the appropriate handling of information contained in ECRS.

The Electronic Correspondence Referral System (ECRS) allows authorized users at the Medicare contractor sites and at authorized CMS Regional Offices (ROs) to fill out various online forms and electronically transmit requests for changes to existing CWF MSP information, and inquiries concerning possible MSP coverage. The transactions are automatically stored on the COB contractor's system. Each evening, a batch process reads the transactions and processes the requests. The status on each transaction is updated as it moves through the system.

Transactions are entered and viewed in ECRS by contractor number. An organization with more than one contractor number must determine how it wants to group its activity. If the organization wants to see all of the records together, it should use only one contractor number for all ECRS activities. If the organization wants to distinguish the transactions by contract, it should use its different contractor numbers.

ECRS uses action codes to determine what information should be updated on the MSP auxiliary occurrence at CWF or what type of special processing should be performed on an MSP inquiry record. For example, if you type action code EI in the ACTION(S) field, only the information you type in the employer fields (employer name, street, city, ZIP code, EIN, and employee number) will be updated on the MSP auxiliary occurrence at CWF.

For CWF Assistance Request transactions, you are required to enter at least one action code, but you have the ability to enter a maximum of four action codes. For MSP inquiries, you are not required to enter any action codes.

If you type information in a field (for example, TERMINATION DATE), but you do not type the corresponding action code 'TD' in the ACTION(S) field, the system will not update that information on the MSP auxiliary occurrence at CWF.

#### **ECRS Web CBTs**

You may register for the CBTs by sending an e-mail to <a href="techi@nhassociates.net">techi@nhassociates.net</a>. Specify that you are requesting the ECRS Web CBT curriculum, and include your company name, company description (i.e. Fiscal Intermediary, Carrier, Part A and Part B Medicare Administrative Contractor, Medicare Secondary Payer Recovery Contractor, Medicare Advantage Health Plan, or Drug Plan Sponsor) and the name, phone number (formatted: ###-####), and e-mail address for each individual you would like to register. Once we have processed your request, an e-mail notification containing the URL for the curriculum will be sent to each registered individual.

#### **Basic Functions**

## **Logging On**

Individuals who require access to ECRS Web must register in the CMS Individuals Authorized Access to CMS Computer Services (IACS), and have a contractor ID and access code. If you have an IACS ID and a contractor number and need assistance obtaining an access code, please contact Alberta Smyth at (646) 447-4645 or Bill Ford at (646) 448-6613 at the COBC.

- 1. Open an Internet Browser.
- 2. Connect to ECRS URL <a href="https://www.cob.cms.hhs.gov/ECRS">https://www.cob.cms.hhs.gov/ECRS</a>
- 3. If you have not logged on with your IACS User ID and Password, the system will route you to the CMS Access Management Logon Page.
  - 3a. Using your IACS User ID and Password log on.
  - 3b. The system will route you to the ECRS Federal Systems Login Warning page.
- 4. Read the Federal Systems Login Warning and click [Accept] at the bottom of the page.
- 5. The system displays the COB Electronic Correspondence Referral System (ECRS) Contractor Sign In page, as shown in the example below.

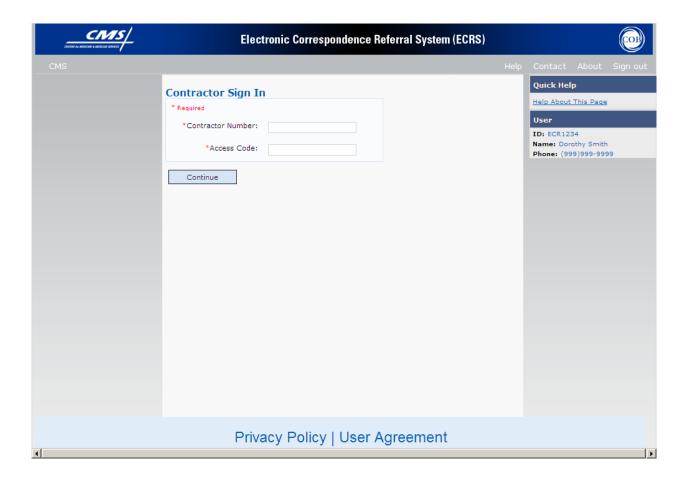

6. Use the chart below to locate the appropriate action.

| If you are a         | Follow these steps:                                                                                                    |
|----------------------|----------------------------------------------------------------------------------------------------|
| Medicare contractor  | Type your contractor number (unique five-digit number assigned by CMS) in the CONTRACTOR NUMBER field.                                                                 |
|                      | <ol> <li>Type your access code (five-character<br/>authorization code assigned by the COB<br/>contractor) in the ACCESS CODE field.</li> <li>CASE SENSITIVE</li> </ol> |
| GHI, RO and CMS user | Type your GHI, RO or CMS ID in the CONTRACTOR NUMBER field.                                                                                                    |
|                      | 2. Type your access code in the ACCESS CODE field.                                                                                                    |
|                      | CASE SENSITIVE                                                                                                    |

7. Click [Continue]. The system displays the COB Electronic Correspondence Referral System (ECRS) Main Menu web page, as shown in the example below.

You now have the ability to access information in ECRS.

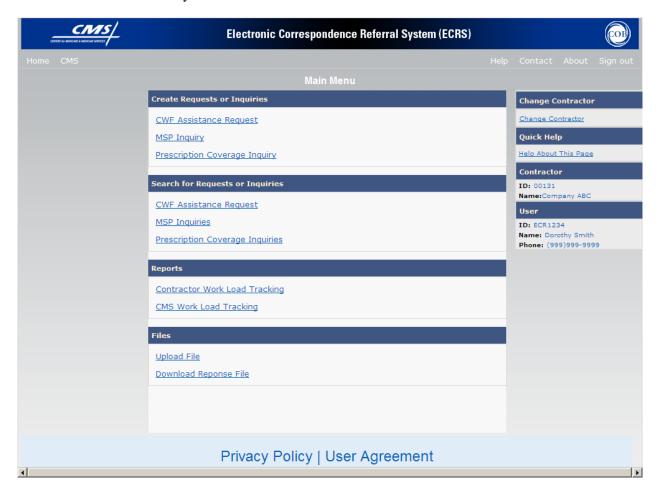

# **Logging Off**

Click [Sign out] located on the menu bar. The system will return you to the CMS Access Management Logon Page.

## **Contractor Sign In**

This will be the page you see after you have read and accepted the Federal System Login Warning.

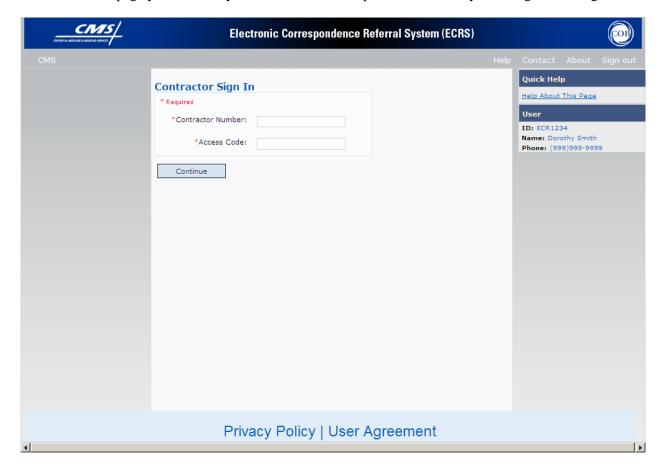

| COB ECRS Contractor Sign In page                                         |                                                                                                    |  |  |  |
|--------------------------------------------------------------------------|----------------------------------------------------------------------------------------------------|--|--|--|
| Field Name                                                               | Description                                                                                                    |  |  |  |
| CONTRACTOR NUMBER                                                        | Unique five-digit identification number assigned to each Medicare contractor by CMS. <i>Required field</i> for contractors.  Or |  |  |  |
|                                                                          | GHI, CMS, or Regional Office identification number. <i>Required field</i> for GHI, CMS, and RO users.                           |  |  |  |
| ACCESS CODE                                                              | Five-character authorization code assigned by COB contractor. <i>Required field</i> for contractors.                            |  |  |  |
|                                                                          | Or                                                                                                    |  |  |  |
|                                                                          | Five -character authorization code for GHI, CMS, and Regional Office users. <i>Required field</i> for GHI, CMS, and RO users.   |  |  |  |
|                                                                          | RIGHT SIDE BAR INFORMATION                                                                                                    |  |  |  |
| Note: The system will carry the                                          | nis data forward to other pages, eliminating the need to re-enter it.                                                           |  |  |  |
| User                                                                     | Description                                                                                                    |  |  |  |
| ID                                                                       | User ID of person logged in. (protected field)                                                                                  |  |  |  |
| NAME                                                                     | Name of person associated with User ID. (protected field)                                                                       |  |  |  |
| PHONE                                                                    | Phone number associated with the User ID. (protected field)                                                                     |  |  |  |
|                                                                          | IMPORTANT INFORMATION                                                                                                    |  |  |  |
| ALERTS COB Contractor bulletins created by COBC (GHI). (protected field) |                                                                                                    |  |  |  |
|                                                                          | Check here for important information regarding ECRS web availability.                                                           |  |  |  |

| COB ECRS Contractor Sign In page  Navigation |                                                                                      |  |  |  |
|----------------------------------------------|--------------------------------------------------------------------------------------|--|--|--|
| Page Navigation                              | Description                                                                          |  |  |  |
| CONTINUE                                     | Click [Continue] to navigate to Main Menu page.                                      |  |  |  |
| Heading Bar Navigation                       |                                                                                      |  |  |  |
| НОМЕ                                         | Click [Home] to return to Main Menu page.                                            |  |  |  |
| CMS                                          | Click [CMS] to link to CMS website www.cms.gov.                                      |  |  |  |
| HELP                                         | Click [Help] to display information about ECRS menu options.                         |  |  |  |
| CONTACT                                      | Click [Contact] to display information about contacting the COBC.                    |  |  |  |
| ABOUT                                        | Click [About] to display information about ECRS.                                     |  |  |  |
| SIGN OUT                                     | Click [Sign Out] to leave the ECRS application.                                      |  |  |  |
| Right Side Bar Navigation                    |                                                                                      |  |  |  |
| QUICK HELP                                   | Click [Help About This Page] to display helpful information for completing the page. |  |  |  |

## **ECRS Main Menu Page Description**

The Main Menu is the Home page for the ECRS application. It is from this page that you will select the task you want to perform.

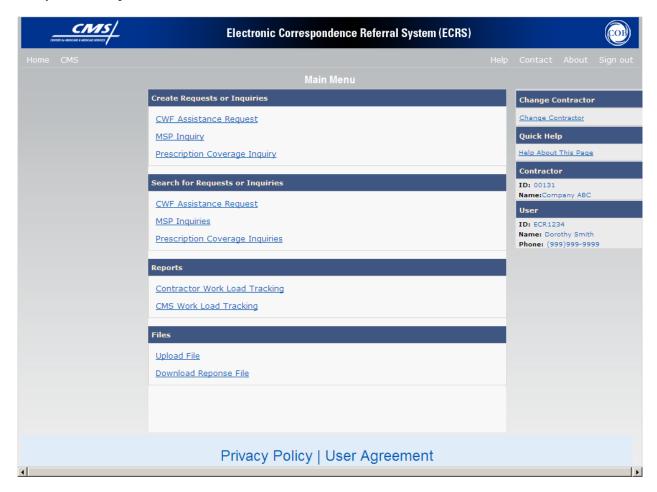

| COB ECRS Main Menu page  Navigation |                                                                                                    |  |  |  |
|-------------------------------------|----------------------------------------------------------------------------------------------------|--|--|--|
| Create Requests or Inquiries        | Description                                                                                                    |  |  |  |
| CWF ASSISTANCE REQUEST              | Click [CWF Assistance Request] to enter a new Assistance Request.                                                                                        |  |  |  |
| MSP INQUIRY                         | Click [MSP Inquiry] to enter a new Inquiry.                                                                                                    |  |  |  |
| PRESCRIPTION COVERAGE INQUIRY       | Click [Prescription Coverage Inquiry] to enter a new Inquiry.                                                                                            |  |  |  |
| Search for Requests or<br>Inquiries | Description                                                                                                    |  |  |  |
| CWF ASSISTANCE REQUEST              | Click [CWF Assistance Request] to enter search criteria.                                                                                                 |  |  |  |
| MSP INQUIRIES                       | Click [MSP Inquiry] to enter search criteria.                                                                                                    |  |  |  |
| PRESCRIPTION COVERAGE INQUIRIES     | Click [Prescription Coverage Inquiry] to enter search criteria.                                                                                          |  |  |  |
| Reports                             | Description                                                                                                    |  |  |  |
| CONTRACTOR WORKLOAD<br>TRACKING     | Click [Contractor Workload Tracking] to select criteria and display the workload tracking report for your contractor.                                    |  |  |  |
| CMS WORKLOAD TRACKING               | Click [CMS Workload Tracking] to select criteria and display the workload tracking report for contractors.  Note: Restricted to CMS and Regional Offices |  |  |  |
| Files                               |                                                                                                    |  |  |  |
|                                     | Description  I is restricted to selected users. Please contact the EDI Help desk mation.                                                                 |  |  |  |
| UPLOAD FILE                         | Click [Upload File] to upload ECRS transaction files.                                                                                                    |  |  |  |
| DOWNLOAD RESPONSE FILE              | Click [ <b>Download Response File</b> ] to download ECRS response files for transactions uploaded on ECRS web.                                           |  |  |  |
| Heading Bar Navigation              |                                                                                                    |  |  |  |
| HOME                                | Click [Home] to return to Main Menu page.                                                                                                    |  |  |  |
| CMS                                 | Click [CMS] to link to CMS website www.cms.gov.                                                                                                    |  |  |  |
| HELP                                | Click [Help] to display information about ECRS menu options.                                                                                             |  |  |  |
| CONTACT                             | Click [Contact] to display information about contacting the COBC.                                                                                        |  |  |  |

| COB ECRS Main Menu page  Navigation |                                                                                                    |
|-------------------------------------|----------------------------------------------------------------------------------------------------|
| ABOUT                               | Click [About] to display information about ECRS.                                                                                                    |
| SIGN OUT                            | Click [Sign Out] to leave the ECRS application.                                                                                                    |
| Right Side Bar Navigation           |                                                                                                    |
| CHANGE CONTRACTOR                   | Click [Change Contractor] to change the contractor number and access code on the Contractor Sign In page.  Note: You will lose all data for the current contractor. |
| QUICK HELP                          | Click [Help About This Page] to display helpful information for completing the page.                                                                                |

| COB ECRS Main Menu page                                                                            |                                                                                                    |
|----------------------------------------------------------------------------------------------------|----------------------------------------------------------------------------------------------------|
| RIGHT SIDE BAR INFORMATION                                                                         |                                                                                                    |
| Note: The system will carry this data forward to other pages, eliminating the need to re-enter it. |                                                                                                    |
| Contractor                                                                                         | Description                                                                                                    |
| ID                                                                                                 | Contractor Number or CMS ID entered on Contractor Sign In page. (protected field)                                          |
| NAME                                                                                               | Name of Contractor associated with the Contractor Number, or Regional Office associated with the CMS ID. (protected field) |
| User                                                                                               | Description                                                                                                    |
| ID                                                                                                 | User ID of person logged in. (protected field)                                                                             |
| NAME                                                                                               | Name of person associated with User ID. (protected field)                                                                  |
| PHONE                                                                                              | Phone number associated with the User ID. (protected field)                                                                |

Notes:

## **Chapter 2: Task and Web Page Reference**

## Introduction

This chapter is a task and web page reference. It describes tasks that are commonly performed in ECRS, and provides you with step-by-step instructions to accomplish each task. After each task, examples and explanations of the web pages in ECRS are given.

If you are a new user, this chapter can help you use the system as you learn it. You can also use this chapter to determine what information is contained in each field or what you should enter in a field. It can also help you to navigate through the system if you are "lost." If you are an experienced user, you can use the chapter as a quick reference for a task or web page that you use infrequently.

The web pages in this chapter are representative of the actual web pages that you see on your computer. The data will not be the same; the web page layout will be very similar, if not exactly the same.

Use the chart below or the *Table of Contents* to locate the tasks in the chapter.

| For information about this task                                               | See this page |
|-------------------------------------------------------------------------------|---------------|
| Adding CWF Assistance Request Transactions                                    | A-4           |
| Retrieving Beneficiary Information for CWF Assistance Requests                | A-4           |
| Importing HIMR MSP Information for CWF Assistance Requests                    | A-43          |
| Viewing a List of CWF Assistance Request Transactions                         | A-46          |
| Viewing, Updating, and Deleting CWF Assistance Request<br>Transactions        | A-46          |
| Adding MSP Inquiry Transactions                                               | A-62          |
| Retrieving Beneficiary Information for MSP Inquiries                          | A-62          |
| Viewing a List of MSP Inquiry Transactions                                    | A-104         |
| Viewing, Updating, and Deleting MSP Inquiry Transactions                      | A-104         |
| Adding Prescription Coverage Inquiry Transactions                             | A-120         |
| Viewing a List of Prescription Coverage Inquiry Transactions                  | A-140         |
| Viewing, Updating, and Deleting Prescription Coverage Inquiry<br>Transactions | A-140         |
| Review Contractor Workload Tracking Report                                    | A-155         |
| Review CMS Workload Tracking Report                                           | A-161         |
| Upload batch file transactions                                                | A-167         |
| Download Response Files                                                       | A-173         |

Use the chart below or the *Table of Contents* to locate the web pages in this chapter. The web pages below are listed in the order in which they appear on the ECRS Main Menu page.

| For information about this web page               | See this page |  |
|---------------------------------------------------|---------------|--|
| Create Requests or Inquiries                      |               |  |
| ECRS CWF ASSISTANCE REQUEST                       |               |  |
| Action Requested                                  | A-7           |  |
| HIMR MSP Data List                                | A-43          |  |
| CWF Auxiliary Record Data                         | A-12          |  |
| Informant Information                             | A-17          |  |
| Insurance Information                             | A-22          |  |
| Employment Information                            | A-28          |  |
| Additional Information                            | A-32          |  |
| Comments/Remarks                                  | A-36          |  |
| Summary                                           | A-40          |  |
| ECRS MSP INQUIRY                                  |               |  |
| Action Requested                                  | A-65          |  |
| MSP Information                                   | A-70          |  |
| Informant Information                             | A-76          |  |
| Insurance Information                             | A-81          |  |
| Employment Information                            | A-86          |  |
| Additional Information                            | A-91          |  |
| Prescription Coverage                             | A-96          |  |
| Summary                                           | A-101         |  |
| ECRS PRESCRIPTION DRUG INQUIRY                    |               |  |
| Initial Information                               | A-123         |  |
| Additional Information                            | A-126         |  |
| Prescription Coverage                             | A-132         |  |
| Summary                                           | A-136         |  |
| Search for Requests or Inquiries                  |               |  |
| CWF Assistance Requests                           | A-46          |  |
| MSP Inquiries                                     | A-104         |  |
| Prescription Coverage Inquiries                   | A-140         |  |
| Reports                                           |               |  |
| ECRS Workload Tracking (for Medicare Contractors) | A-155         |  |
| ECRS Workload Tracking (for CMS and RO Users)     | A-161         |  |

| For information about this web page | See this page |  |
|-------------------------------------|---------------|--|
| Files                               |               |  |
| Upload File                         | A-167         |  |
| Download Response File              | A-173         |  |

## Adding a CWF Assistance Request Transaction

Use the [CWF Assistance Request] link on the Main Menu under the heading Create Requests or Inquiries, to add, an ECRS CWF Assistance Request transaction.

Note:

Use these web pages to add assistance request transactions for *changes to existing CWF MSP auxiliary occurrences*. If you want to submit an inquiry to the COB contractor about a *possible MSP situation not yet documented at CWF*, use the [ECRS MSP Inquiry] link on the Main Menu (A-62).

## **Retrieving Beneficiary Information**

Beneficiary Information is automatically retrieved from the COB contractor's Beneficiary Master Table when HICN and other required data is entered on the first page of the CWF Assistance Request (Action Requested) and you click [Continue]. The information will be displayed on the right side bar, and carried forward on the CWF Assistance Request transaction.

## **Common CWF Assistance Request Tasks**

Common tasks performed, followed by the associated Action Code, are:

- Adding remark codes (AR)
- Making changes to:
  - attorney information (AI)
  - diagnosis codes (DX)
  - effective date (ED)
  - employer information and size (EI and ES)
  - insurer information (II)
  - insurance type (IT), MSP type (MT)
  - patient relationship (PR)
  - pre-paid health plan date (PH)
  - termination date (TD)
- Developing to an employer (DE), an insurer (DI), or an attorney (DA)

- Developing for termination date (DT), effective date (EF), or diagnosis codes (DD)
- Adding a duplicate no-fault record (NR)
- Requesting deletion of a CWF MSP auxiliary occurrence (DO)
- Updating a record for a vow of poverty (VP)
- Adding a duplicate liability record (LR)
- Redeveloping a deleted CWF record (DR)
- Changing termination date (CT)
- Change to injury/loss date (CD)
- Add policy and or group number (AP)
- Incorrect ESRD Coordination Period (CP)
- Notify COBC of updates to WCMSA cases (WN)

## Steps to add a CWF Assistance Request Transaction

Follow the steps below to add an ECRS CWF Assistance Request transaction.

1. From the COB ECRS Main Menu web page, click [CWF Assistance Request] under the heading Create Requests or Inquiries, The system displays the first page of the ECRS CWF Assistance Request, as shown in the example below.

## **ECRS CWF Assistance Request, Action Requested Page**

This is the first page you will see when adding a new CWF Assistance Request. The information entered/selected on this page will determine required information on subsequent pages.

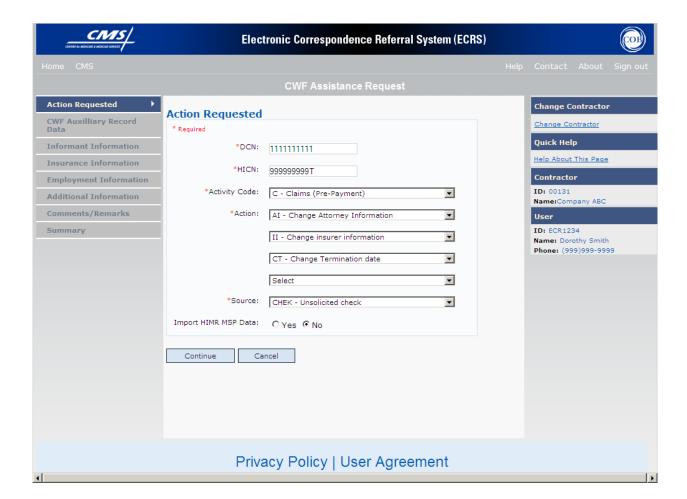

- 2. Type/select data in all of the required fields on the ECRS CWF Assistance Request Action Requested web page, and click [Continue]. The required fields on this web page are noted with a red "\*" and are as follows:
  - DCN
  - BENIFICIARY HICN
  - ACTIVITY CODE
  - ACTION CODE
  - SOURCE

For information on Importing HIMR MSP Data for CWF Assistance Requests, see page A-43.

- \* Note \* If Beneficiary Information is not found for the HICN you have entered you will not be able to continue the CWF Assistance Request.
- 3. Type/select data in fields on the web pages following Action Requested as required by the action code(s) requested and selected in the ACTION(S) field. Information may be entered by clicking [Continue] on each page, or by selecting a page link from the left side bar.
- 4. After typing/selecting data in all of the required fields, review the summary page and click [**Submit**]. The system displays the Submit Confirmation page. At this point the assistance request is submitted and you may print the confirmation page.
- 5. If you want to exit the ECRS CWF Assistance Request Detail web pages, click [Home] to return to the ECRS Main Menu or [Sign Out] to exit ECRS.

# **ECRS CWF Assistance Request, Action Requested Page Description**

| ECRS CWF Assistance Request Action Requested |                                                                                                    |
|----------------------------------------------|----------------------------------------------------------------------------------------------------|
| Field Name                                   | Description                                                                                                    |
| DCN                                          | Document Control Number assigned by contractor to correspondence and/or paperwork associated with transaction (required field)  The system will auto generate the DCN, but it may be changed.                                                                                                    |
| HICN                                         | Health Insurance Claim Number of beneficiary (required field). Type HICN without dashes, spaces, or other special characters.                                                                                                    |
|                                              | Note: The system will look up the HICN on the COBC's HICN Xref database to assure the most current HICN has been entered. If the most current HICN has not been entered the system will replace the entered HICN with the most current HICN.                                                                                                    |
| ACTIVITY CODE                                | Activity of contractor (required field). Valid values are:                                                                                                    |
|                                              | C Claims (Pre-Payment) (22001) D Debt Collection/Referral (42021) G Group Health Plan (42003) I General Inquires (42004) N Liability, No Fault, Workers' Compensation, and Federal Tort Claim Act (42002)                                                                                                    |
| ACTION(S)                                    | Two-character code defining action to take on CWF Auxiliary record (required field). Valid values are:                                                                                                    |
|                                              | AI Change attorney information AP Add policy and or group number AR Add CWF remark code CD DOI/DOL changes CP Incorrect ESRD Coordination Period CT Change the termination date DA Develop to the attorney DD Develop for the diagnosis code DE Develop to employer or develop for employer information DI Develop to insurer or develop for insurer information DO Mark occurrence for deletion DR Investigate/redevelop closed or deleted record DT Develop for termination date DX Change diagnosis codes EA Change employer address ED Change effective date EF Develop for the effective date EI Change employer information ES Employer size below minimum (20 for working aged, 100 for disability) II Change insurer information |

| ECRS CWF Assistance Request Action Requested |                                                                                                    |
|----------------------------------------------|----------------------------------------------------------------------------------------------------|
| Field Name                                   | Description                                                                                                    |
|                                              | LR Add duplicate liability record MT Change MSP type MX SSN/HICN mismatch NR Add duplicate no-fault record PH Add PHP date PR Change patient relationship TD Terminate open EGHP record with date less than six months prior to date of accretion VP Beneficiary has taken a vow of poverty WN WCMSA Notification Enter up to four action codes unless CWF Assistance Request is to delete occurrence (DO), redevelop a deleted CWF record (DR), or note a vow of poverty (VP), develop for Employer Information (DE), or develop for Insurer Information (DI) You cannot combine these five action codes with any other action codes. |
| SOURCE                                       | Four-character code identifying source of CWF Assistance Request information (required field). Valid values are:  CHEK Unsolicited check                                                                                                    |
|                                              | LTTR Letter PHON Phone call SCLM Claim submitted to Medicare contractor for secondary payment CLAM Claim SRVY Survey                                                                                                    |
| IMPORT HIMR MSP DATA                         | Defaults to "Yes" may be changed to "No".                                                                                                    |

| ECRS CWF Assistance Request Action Requested  Navigation |                                                                                                    |
|----------------------------------------------------------|----------------------------------------------------------------------------------------------------|
| Page Navigation                                          | Description                                                                                                    |
| CONTINUE                                                 | Required fields must be typed/selected before clicking [Continue].  Click [Continue] to go to CWF Auxiliary Record Data page. |
| CANCEL                                                   | Click [Cancel] to return to the Main Menu.                                                                                    |
| Left Side Bar Navigation                                 | Description                                                                                                    |
| ACTION REQUESTED                                         | Current page                                                                                                    |
| CWF AUXILIARY RECORD<br>DATA                             | Disabled from this page. Action Requested required fields must first be typed/selected.                                       |

| ECRS CWF Assistance Request Action Requested |                                                                                                    |  |
|----------------------------------------------|----------------------------------------------------------------------------------------------------|--|
| Navigation                                   |                                                                                                    |  |
| INFORMANT INFORMATION                        | Disabled from this page. Action Requested required fields must first be typed/selected.                                                                            |  |
| INSURANCE INFORMATION                        | Disabled from this page. Action Requested required fields must first be typed/selected.                                                                            |  |
| EMPLOYMENT INFORMATION                       | Disabled from this page. Action Requested required fields must first be typed/selected.                                                                            |  |
| ADDITIONAL INFORMATION                       | Disabled from this page. Action Requested required fields must first be typed/selected.                                                                            |  |
| COMMENTS/REMARKS                             | Disabled from this page. Action Requested required fields must first be typed/selected.                                                                            |  |
| SUMMARY                                      | Disabled from this page. Action Requested required fields must first be typed/selected.                                                                            |  |
| Heading Bar Navigation                       |                                                                                                    |  |
| НОМЕ                                         | Click [Home] to return to Main Menu page.                                                                                                    |  |
| CMS                                          | Click [CMS] to link to CMS website www.cms.gov.                                                                                                    |  |
| HELP                                         | Click [Help] to display information about ECRS menu options.                                                                                                    |  |
| CONTACT                                      | Click [Contact] to display information about contacting the COBC.                                                                                                  |  |
| ABOUT                                        | Click [About] to display information about ECRS.                                                                                                    |  |
| SIGN OUT                                     | Click [Sign Out] to leave the ECRS application.                                                                                                    |  |
| Right Side Bar Navigation                    |                                                                                                    |  |
| CHANGE CONTRACTOR                            | Click [Change Contractor] to change the contractor number and access code on the Contractor Sign In page.  Note: You will lose all data for the current contractor |  |
| QUICK HELP                                   | Click [Help About This Page] to display helpful information for completing the page.                                                                               |  |

| COB ECRS CWF Assistance Request Action Requested  RIGHT SIDE BAR INFORMATION  Note: The system will carry this data forward to other pages, eliminating the need to re-enter it. |                                                                                                    |
|----------------------------------------------------------------------------------------------------|----------------------------------------------------------------------------------------------------|
| Contractor                                                                                                    | Description                                                                                                    |
| ID                                                                                                    | Contractor Number or CMS ID entered on Contractor Sign In page. (protected field)                                          |
| NAME                                                                                                    | Name of Contractor associated with the Contractor Number, or Regional Office associated with the CMS ID. (protected field) |
| User                                                                                                    | Description                                                                                                    |
| ID                                                                                                    | User ID of person logged in. (protected field)                                                                             |
| NAME                                                                                                    | Name of person associated with User ID. (protected field)                                                                  |
| PHONE                                                                                                    | Phone number associated with the User ID. (protected field)                                                                |

## **ECRS CWF Assistance Request, CWF Auxiliary Record Data Page**

On this page you will enter/select information that will associate the assistance request with a MSP auxiliary record.

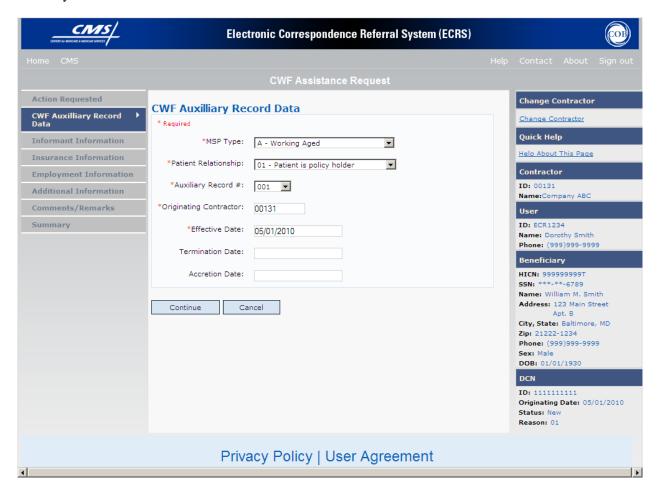

# **ECRS CWF Assistance Request, CWF Auxiliary Record Data Page Description**

| ECRS CWF Assistance Request CWF Auxiliary Record Data |                                                                                                    |
|-------------------------------------------------------|----------------------------------------------------------------------------------------------------|
| Field Name                                            | Description                                                                                                    |
| MSP TYPE                                              | One-character code identifying type of MSP coverage (required field).  Description of code displays next to value. Valid values are:                                                                                                    |
|                                                       | A Working Aged B ESRD C Conditional Payment D Automobile Insurance, No Fault E Workers' Compensation F Federal (Public) G Disabled H Black Lung I Veterans L Liability W Workers' Compensation Medicare Set Aside                                                                                                    |
| PATIENT RELATIONSHIP                                  | Patient relationship between policyholder and beneficiary (required field). Description of code displays next to value. Valid values are:                                                                                                    |
|                                                       | 01 Patient is policy holder 02 Spouse 03 Natural child, insured has financial responsibility 04 Natural child, insured does not have financial responsibility 05 Stepchild 06 Foster child 07 Ward of the Court 08 Employee 09 Unknown 10 Handicapped dependent 11 Organ donor 12 Cadaver donor 13 Grandchild 14 Niece/nephew 15 Injured plaintiff 16 Sponsored dependent 17 Minor dependent of a minor dependent 18 Parent 19 Grandparent dependent 20 Domestic partner (Effective April, 2004.)  Note: For the following MSP Types below, the patient relationship codes listed to the right are the only valid values that can be used. |
|                                                       | MSP Type Patient Relationship Code                                                                                                    |
|                                                       | A 01, 02<br>B 01, 02, 03, 04, 05, 18, 20                                                                                                    |
|                                                       | G 01, 02, 03, 04, 05, 18, 20                                                                                                    |

| ECRS CWF Assistance Request CWF Auxiliary Record Data |                                                                                                    |
|-------------------------------------------------------|----------------------------------------------------------------------------------------------------|
| Field Name                                            | Description                                                                                                    |
| AUXILIARY RECORD#                                     | Record number of MSP auxiliary occurrence in CWF (required field)  Part 'D' contractors should enter '001' when aux number is unknown. |
| ORIGINATING CONTRATOR                                 | Contractor number of contractor that created original MSP occurrence at CWF (required field)                                           |
| EFFECTIVE DATE                                        | Effective date of MSP coverage in MMDDCCYY format (required field)                                                                     |
| TERMINATION DATE                                      | Termination date of MSP coverage in MMDDCCYY format. Check box next to Termination date to remove an existing termination date.        |
| ACCRETION DATE                                        | Accretion date of MSP coverage in MMDDCCYY format.                                                                                     |

| Action Code | Required Fields  |
|-------------|------------------|
| СТ          | Termination Date |
| TD          | Termination Date |

| ECRS CWF Assistance Request CWF Auxiliary Record Data  Navigation |                                                                    |  |
|-------------------------------------------------------------------|--------------------------------------------------------------------|--|
| Page Navigation                                                   | Description                                                        |  |
| BACK TO LIST                                                      | Disabled when HIMR MSP Data has not been imported.                 |  |
|                                                                   | Click [Back to List] to return to HIMR MSP Data List page.         |  |
| CONTINUE                                                          | Click [Continue] to go to Informant Information page.              |  |
| CANCEL                                                            | Click [Cancel] to return to the Main Menu.                         |  |
| Left Side Bar Navigation                                          | Description                                                        |  |
| ACTION REQUESTED                                                  | Click [Action Requested] to return to Action Requested page.       |  |
| CWF AUXILIARY RECORD<br>DATA                                      | Current Page.                                                      |  |
| INFORMANT INFORMATION                                             | Click [Informant Information] to go to Informant Information page. |  |

| ECRS CWF Assistance Request CWF Auxiliary Record Data  Navigation |                                                                                                    |  |
|-------------------------------------------------------------------|----------------------------------------------------------------------------------------------------|--|
| INSURANCE INFORMATION                                             | Click [Insurance Information] to go to Insurance Information page.                                                                                                 |  |
| EMPLOYMENT INFORMATION                                            | Click [Employment Information] to go to Employment Information page.                                                                                               |  |
| ADDITIONAL INFORMATION                                            | Click [Additional Information] to go to Additional Information page.                                                                                               |  |
| COMMENTS/REMARKS                                                  | Click [Comments/Remarks] to go to Comments/Remarks page.                                                                                                    |  |
| SUMMARY                                                           | Click [Summary] to go to Summary page.                                                                                                    |  |
| Heading Bar Navigation                                            |                                                                                                    |  |
| НОМЕ                                                              | Click [Home] to return to Main Menu page.                                                                                                    |  |
| CMS                                                               | Click [CMS] to link to CMS website www.cms.gov.                                                                                                    |  |
| HELP                                                              | Click [Help] to display information about ECRS menu options.                                                                                                    |  |
| CONTACT                                                           | Click [Contact] to display information about contacting the COBC.                                                                                                  |  |
| ABOUT                                                             | Click [About] to display information about ECRS.                                                                                                    |  |
| SIGN OUT                                                          | Click [Sign Out] to leave the ECRS application.                                                                                                    |  |
| Right Side Bar Navigation                                         |                                                                                                    |  |
| CHANGE CONTRACTOR                                                 | Click [Change Contractor] to change the contractor number and access code on the Contractor Sign In page.  Note: You will lose all data for the current contractor |  |
| QUICK HELP                                                        | Click [Help About This Page] to display helpful information for completing the page.                                                                               |  |

| ECRS CWF Assistance Request CWF Auxiliary Record Data                                              |                                                                                                    |
|----------------------------------------------------------------------------------------------------|----------------------------------------------------------------------------------------------------|
| RIGHT SIDE BAR INFORMATION                                                                         |                                                                                                    |
| Note: The system will carry this data forward to other pages, eliminating the need to re-enter it. |                                                                                                    |
| Contractor                                                                                         | Description                                                                                                    |
| ID                                                                                                 | Contractor Number or CMS ID entered on Contractor Sign In page. (protected field)                                          |
| NAME                                                                                               | Name of Contractor associated with the Contractor Number, or Regional Office associated with the CMS ID. (protected field) |
| User                                                                                               | Description                                                                                                    |
| ID                                                                                                 | User ID of person logged in. (protected field)                                                                             |
| NAME                                                                                               | Name of person associated with User ID. (protected field)                                                                  |

| ECRS CWF Assistance Request CWF Auxiliary Record Data                                                                      |                                                                                                    |
|----------------------------------------------------------------------------------------------------|----------------------------------------------------------------------------------------------------|
| PHONE                                                                                                    | Phone number associated with the User ID. (protected field)                                                                      |
| Beneficiary                                                                                                    | Description                                                                                                    |
| <b>Note:</b> Beneficiary Information is retrieved from the Beneficiary Master using HICN entered on Action Requested page. |                                                                                                    |
| HICN                                                                                                    | Health Insurance Claim Number of beneficiary. (protected field)                                                                  |
| SSN                                                                                                    | Social Security Number of beneficiary. (protected field)                                                                         |
| NAME                                                                                                    | Name of beneficiary. (protected field)                                                                                           |
| ADDRESS                                                                                                    | Street address of beneficiary. (protected field)                                                                                 |
| CITY, STATE                                                                                                    | City and State associated with street address of beneficiary. (protected field)                                                  |
| ZIP                                                                                                    | Zip code associated with street address of beneficiary. (protected field)                                                        |
| SEX                                                                                                    | Sex of the beneficiary. (protected field)                                                                                        |
| DOB                                                                                                    | Date of Birth of the beneficiary. (protected field)                                                                              |
| DCN                                                                                                    | Description                                                                                                    |
| ID                                                                                                    | Document Control Number assigned by contractor to correspondence and/or paperwork associated with transaction. (protected field) |
| ORIGIN DATE                                                                                                    | Date CWF Assistance Request transaction was submitted. (protected field)                                                         |
| STATUS                                                                                                    | Two-character code explaining where CWF Assistance Request transaction is in the COB system process. (protected field)           |
|                                                                                                    | Status will always be NW until the transaction is processed.                                                                     |
|                                                                                                    | NW New, not yet read by COB                                                                                                    |
| REASON                                                                                                    | Two-character code explaining why the CWF Assistance Request is in a particular status. (protected field)                        |
|                                                                                                    | Reason Code will always be 01 until the transaction is processed.                                                                |
|                                                                                                    | 01 Not yet read by COB, used with NW status                                                                                      |

## **ECRS CWF Assistance Request, Informant Information Page**

On this page you will enter/select information about who has informed you regarding the change in MSP coverage.

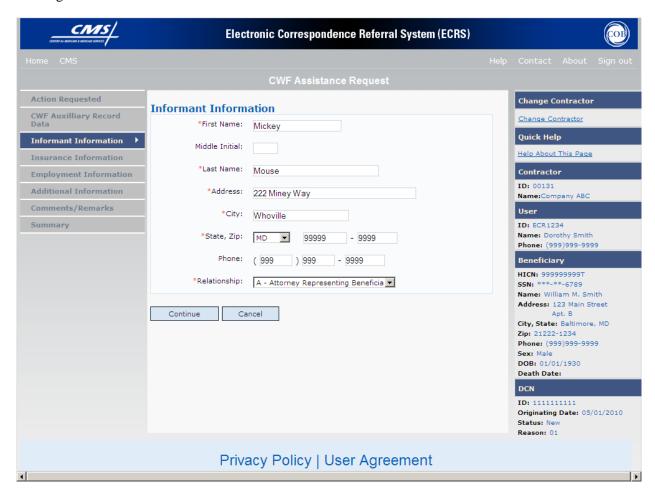

# **ECRS CWF Assistance Request, Informant Information Page Description**

| ECRS CWF Assistance Request Informant Information |                                                                                                    |
|---------------------------------------------------|----------------------------------------------------------------------------------------------------|
| Field Name                                        | Description                                                                                                    |
| FIRST NAME                                        | First name of person informing contractor of change in MSP coverage. First name is a <i>required field</i> when SOURCE is CHEK, LTTR or PHON.                                                                                            |
| MIDDLE INITIAL                                    | Middle initial of person informing contractor of change in MSP coverage.                                                                                                    |
| LAST NAME                                         | Last name of person informing contractor of change in MSP coverage.  Last name is a <i>required field</i> when SOURCE is CHEK, LTTR or PHON.                                                                                             |
| ADDRESS                                           | Informant's street address. Address is a <i>required field</i> when SOURCE is CHEK, LTTR or PHON.                                                                                                    |
| CITY                                              | Informant's city. Required field when SOURCE is CHEK, LTTR or PHON.                                                                                                    |
| STATE                                             | Informant's state. Required field when SOURCE is CHEK, LTTR or PHON.                                                                                                    |
| ZIP                                               | Informant's ZIP code. <i>Required field</i> when SOURCE is CHEK, LTTR or PHON.                                                                                                    |
| PHONE                                             | Informant's telephone number                                                                                                    |
| RELATIONSHIP                                      | One-character code indicating relationship of informant to beneficiary.<br>Required field when SOURCE is CHEK, LTTR or PHON. Valid values are:                                                                                           |
|                                                   | A Attorney representing beneficiary B Beneficiary C Child D Defendant's attorney E Employer F Father I Insurer M Mother N Non-relative O Other relative P Provider R Beneficiary representative (other than attorney) S Spouse U Unknown |

| Action Code | Required Fields |
|-------------|-----------------|
|-------------|-----------------|

| Action Code | Required Fields                                                           |
|-------------|---------------------------------------------------------------------------|
| AI          | Informant First Name, Last Name, Address, City, State, and Zip            |
|             | Note: Relationship will default to "A" Attorney representing beneficiary. |

| ECRS CWF Assistance Request Informant Information  Navigation |                                                                            |
|---------------------------------------------------------------|----------------------------------------------------------------------------|
| Page Navigation                                               | Description                                                                |
| CONTINUE                                                      | Click [Continue] to go to Insurance Information page.                      |
| CANCEL                                                        | Click [Cancel] to return to the Main Menu.                                 |
| Left Side Bar Navigation                                      | Description                                                                |
| ACTION REQUESTED                                              | Click [Action Requested] to return to Action Requested page.               |
| CWF AUXILIARY RECORD<br>DATA                                  | Click [CWF Auxiliary Record Data] to go to CWF Auxiliary Record Data page. |
| INFORMANT INFORMATION                                         | Current Page.                                                              |
| INSURANCE INFORMATION                                         | Click [Insurance Information] to go to Insurance Information page.         |
| EMPLOYMENT INFORMATION                                        | Click [Employment Information] to go to Employment Information page.       |
| ADDITIONAL INFORMATION                                        | Click [Additional Information] to go to Additional Information page.       |
| COMMENTS/REMARKS                                              | Click [Comments/Remarks] to go to Comments/Remarks page.                   |
| SUMMARY                                                       | Click [Summary] to go to Summary page.                                     |
| Heading Bar Navigation                                        |                                                                            |
| НОМЕ                                                          | Click [Home] to return to Main Menu page.                                  |
| CMS                                                           | Click [CMS] to link to CMS website www.cms.gov.                            |
| HELP                                                          | Click [Help] to display information about ECRS menu options.               |
| CONTACT                                                       | Click [Contact] to display information about contacting the COBC.          |
| ABOUT                                                         | Click [About] to display information about ECRS.                           |
| SIGN OUT                                                      | Click [Sign Out] to leave the ECRS application.                            |

| Right Side Bar Navigation |                                                                                                    |
|---------------------------|----------------------------------------------------------------------------------------------------|
| CHANGE CONTRACTOR         | Click [Change Contractor] to change the contractor number and access code on the Contractor Sign In page.  Note: You will lose all data for the current contractor |
| QUICK HELP                | Click [Help About This Page] to display helpful information for completing the page.                                                                               |

| ECRS CWF Assistance Request Informant Information                                                  |                                                                                                    |  |
|----------------------------------------------------------------------------------------------------|----------------------------------------------------------------------------------------------------|--|
|                                                                                                    | RIGHT SIDE BAR INFORMATION                                                                                                    |  |
| Note: The system will carry this data forward to other pages, eliminating the need to re-enter it. |                                                                                                    |  |
| Contractor                                                                                         | Description                                                                                                    |  |
| ID                                                                                                 | Contractor Number or CMS ID entered on Contractor Sign In page. (protected field)                                                |  |
| NAME                                                                                               | Name of Contractor associated with the Contractor Number, or Regional Office associated with the CMS ID. (protected field)       |  |
| User                                                                                               | Description                                                                                                    |  |
| ID                                                                                                 | User ID of person logged in. (protected field)                                                                                   |  |
| NAME                                                                                               | Name of person associated with User ID. (protected field)                                                                        |  |
| PHONE                                                                                              | Phone number associated with the User ID. (protected field)                                                                      |  |
| Beneficiary                                                                                        | Description                                                                                                    |  |
| <b>Note:</b> Beneficiary Information is retrie page.                                               | eved from the Beneficiary Master using HICN entered on Action Requested                                                          |  |
| HICN                                                                                               | Health Insurance Claim Number of beneficiary. (protected field)                                                                  |  |
| SSN                                                                                                | Social Security Number of beneficiary. (protected field)                                                                         |  |
| NAME                                                                                               | Name of beneficiary. (protected field)                                                                                           |  |
| ADDRESS                                                                                            | Street address of beneficiary. (protected field)                                                                                 |  |
| CITY, STATE                                                                                        | City and State associated with street address of beneficiary. (protected field)                                                  |  |
| ZIP                                                                                                | Zip code associated with street address of beneficiary. (protected field)                                                        |  |
| SEX                                                                                                | Sex of the beneficiary. (protected field)                                                                                        |  |
| DOB                                                                                                | Date of Birth of the beneficiary. (protected field)                                                                              |  |
| DCN                                                                                                | Description                                                                                                    |  |
| ID                                                                                                 | Document Control Number assigned by contractor to correspondence and/or paperwork associated with transaction. (protected field) |  |
| ORIGIN DATE                                                                                        | Date CWF Assistance Request transaction was submitted. (protected field)                                                         |  |

| ECRS CWF Assistance Request Informant Information |                                                                                                    |
|---------------------------------------------------|----------------------------------------------------------------------------------------------------|
| STATUS                                            | Two-character code explaining where CWF Assistance Request transaction is in the COB system process. (protected field) |
|                                                   | Status will always be NW until the transaction is processed.                                                           |
|                                                   | NW New, not yet read by COB                                                                                            |
| REASON                                            | Two-character code explaining why the CWF Assistance Request is in a particular status. (protected field)              |
|                                                   | Reason Code will always be 01 until the transaction is processed.                                                      |
|                                                   | 01 Not yet read by COB, used with NW status                                                                            |

# **ECRS CWF Assistance Request, Insurance Information Page**

On this page you will enter/select information about the type of insurance associated with the MSP coverage.

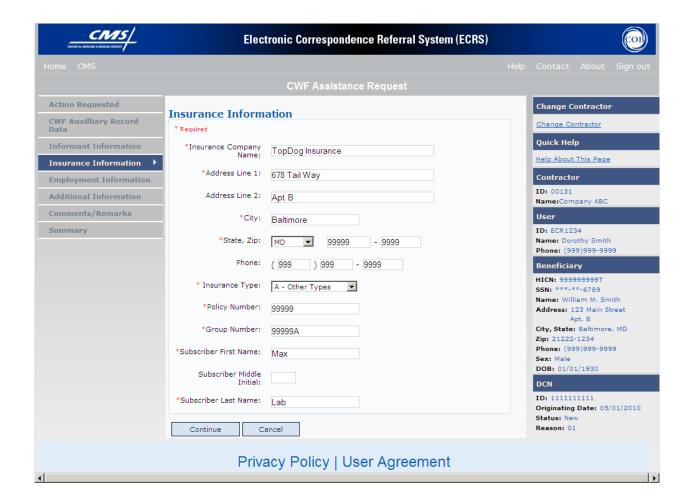

# **ECRS CWF Assistance Request, Insurance Information Page Description**

| ECRS CWF Assistance Request Insurance Information |                                                                                                    |
|---------------------------------------------------|----------------------------------------------------------------------------------------------------|
| Field Name                                        | Description                                                                                                    |
| INSURANCE COMPANY NAME                            | Name of insurance carrier for MSP coverage.  Note:  If Insurance Company name contains any of the values it is an error.  NO, NONE, N/A, HCFA, ATTORNEY,UNK, MISC,CMS, NA, UNKNOWN,  If Insurance Company name contains only one of the following values it is an error: BC, BS, BX, BCBX, Medicare, BLUE CROSS, COB, COBC, Coordination of Benefits Contractor.                                                                                                    |
| ADDRESS LINE 1                                    | First Line of insurance carrier's street address.                                                                                                    |
| ADDRESS LINE 2                                    | Second Line of insurance carrier's street address.                                                                                                    |
| CITY                                              | City associated with insurance carrier's street address.                                                                                                    |
| STATE                                             | State associated with insurance carrier's street address.                                                                                                    |
| ZIP                                               | Zip code associated with insurance carrier's street address.                                                                                                    |
| PHONE                                             | Phone Number of insurance carrier.                                                                                                    |
| INSURANCE TYPE                                    | One-character code for type of insurance. Valid values are:  A Insurance or Indemnity (OTHER TYPES) B Group Health Organization (GHO) C Preferred Provider Organization (PPO) D Third Party Administrator arrangement under an Administrative Service Only (ASO) contract without stop loss from any entity (TPA/ASO) E Third Party Administrator arrangement with stop loss insurance issued from any entity (STOP LOSS TPA) F Self-Insured/Self-Administered (SELF-INSURED) G Collectively-Bargained Health and Welfare Fund (HEALTH/WELFAR) H Multiple Employer Health Plan with at least one employer who has more than 100 full- and/or part-time employees (EMPLOYER+100) I Multiple Employer Health Plan with at least one employer who has more than 20 full- and/or part-time employees (EMPLOYER+20) J Hospitalization Only Plan covering inpatient hospital services (HOSPITAL ONLY) K Medical Services Only Plan covering only non-inpatient medical services (MEDICAL ONLY) M Medicare Supplemental Plan, Medigap, Medicare Wraparound Plan or Medicare Carve Out Plan (SUPPLEMENTAL) |

| ECRS CWF Assistance Request Insurance Information |                                                                                                    |
|---------------------------------------------------|----------------------------------------------------------------------------------------------------|
| Field Name                                        | Description                                                                                                 |
|                                                   | R GHP Health Reimbursement Arrangement S GHP Health Savings Account Blank Unknown (UNKNOWN); defaults to A. |
| POLICY NUMBER                                     | Policy number of insurance coverage                                                                         |
| GROUP NUMBER                                      | Group number of insurance coverage                                                                          |
| SUBSCRIBER FIRST NAME                             | First name of individual covered by this insurance.                                                         |
| SUBSCRIBER MIDDLE INITIAL                         | Middle initial of individual covered by this insurance.                                                     |
| SUBSCRIBER LAST NAME                              | Last name of individual covered by this insurance.                                                          |

| Action Code | Required Fields                                                                                                    |
|-------------|----------------------------------------------------------------------------------------------------|
| AI          | Insurance Type Attorney information should be entered on Informant Information page.                                                                            |
| AP          | Policy Number and/or Group Number  Note: Only required when MSP Type is NOT D, E, L, or W.                                                                      |
| CD          | Group Number Note: Only required for MSP Types D, E, or L                                                                                                    |
| II          | Insurance Company Name                                                                                                    |
| IT          | Insurance Type                                                                                                    |
| Action Code | Special Instructions                                                                                                    |
| П           | If you leave the following fields blank, the system overwrites the previous value: ADDRESS, CITY, STATE, ZIP, GROUP NUMBER, POLICY NUMBER, and SUBSCRIBER NAME. |
|             | Note: Type data in <i>all</i> fields to update insurer information at CWF. Leave <i>all</i> fields blank to delete insurer information at CWF.                  |

| ECRS CWF Assistance Request Insurance Information  Navigation |  |
|---------------------------------------------------------------|--|
| Page Navigation Description                                   |  |

| ECRS CWF Assistance Request Insurance Information Navigation |                                                                                                    |
|--------------------------------------------------------------|----------------------------------------------------------------------------------------------------|
| CONTINUE                                                     | Click [Continue] to go to Employment Information page.                                                                                                    |
|                                                              | Chek [Continue] to go to Employment information page.                                                                                                    |
| CANCEL                                                       | Click [Cancel] to return to the Main Menu.                                                                                                    |
| Left Side Bar Navigation                                     | Description                                                                                                    |
| ACTION REQUESTED                                             | Click [Action Requested] to return to Action Requested page.                                                                                                    |
| CWF AUXILIARY RECORD<br>DATA                                 | Click [CWF Auxiliary Record Data] to go to CWF Auxiliary Record Data page.                                                                                         |
| INFORMANT INFORMATION                                        | Click [Informant Information] to go to Informant Information page.                                                                                                 |
| INSURANCE INFORMATION                                        | Current Page.                                                                                                    |
| EMPLOYMENT INFORMATION                                       | Click [Employment Information] to go to Employment Information page.                                                                                               |
| ADDITIONAL INFORMATION                                       | Click [Additional Information] to go to Additional Information page.                                                                                               |
| COMMENTS/REMARKS                                             | Click [Comments/Remarks] to go to Comments/Remarks page.                                                                                                    |
| SUMMARY                                                      | Click [Summary] to go to Summary page.                                                                                                    |
| Heading Bar Navigation                                       |                                                                                                    |
| НОМЕ                                                         | Click [Home] to return to Main Menu page.                                                                                                    |
| CMS                                                          | Click [CMS] to link to CMS website www.cms.gov.                                                                                                    |
| HELP                                                         | Click [Help] to display information about ECRS menu options.                                                                                                    |
| CONTACT                                                      | Click [Contact] to display information about contacting the COBC.                                                                                                  |
| ABOUT                                                        | Click [About] to display information about ECRS.                                                                                                    |
| SIGN OUT                                                     | Click [Sign Out] to leave the ECRS application.                                                                                                    |
| Right Side Bar Navigation                                    |                                                                                                    |
| CHANGE CONTRACTOR                                            | Click [Change Contractor] to change the contractor number and access code on the Contractor Sign In page.  Note: You will lose all data for the current contractor |
| QUICK HELP                                                   | Click [ <b>This Help About Page</b> ] to display helpful information for completing the page.                                                                      |

| ECRS CWF Assistance Request Insurance Information                                                                                                    |  |
|----------------------------------------------------------------------------------------------------|--|
| RIGHT SIDE BAR INFORMATION                                                                                                    |  |
| Note: The system will carry this data forward to other pages, eliminating the need to re-enter it.                                                                                                    |  |
| Description                                                                                                    |  |
| Contractor Number or CMS ID entered on Contractor Sign In page. (protected field)                                                                                                    |  |
| Name of Contractor associated with the Contractor Number, or Regional Office associated with the CMS ID. (protected field)                                                                                        |  |
| Description                                                                                                    |  |
| User ID of person logged in. (protected field)                                                                                                    |  |
| Name of person associated with User ID. (protected field)                                                                                                    |  |
| Phone number associated with the User ID. (protected field)                                                                                                    |  |
| Description                                                                                                    |  |
| <b>Note:</b> Beneficiary Information is retrieved from the Beneficiary Master using HICN entered on Action Requested page.                                                                                        |  |
| Health Insurance Claim Number of beneficiary. (protected field)                                                                                                    |  |
| Social Security Number of beneficiary. (protected field)                                                                                                    |  |
| Name of beneficiary. (protected field)                                                                                                    |  |
| Street address of beneficiary. (protected field)                                                                                                    |  |
| City and State associated with street address of beneficiary. (protected field)                                                                                                    |  |
| Zip code associated with street address of beneficiary. (protected field)                                                                                                    |  |
| Sex of the beneficiary. (protected field)                                                                                                    |  |
| Date of Birth of the beneficiary. (protected field)                                                                                                    |  |
| Description                                                                                                    |  |
| Document Control Number assigned by contractor to correspondence and/or paperwork associated with transaction. (protected field)                                                                                  |  |
| Date CWF Assistance Request transaction was submitted. (protected field)                                                                                                    |  |
| Two-character code explaining where CWF Assistance Request transaction is in the COB system process. (protected field)  Status will always be NW until the transaction is processed.  NW New, not yet read by COB |  |
|                                                                                                    |  |

| ECRS CWF Assistance Request Insurance Information |                                                                                                    |
|---------------------------------------------------|----------------------------------------------------------------------------------------------------|
| REASON                                            | Two-character code explaining why the CWF Assistance Request is in a particular status. (protected field)      |
|                                                   | Reason Code will always be 01 until the transaction is processed.  01 Not yet read by COB, used with NW status |

# **ECRS CWF Assistance Request, Employment Information Page**

On this page you will enter/select employment information associated with the MSP coverage.

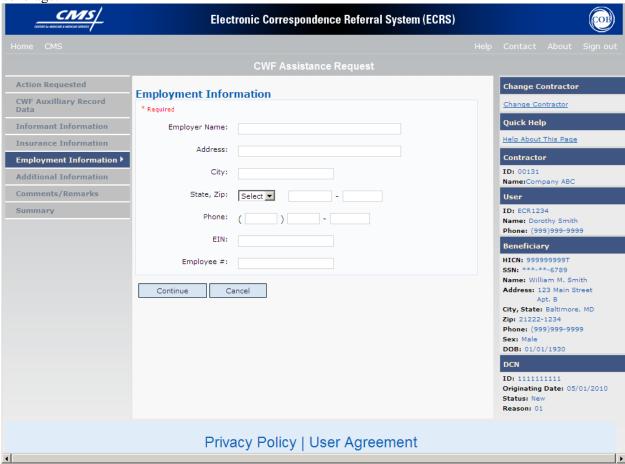

# **ECRS CWF Assistance Request, Employment Information Page Description**

| ECRS CWF Assistance Request Employment Information |                                                                                      |
|----------------------------------------------------|--------------------------------------------------------------------------------------|
| Field Name                                         | Description                                                                          |
| EMPLOYER NAME                                      | Name of employer providing group health insurance under which beneficiary is covered |
| ADDRESS                                            | Employer's street address                                                            |
| CITY                                               | City associated with Employer's street address.                                      |
| STATE                                              | State associated with Employer's street address.                                     |
| ZIP                                                | Zip Code associated with Employer's street address.                                  |
| PHONE                                              | Phone Number of Employer                                                             |
| EIN                                                | Employer Identification Number                                                       |
| EMPLOYEE#                                          | Employee number of policy holder                                                     |

| Action Code | Required Fields                            |
|-------------|--------------------------------------------|
| EA          | Employer Name                              |
| EI          | Employer Name<br>Address, City, State, Zip |

| ECRS CWF Assistance Request Employment Information  Navigation |                                                                                                    |
|----------------------------------------------------------------|----------------------------------------------------------------------------------------------------|
| Page Navigation                                                | Description                                                                                                    |
| CONTINUE                                                       | Click [Continue] to go to Additional Information page.                                                                                   |
| CANCEL                                                         | Click [Cancel] to return to the Main Menu.                                                                                               |
| Left Side Bar Navigation                                       | Description                                                                                                    |
|                                                                | •                                                                                                    |
| ACTION REQUESTED                                               | Click [Action Requested] to return to Action Requested page.                                                                             |
| ACTION REQUESTED  CWF AUXILIARY RECORD DATA                    | Click [Action Requested] to return to Action Requested page.  Click [CWF Auxiliary Record Data] to go to CWF Auxiliary Record Data page. |

| ECRS CWF Assistance Request Employment Information  Navigation |                                                                                                    |
|----------------------------------------------------------------|----------------------------------------------------------------------------------------------------|
| INSURANCE INFORMATION                                          | Click [Insurance Information] to go to Insurance Information page.                                                                                                 |
| EMPLOYMENT INFORMATION                                         | Current Page.                                                                                                    |
| ADDITIONAL INFORMATION                                         | Click [Additional Information] to go to Additional Information page.                                                                                               |
| COMMENTS/REMARKS                                               | Click [Comments/Remarks] to go to Comments/Remarks page.                                                                                                    |
| SUMMARY                                                        | Click [Summary] to go to Summary page.                                                                                                    |
| Heading Bar Navigation                                         |                                                                                                    |
| HOME                                                           | Click [Home] to return to Main Menu page.                                                                                                    |
| CMS                                                            | Click [CMS] to link to CMS website www.cms.gov.                                                                                                    |
| HELP                                                           | Click [Help] to display information about ECRS menu options.                                                                                                    |
| CONTACT                                                        | Click [Contact] to display information about contacting the COBC.                                                                                                  |
| ABOUT                                                          | Click [About] to display information about ECRS.                                                                                                    |
| SIGN OUT                                                       | Click [Sign Out] to leave the ECRS application.                                                                                                    |
| Right Side Bar Navigation                                      |                                                                                                    |
| CHANGE CONTRACTOR                                              | Click [Change Contractor] to change the contractor number and access code on the Contractor Sign In page.  Note: You will lose all data for the current contractor |
| OTHCK HELD                                                     |                                                                                                    |
| QUICK HELP                                                     | Click [ <b>Help About This Page</b> ] to display helpful information for completing the page.                                                                      |

| ECRS CWF Assistance Request Employment Information                                                                             |                                                                                                    |
|----------------------------------------------------------------------------------------------------|----------------------------------------------------------------------------------------------------|
| RIGHT SIDE BAR INFORMATION  Note: The system will carry this data forward to other pages, eliminating the need to re-enter it. |                                                                                                    |
| Contractor Description                                                                                                    |                                                                                                    |
| ID                                                                                                    | Contractor Number or CMS ID entered on Contractor Sign In page. (protected field)                                          |
| NAME                                                                                                    | Name of Contractor associated with the Contractor Number, or Regional Office associated with the CMS ID. (protected field) |
| User                                                                                                    | Description                                                                                                    |
| ID                                                                                                    | User ID of person logged in. (protected field)                                                                             |

| ECRS CWF Assistance Request Employment Information                                                                         |                                                                                                    |
|----------------------------------------------------------------------------------------------------|----------------------------------------------------------------------------------------------------|
| NAME                                                                                                    | Name of person associated with User ID. (protected field)                                                                        |
| PHONE                                                                                                    | Phone number associated with the User ID. (protected field)                                                                      |
| Beneficiary                                                                                                    | Description                                                                                                    |
| <b>Note:</b> Beneficiary Information is retrieved from the Beneficiary Master using HICN entered on Action Requested page. |                                                                                                    |
| HICN                                                                                                    | Health Insurance Claim Number of beneficiary. (protected field)                                                                  |
| SSN                                                                                                    | Social Security Number of beneficiary. (protected field)                                                                         |
| NAME                                                                                                    | Name of beneficiary. (protected field)                                                                                           |
| ADDRESS                                                                                                    | Street address of beneficiary. (protected field)                                                                                 |
| CITY, STATE                                                                                                    | City and State associated with street address of beneficiary. (protected field)                                                  |
| ZIP                                                                                                    | Zip code associated with street address of beneficiary. (protected field)                                                        |
| SEX                                                                                                    | Sex of the beneficiary. (protected field)                                                                                        |
| DOB                                                                                                    | Date of Birth of the beneficiary. (protected field)                                                                              |
| DCN                                                                                                    | Description                                                                                                    |
| ID                                                                                                    | Document Control Number assigned by contractor to correspondence and/or paperwork associated with transaction. (protected field) |
| ORIGIN DATE                                                                                                    | Date CWF Assistance Request transaction was submitted. (protected field)                                                         |
| STATUS                                                                                                    | Two-character code explaining where CWF Assistance Request transaction is in the COB system process. (protected field)           |
|                                                                                                    | Status will always be NW until the transaction is processed.                                                                     |
|                                                                                                    | NW New, not yet read by COB                                                                                                    |
| REASON                                                                                                    | Two-character code explaining why the CWF Assistance Request is in a particular status. (protected field)                        |
|                                                                                                    | Reason Code will always be 01 until the transaction is processed.                                                                |
|                                                                                                    | 01 Not yet read by COB, used with NW status                                                                                      |

# **ECRS CWF Assistance Request, Additional Information Page**

On this page you will enter/select additional information needed for the action code and source selected on the action requested page.

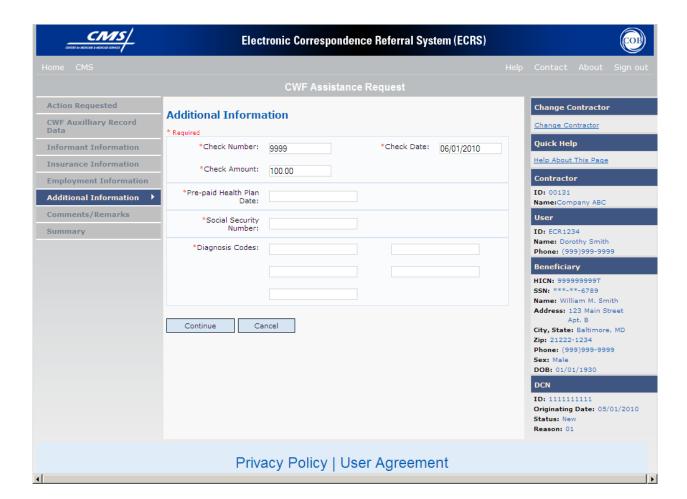

# **ECRS CWF Assistance Request, Additional Information Page Description**

| ECRS CWF Assistance Request Additional Information |                                                                                                    |
|----------------------------------------------------|----------------------------------------------------------------------------------------------------|
| Field Name                                         | Description                                                                                                    |
| CHECK NUMBER                                       | Number of check received. <i>Required field</i> if value in SOURCE field = CHEK.                                  |
| CHECK AMOUNT                                       | Amount of check received. <i>Required field</i> if value in SOURCE field = CHEK.                                  |
| CHECK DATE                                         | Date of check received. <i>Required field</i> if value in SOURCE field = CHEK. You cannot future-date this field. |
| PRE-PAID HEALTH PLAN DATE                          | Pre-paid Health Plan date in MMDDCCYY                                                                             |
| SOCIAL SECURITY NUMBER                             | Corrected Social Security Number when HICN and SSN do not match CWF.                                              |
| DIAGNOSIS CODES                                    | Five-digit diagnosis code that applies to this MSP occurrence. Enter up to five diagnosis codes.                  |

| Action Code                                                          | Required Fields             |
|----------------------------------------------------------------------|-----------------------------|
| DX                                                                   | At least one Diagnosis Code |
| РН                                                                   | Pre-paid Health Plan Date   |
| MX                                                                   | Social Security Number      |
| ANY ACTION<br>CODE<br>WITH A NON<br>EGHP MSP<br>TYPE (D,E,<br>and L) | At least one Diagnosis Code |

ECRS CWF Assistance Request Additional Information

Navigation

| Page Navigation              | Description                                                                                                    |
|------------------------------|----------------------------------------------------------------------------------------------------|
| CONTINUE                     | Click [Continue] to go to Comments/Remarks page.                                                                                                    |
| CANCEL                       | Click [Cancel] to return to the Main Menu.                                                                                                    |
| Left Side Bar Navigation     | Description                                                                                                    |
| ACTION REQUESTED             | Click [Action Requested] to return to Action Requested page.                                                                                                    |
| CWF AUXILIARY RECORD<br>DATA | Click [CWF Auxiliary Record Data] to go to CWF Auxiliary Record Data page.                                                                                         |
| INFORMANT INFORMATION        | Click [Informant Information] to go to Informant Information page.                                                                                                 |
| INSURANCE INFORMATION        | Click [Insurance Information] to go to Insurance Information page.                                                                                                 |
| EMPLOYMENT INFORMATION       | Click [Employment Information] to go to Employment Information page.                                                                                               |
| ADDITIONAL INFORMATION       | Current Page.                                                                                                    |
| COMMENTS/REMARKS             | Click [Comments/Remarks] to go to Comments/Remarks page.                                                                                                    |
| SUMMARY                      | Click [Summary] to go to Summary page.                                                                                                    |
| Heading Bar Navigation       |                                                                                                    |
| НОМЕ                         | Click [Home] to return to Main Menu page.                                                                                                    |
| CMS                          | Click [CMS] to link to CMS website www.cms.gov.                                                                                                    |
| HELP                         | Click [Help] to display information about ECRS menu options.                                                                                                    |
| CONTACT                      | Click [Contact] to display information about contacting the COBC.                                                                                                  |
| ABOUT                        | Click [About] to display information about ECRS.                                                                                                    |
| SIGN OUT                     | Click [Sign Out] to leave the ECRS application.                                                                                                    |
| Right Side Bar Navigation    |                                                                                                    |
| CHANGE CONTRACTOR            | Click [Change Contractor] to change the contractor number and access code on the Contractor Sign In page.  Note: You will lose all data for the current contractor |
| QUICK HELP                   | Click [Help About This Page] to display helpful information for completing the page.                                                                               |
| ECRS CWF                     | Assistance Request Additional Information                                                                                                    |

| RIGHT SIDE BAR INFORMATION  Note: The system will carry this data forward to other pages, eliminating the need to re-enter it. |                                                                                                    |
|----------------------------------------------------------------------------------------------------|----------------------------------------------------------------------------------------------------|
| Contractor                                                                                                    | Description                                                                                                    |
| ID                                                                                                    | Contractor Number or CMS ID entered on Contractor Sign In page. (protected field)                                                |
| NAME                                                                                                    | Name of Contractor associated with the Contractor Number, or Regional Office associated with the CMS ID. (protected field)       |
| User                                                                                                    | Description                                                                                                    |
| ID                                                                                                    | User ID of person logged in. (protected field)                                                                                   |
| NAME                                                                                                    | Name of person associated with User ID. (protected field)                                                                        |
| PHONE                                                                                                    | Phone number associated with the User ID. (protected field)                                                                      |
| Beneficiary                                                                                                    | Description                                                                                                    |
| <b>Note:</b> Beneficiary Information is retri page.                                                                            | eved from the Beneficiary Master using HICN entered on Action Requested                                                          |
| HICN                                                                                                    | Health Insurance Claim Number of beneficiary. (protected field)                                                                  |
| SSN                                                                                                    | Social Security Number of beneficiary. (protected field)                                                                         |
| NAME                                                                                                    | Name of beneficiary. (protected field)                                                                                           |
| ADDRESS                                                                                                    | Street address of beneficiary. (protected field)                                                                                 |
| CITY, STATE                                                                                                    | City and State associated with street address of beneficiary. (protected field)                                                  |
| ZIP                                                                                                    | Zip code associated with street address of beneficiary. (protected field)                                                        |
| SEX                                                                                                    | Sex of the beneficiary. (protected field)                                                                                        |
| DOB                                                                                                    | Date of Birth of the beneficiary. (protected field)                                                                              |
| DCN                                                                                                    | Description                                                                                                    |
| ID                                                                                                    | Document Control Number assigned by contractor to correspondence and/or paperwork associated with transaction. (protected field) |
| ORIGIN DATE                                                                                                    | Date CWF Assistance Request transaction was submitted. (protected field)                                                         |
| STATUS                                                                                                    | Two-character code explaining where CWF Assistance Request transaction is in the COB system process. (protected field)           |
|                                                                                                    | Status will always be NW until the transaction is processed.                                                                     |
|                                                                                                    | NW New, not yet read by COB                                                                                                    |
| REASON                                                                                                    | Two-character code explaining why the CWF Assistance Request is in a particular status. (protected field)                        |
|                                                                                                    | Reason Code will always be 01 until the transaction is processed.                                                                |
|                                                                                                    | 01 Not yet read by COB, used with NW status                                                                                      |

**ECRS CWF Assistance Request, Comments/Remarks Page** 

On this page you will enter/select comments and remarks to be reviewed by the COB Contractor.

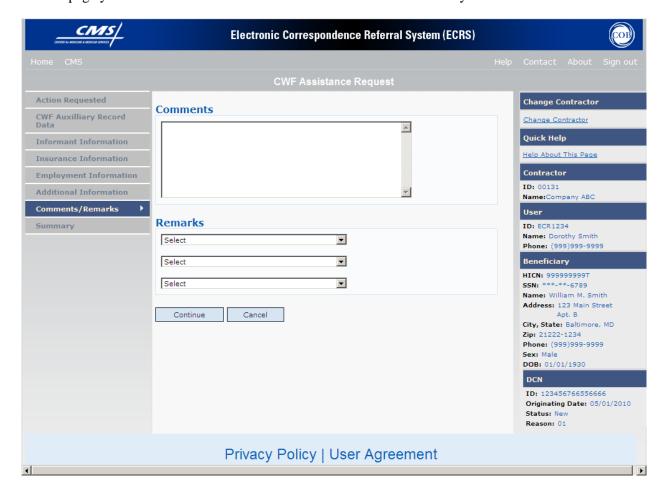

# **ECRS CWF Assistance Request, Comments/Remarks Page Description**

| ECRS CWF Assistance Request Comments/Remarks |                                                                                                    |
|----------------------------------------------|----------------------------------------------------------------------------------------------------|
| Field Name                                   | Description                                                                                                    |
| COMMENTS                                     | Free-form text field, where Medicare contractors type data to send notes to the COB contractor. (protected field) when COB contractor adds a comment.                                                                                                    |
|                                              | Note: The COB contractor reviews these comments unless the request involves an automated action type (action codes AR, DO, PH, and TD). In these cases, when automated action types are submitted individually and processed successfully, the comments entered are not reviewed. |
| REMARKS                                      | Two-character CWF remark code explaining reason for transaction. You may enter up to three remark codes. (see Appendix D)  Note: Remarks will only be display on Comments/Remarks page when action code is AR.                                                                    |

| Action Code | Required Fields                   |
|-------------|-----------------------------------|
| AR          | At least one Remark code selected |

| ECRS CWF Assistance Request Comments/Remarks  Navigation |                                                                            |
|----------------------------------------------------------|----------------------------------------------------------------------------|
| Page Navigation                                          | Description                                                                |
| CONTINUE                                                 | Click [Continue] to go to Summary page.                                    |
| CANCEL                                                   | Click [Cancel] to return to the Main Menu.                                 |
| Left Side Bar Navigation                                 | Description                                                                |
| ACTION REQUESTED                                         | Click [Action Requested] to return to Action Requested page.               |
| CWF AUXILIARY RECORD<br>DATA                             | Click [CWF Auxiliary Record Data] to go to CWF Auxiliary Record Data page. |
| INFORMANT INFORMATION                                    | Click [Informant Information] to go to Informant Information page.         |
| INSURANCE INFORMATION                                    | Click [Insurance Information] to go to Insurance Information page.         |

| EMPLOYMENT INFORMATION    | Click [Employment Information] to go to Employment Information page.                                                                                               |
|---------------------------|----------------------------------------------------------------------------------------------------|
| ADDITIONAL INFORMATION    | Click [Additional Information] to go to Additional Information page.                                                                                               |
| COMMENTS/REMARKS          | Current Page.                                                                                                    |
| SUMMARY                   | Click [Summary] to go to Summary page.                                                                                                    |
| Heading Bar Navigation    |                                                                                                    |
| НОМЕ                      | Click [Home] to return to Main Menu page.                                                                                                    |
| CMS                       | Click [CMS] to link to CMS website www.cms.gov.                                                                                                    |
| HELP                      | Click [Help] to display information about ECRS menu options.                                                                                                    |
| CONTACT                   | Click [Contact] to display information about contacting the COBC.                                                                                                  |
| ABOUT                     | Click [About] to display information about ECRS.                                                                                                    |
| SIGN OUT                  | Click [Sign Out] to leave the ECRS application.                                                                                                    |
| Right Side Bar Navigation |                                                                                                    |
| CHANGE CONTRACTOR         | Click [Change Contractor] to change the contractor number and access code on the Contractor Sign In page.  Note: You will lose all data for the current contractor |
| QUICK HELP                | Click [Help About This Page] to display helpful information for completing the page.                                                                               |

| ECRS CWF Assistance Request Comments/Remarks Information |                                                                                                    |  |
|----------------------------------------------------------|----------------------------------------------------------------------------------------------------|--|
| RIGHT SIDE BAR INFORMATION                               |                                                                                                    |  |
| Note: The system will carry this                         | data forward to other pages, eliminating the need to re-enter it.                                                          |  |
| Contractor                                               | Description                                                                                                    |  |
| ID                                                       | Contractor Number or CMS ID entered on Contractor Sign In page. (protected field)                                          |  |
| NAME                                                     | Name of Contractor associated with the Contractor Number, or Regional Office associated with the CMS ID. (protected field) |  |
| User                                                     | Description                                                                                                    |  |
| ID                                                       | User ID of person logged in. (protected field)                                                                             |  |
| NAME                                                     | Name of person associated with User ID. (protected field)                                                                  |  |
| PHONE                                                    | Phone number associated with the User ID. (protected field)                                                                |  |
| Beneficiary                                              | Description                                                                                                    |  |

| ECRS CWF Assistance Request Comments/Remarks Information                                                                   |                                                                                                    |
|----------------------------------------------------------------------------------------------------|----------------------------------------------------------------------------------------------------|
| <b>Note:</b> Beneficiary Information is retrieved from the Beneficiary Master using HICN entered on Action Requested page. |                                                                                                    |
| HICN                                                                                                    | Health Insurance Claim Number of beneficiary. (protected field)                                                                  |
| SSN                                                                                                    | Social Security Number of beneficiary. (protected field)                                                                         |
| NAME                                                                                                    | Name of beneficiary. (protected field)                                                                                           |
| ADDRESS                                                                                                    | Street address of beneficiary. (protected field)                                                                                 |
| CITY, STATE                                                                                                    | City and State associated with street address of beneficiary. (protected field)                                                  |
| ZIP                                                                                                    | Zip code associated with street address of beneficiary. (protected field)                                                        |
| SEX                                                                                                    | Sex of the beneficiary. (protected field)                                                                                        |
| DOB                                                                                                    | Date of Birth of the beneficiary. (protected field)                                                                              |
| DCN                                                                                                    | Description                                                                                                    |
| ID                                                                                                    | Document Control Number assigned by contractor to correspondence and/or paperwork associated with transaction. (protected field) |
| ORIGIN DATE                                                                                                    | Date CWF Assistance Request transaction was submitted. (protected field)                                                         |
| STATUS                                                                                                    | Two-character code explaining where CWF Assistance Request transaction is in the COB system process. (protected field)           |
|                                                                                                    | Status will always be NW until the transaction is processed.                                                                     |
|                                                                                                    | NW New, not yet read by COB                                                                                                    |
| REASON                                                                                                    | Two-character code explaining why the CWF Assistance Request is in a particular status. (protected field)                        |
|                                                                                                    | Reason Code will always be 01 until the transaction is processed.                                                                |
|                                                                                                    | 01 Not yet read by COB, used with NW status                                                                                      |

#### **ECRS CWF Assistance Request, Summary Page**

On this page you will see a summary of information for the assistance request before

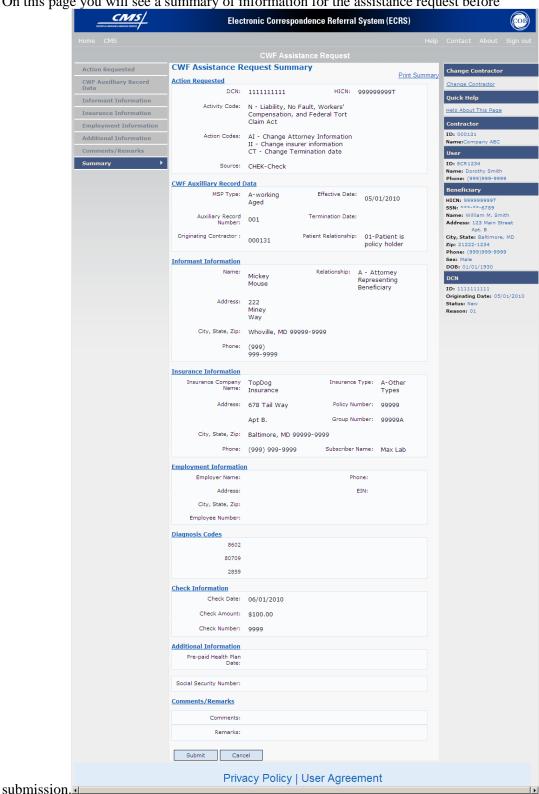

# **ECRS CWF Assistance Request, Summary Page Description**

| ECRS CWF Assistance Request Summary |               |
|-------------------------------------|---------------|
| For information about this section  | See this page |
| ACTION REQUESTED                    | A-7           |
| CWF AUXILIARY RECORD DATA           | A-12          |
| INFORMANT INFORMATION               | A-17          |
| INSURANCE INFORMATION               | A-22          |
| EMPLOYMENT INFORMATION              | A-28          |
| DIAGNOSIS CODES                     | A-32          |
| CHECK INFORMATION                   | A-32          |
| ADDITIONAL INFORMATION              | A-32          |

| ECRS CWF Assistance Request Summary  Navigation |                                                                            |
|-------------------------------------------------|----------------------------------------------------------------------------|
| Page Navigation Description                     |                                                                            |
| SUBMIT                                          | Click [Submit] to go to the Summary Confirmation Page.                     |
| CANCEL                                          | Click [Cancel] to return to the Main Menu.                                 |
| Left Side Bar Navigation                        | Description                                                                |
| ACTION REQUESTED                                | Click [Action Requested] to return to Action Requested page.               |
| CWF AUXILIARY RECORD<br>DATA                    | Click [CWF Auxiliary Record Data] to go to CWF Auxiliary Record Data page. |
| INFORMANT INFORMATION                           | Click [Informant Information] to go to Informant Information page.         |
| INSURANCE INFORMATION                           | Click [Insurance Information] to go to Insurance Information page.         |
| EMPLOYMENT INFORMATION                          | Click [Employment Information] to go to Employment Information page.       |
| ADDITIONAL INFORMATION                          | Click [Additional Information] to go to Additional Information page.       |
| COMMENTS/REMARKS                                | Click [Comments/Remarks] to go to Comments/Remarks page                    |
| SUMMARY                                         | Current Page.                                                              |

| Heading Bar Navigation    |                                                                                                    |
|---------------------------|----------------------------------------------------------------------------------------------------|
| HOME                      | Click [Home] to return to Main Menu page.                                                                                                    |
| CMS                       | Click [CMS] to link to CMS website www.cms.gov.                                                                                                    |
| HELP                      | Click [Help] to display information about ECRS menu options.                                                                                                    |
| CONTACT                   | Click [Contact] to display information about contacting the COBC.                                                                                                  |
| ABOUT                     | Click [About] to display information about ECRS.                                                                                                    |
| SIGN OUT                  | Click [Sign Out] to leave the ECRS application.                                                                                                    |
| Right Side Bar Navigation |                                                                                                    |
| CHANGE CONTRACTOR         | Click [Change Contractor] to change the contractor number and access code on the Contractor Sign In page.  Note: You will lose all data for the current contractor |
| QUICK HELP                | Click [Help About This Page] to display helpful information for completing the page.                                                                               |

| FORD OWE Assistance Removed Occurrence                                                                                     |                                                                                                    |  |
|----------------------------------------------------------------------------------------------------|----------------------------------------------------------------------------------------------------|--|
| ECRS CWF Assistance Request Summary                                                                                        |                                                                                                    |  |
| RIGHT SIDE BAR INFORMATION                                                                                                 |                                                                                                    |  |
| Note: The system will carry this                                                                                           | data forward to other pages, eliminating the need to re-enter it.                                                          |  |
| Contractor                                                                                                    | Description                                                                                                    |  |
| ID                                                                                                    | Contractor Number or CMS ID entered on Contractor Sign In page. (protected field)                                          |  |
| NAME                                                                                                    | Name of Contractor associated with the Contractor Number, or Regional Office associated with the CMS ID. (protected field) |  |
| User                                                                                                    | Description                                                                                                    |  |
| ID                                                                                                    | User ID of person logged in. (protected field)                                                                             |  |
| NAME                                                                                                    | Name of person associated with User ID. (protected field)                                                                  |  |
| PHONE                                                                                                    | Phone number associated with the User ID. (protected field)                                                                |  |
| Beneficiary                                                                                                    | Description                                                                                                    |  |
| <b>Note:</b> Beneficiary Information is retrieved from the Beneficiary Master using HICN entered on Action Requested page. |                                                                                                    |  |
| HICN                                                                                                    | Health Insurance Claim Number of beneficiary. (protected field)                                                            |  |
| SSN                                                                                                    | Social Security Number of beneficiary. (protected field)                                                                   |  |
| NAME                                                                                                    | Name of beneficiary. (protected field)                                                                                     |  |
| ADDRESS                                                                                                    | Street address of beneficiary. (protected field)                                                                           |  |
| CITY, STATE                                                                                                    | City and State associated with street address of beneficiary. (protected field)                                            |  |

| ECRS CWF Assistance Request Summary |                                                                                                    |
|-------------------------------------|----------------------------------------------------------------------------------------------------|
| ZIP                                 | Zip code associated with street address of beneficiary. (protected field)                                                        |
| SEX                                 | Sex of the beneficiary. (protected field)                                                                                        |
| DOB                                 | Date of Birth of the beneficiary. (protected field)                                                                              |
| DCN                                 | Description                                                                                                    |
| ID                                  | Document Control Number assigned by contractor to correspondence and/or paperwork associated with transaction. (protected field) |
| ORIGIN DATE                         | Date CWF Assistance Request transaction was submitted. (protected field)                                                         |
| STATUS                              | Two-character code explaining where CWF Assistance Request transaction is in the COB system process. (protected field)           |
|                                     | Status will always be NW until the transaction is processed.                                                                     |
|                                     | NW New, not yet read by COB                                                                                                    |
| REASON                              | Two-character code explaining why the CWF Assistance Request is in a particular status. (protected field)                        |
|                                     | Reason Code will always be 01 until the transaction is processed.                                                                |
|                                     | 01 Not yet read by COB, used with NW status                                                                                      |
|                                     |                                                                                                    |

# Importing HIMR MSP Information for CWF Assistance Requests

Importing HIMR MSP data allows you to retrieve HIMR BENA and MSPD screens at each host site. The system then carries that information forward to the ECRS CWF Assistance Request Detail web pages and fills in the associated fields with the appropriate information.

Follow the steps below to import HIMR MSP data for a new CWF Assistance Request.

From the Action Requested page, which is the first page of the ECRS CWF Assistance Request, type/select all required fields and set Import HIMR MSP Data to "Yes", and click [Continue]. The system searches HIMR and retrieves MSP data displaying all aux record numbers associated with the HICN, and displays them in the HIMR MSP Data List, as shown in the example below.

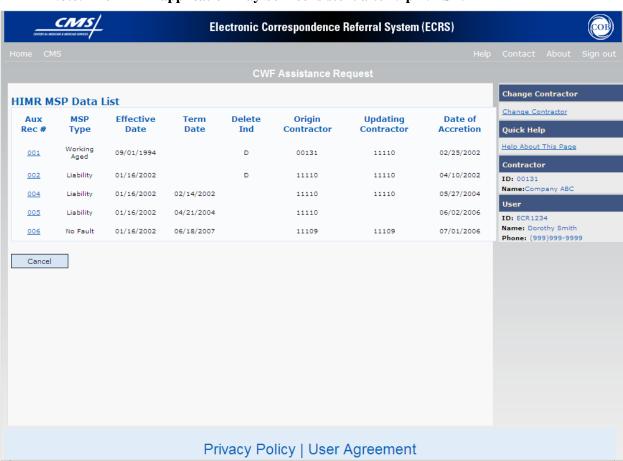

Note: The HIMR application may be inconsistent after 5 pm. EST.

2.

| If you want to                                                                          | Follow these steps:                            |
|-----------------------------------------------------------------------------------------|------------------------------------------------|
| Select HIMR MSP data and carry it back to the ECRS CWF Assistance Request Detail pages. | Click the Aux Rec # link, next to that record. |

| If you want to                                                                          | Follow these steps: |
|-----------------------------------------------------------------------------------------|---------------------|
| Return to the ECRS CWF Assistance Request Action Requested page without selecting data. | Click [Cancel].     |

The system returns to the ECRS CWF Assistance Request CWF Auxiliary Record Data page. If you chose to select data, the system pre-populates information as follows:

| ECRS CWF ASSISTANCE REQUEST PRE-POPULATED HIMR MSP DATA |
|---------------------------------------------------------|
| CWF AUXILIARY RECORD DATA                               |
| MSP Type                                                |
| Patient Relationship                                    |
| Auxiliary Record #                                      |
| Originating Contractor                                  |
| Effective Date                                          |
| Termination Date                                        |
| Accretion Date                                          |
| INFORMANT INFORMATION                                   |
| INSURANCE INFORMATION                                   |
| Insurance Company Name                                  |
| • Address                                               |
| City                                                    |
| State                                                   |
| • Zip                                                   |
| Insurance Type                                          |
| Group Number                                            |
| Policy Number                                           |
| Subscriber Name                                         |
| EMPLOYMENT INFORMATION                                  |
| ADDITIONAL INFORMATION                                  |
| ☐ Diagnosis Codes                                       |
| COMMENT/REMARKS                                         |

3.

| If you                                                                              | Follow these steps:                                                                                                    |
|-------------------------------------------------------------------------------------|----------------------------------------------------------------------------------------------------|
| Don't get a list of HIMR records                                                    | Check to make sure the HICN number entered is correct.                                                                          |
|                                                                                     | 2. Check what time it isthe HIMR application may be unavailable before 8 am and after 5 pm EST.                                 |
| Want to use this imported information                                               | Change information in any of the fields by typing the correct information over the imported information.                        |
|                                                                                     | 2. Complete required fields for the Action Requested on each of the CWF Assistance Request Detail pages.                        |
|                                                                                     | 3. Click [Submit] from the Summary page.                                                                                        |
| Want to select a different MSP record for the beneficiary                           | From CWF AUXILIARY RECORD DATA page, click [Back To List], and click the Aux Rec # link, next to the record you want to select. |
| Do not want to use this imported information, but want to look up a new beneficiary | Type the new beneficiary's HICN in the HICN field on the Action Requested page.                                                 |
|                                                                                     | 2. Set Import HIMR MSP Data to "Yes".                                                                                           |
|                                                                                     | 3. Click [Continue] to display the HIMR MSP DATA List.                                                                          |
|                                                                                     | 4. Click the Aux Rec # link, next to the record you want to select.                                                             |

# List CWF Assistance Request Transactions for Viewing, Updating and Deleting

Follow the steps below to create a list of CWF Assistance Request transactions.

- 1. From the COB ECRS Main Menu web page, click [CWF Assistance Request] under the heading Search for Requests or Inquiries, type the search criteria in the appropriate fields, and click [Search]. The system displays a list of ECRS CWF Assistance Requests, as shown in the example below.
- 2. If you wish to create a list of all CWF Assistance Requests for a HICN, type the HICN in the search criteria, and space out the Contractor Number. Click [Search], the system will display a list of ECRS CWF Assistance Requests for that HICN.

| Delete | HICN       | Contractor | DCN             | Status    | Reason | Origin<br>Date | Last<br>Update | User<br>ID |
|--------|------------|------------|-----------------|-----------|--------|----------------|----------------|------------|
|        | 8888888888 | 00131      | 987654321987654 | Completed |        | 01/01/2010     | 01/05/2010     | ECR2323    |
| ×      | 2345523455 | 00131      | CD05152010      | New       |        | 05/01/2010     | 05/01/2010     | ECR1234    |

- 3. Change or delete the search criteria to initiate a new search. Perform searches using combinations of the following criteria: User ID, Status, Reason, Origin Date From, Origin Date To, Contractor Number, HICN, DCN or SSN. You cannot combine DCN, HICN, and SSN searches. In addition, you must combine searches on Origin Date From and/or To, User ID, Status, and Reason with a DCN, HICN, SSN or Contractor Number search.
  - The dates in the ORIGIN DATE FROM and TO fields default to the date 31 calendar days prior to the current date and the current date, but may be changed to any calendar day range as long as it is not more than 31 days. Typing information in the appropriate fields and clicking [**Search**] narrows or widens your search.
- 4 Pagination will be used to scroll forward through the list of CWF Assistance Request transactions. You will see 20 items per page, and use the First/Prev and Next/Last navigation at the top of the list to view other transactions on other pages.
- 5. If you want to view summary information for a CWF Assistance Request transaction, click the [HICN] link for the transaction for which you want to view summary information. The system displays the summary page of the ECRS CWF Assistance Request selected transaction.
- 6. If you want to update information on a CWF Assistance Request transaction in NW status, click the [HICN] link for the transaction and the system will display the summary page of the ECRS CWF Assistance Request selected transaction, along with page links to the information, to allow for updates.
  - Upon completion of updates, click [**Submit**] on the summary page to confirm updates, or click [**cancel**] to return to the CWF Assistance Request Search Page Listing.
- 7. If you want to mark a CWF Assistance Request transaction in NW status for deletion, click the [X] link next to the HICN and when presented with the confirmation page, confirm by clicking [Continue], or decline by clicking [Cancel].

Note: You can only update or delete an assistance request transaction if it is in NW (new) status. If the COB system has started processing the information, you cannot request an update

or delete. Any user with the same contractor number can update or delete a transaction in NW (new) status.

8. If you want to exit the ECRS CWF Assistance Request Search page, click [**Home**] to return to the ECRS Main Menu. The system will not retain the current search criteria.

#### **ECRS CWF Assistance Request Search Page**

On this page you will enter/select information to query existing CWF Assistance Requests, which will return a list of transactions.

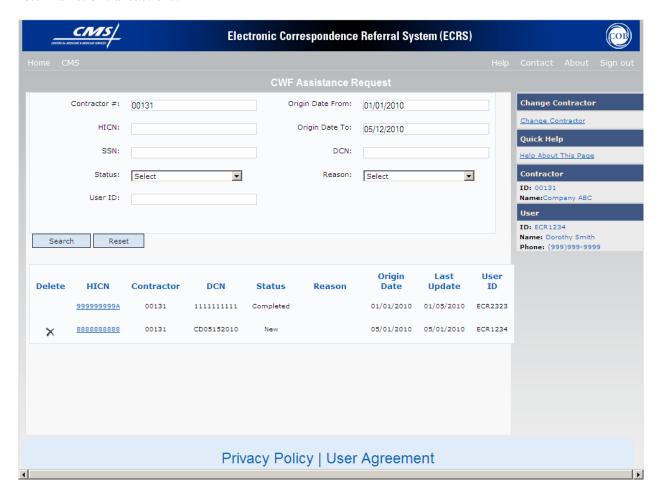

# **ECRS CWF Assistance Request Search Page Description**

| ECRS CWF Assistance Request Search Page Criteria |                                                               |                                                                                                    |  |  |
|--------------------------------------------------|---------------------------------------------------------------|----------------------------------------------------------------------------------------------------|--|--|
| Field Name                                       | De                                                            | Description                                                                                                    |  |  |
| CONTRACTOR #                                     | If you are a                                                  |                                                                                                    |  |  |
|                                                  | Medicare contractor                                           | Pre-filled with the Contractor                                                                                                    |  |  |
|                                                  |                                                               | Number entered during Contractor                                                                                                    |  |  |
|                                                  |                                                               | Sign In. (protected field)                                                                                                    |  |  |
|                                                  | Region Office or CMS user                                     | Pre-filled with the CMS ID/RO                                                                                                    |  |  |
|                                                  |                                                               | Number entered during Contractor                                                                                                    |  |  |
|                                                  |                                                               | Sign In. This field is updateable with any Medicare Contractor Number, but only the CMS ID/RO Number entered during Contractor Sign In may be used.                                                                                               |  |  |
| HICN                                             |                                                               | Health Insurance Claim Number entered as search criteria, if applicable. This field is updateable; enter a different HICN to perform additional searches.                                                                                         |  |  |
| SSN                                              | Social Security Number entered as search criteria, if applica |                                                                                                    |  |  |
|                                                  | This field is updateable; enter a c searches.                 | different SSN to perform additional                                                                                                    |  |  |
| STATUS                                           | updateable; select a different stat                           | Status code entered as search criteria, if applicable. This field is updateable; select a different status code to perform additional searches. To view all in-process CWF Assistance Request transactions, select <b>IP</b> in the STATUS field. |  |  |
| USER ID                                          |                                                               | User ID entered as search criteria, if applicable. This field is updateable; enter a different User ID to perform additional searches.                                                                                                    |  |  |
| ORIGIN DATE FROM                                 |                                                               | Starting date of date range entered as search criteria, if applicable. This field is updateable; enter a different From date in MMDDCCYY format to perform additional searches.                                                                   |  |  |
| ORIGIN DATE TO                                   |                                                               | Ending date of date range entered as search criteria, if applicable. This field is updateable; enter a different To date in MMDDCCYY format to perform additional searches.                                                                       |  |  |
| DCN                                              | search criteria, if applicable. This                          | Medicare contractor-assigned Document Control Number entered as search criteria, if applicable. This field is updateable; enter a different DCN to perform additional searches.                                                                   |  |  |
| REASON                                           |                                                               | Reason code entered as search criteria, if applicable. This field is updateable; select a different reason code to perform additional searches.                                                                                                   |  |  |
| ECRS                                             | S CWF Assistance Request Search                               | h Page Listing                                                                                                    |  |  |
| Field Name                                       | F                                                             | ield Name                                                                                                    |  |  |
| HICN                                             | Health Insurance Claim Number (protected field)               | Health Insurance Claim Number for CWF Assistance Request transaction. (protected field)                                                                                                    |  |  |

| ECRS CWF Assistance Request Search Page Criteria |                                                                                                    |  |
|--------------------------------------------------|----------------------------------------------------------------------------------------------------|--|
| Field Name                                       | Description                                                                                                    |  |
| CNTR                                             | Contractor number. (protected field)                                                                             |  |
| DCN                                              | Document Control Number assigned to CWF Assistance Request transaction by Medicare contractor. (protected field) |  |
| STATUS                                           | Status of CWF Assistance Request transaction. (protected field)                                                  |  |
| REASON                                           | Reason of CWF Assistance Request transaction. (protected field)                                                  |  |
| ORIGIN DATE                                      | Originating date in MM-DD-CCYY format. (protected field)                                                         |  |
| LAST UPDATE                                      | Date CWF Assistance Request transaction was last changed in MMDDCCYY format. (protected field)                   |  |
| USER ID                                          | User ID of operator who entered CWF Assistance Request transaction. (protected field)                            |  |

| COB ECRS CWF Assistance Request Search Page Navigation |                                                                                                    |  |
|--------------------------------------------------------|----------------------------------------------------------------------------------------------------|--|
| Transaction Navigation                                 | Description                                                                                                    |  |
| TRANSACTION SUMMARY                                    | Click [HICN] link to view the CWF Assistance Request transaction summary page.                                                                                      |  |
| DELETE                                                 | Click [X] to mark a new (status NW) CWF Assistance Request transaction for deletion.                                                                                |  |
| Page Navigation                                        | Description                                                                                                    |  |
| RESET                                                  | Click [Reset] clear search results.                                                                                                    |  |
| Heading Bar Navigation                                 |                                                                                                    |  |
| НОМЕ                                                   | Click [Home] to return to Main Menu page.                                                                                                    |  |
| CMS                                                    | Click [CMS] to link to CMS website www.cms.gov.                                                                                                    |  |
| HELP                                                   | Click [Help] to display information about ECRS menu options.                                                                                                    |  |
| CONTACT                                                | Click [Contact] to display information about contacting the COBC.                                                                                                   |  |
| ABOUT                                                  | Click [About] to display information about ECRS.                                                                                                    |  |
| SIGN OUT                                               | Click [Sign Out] to leave the ECRS application.                                                                                                    |  |
| Right Side Bar Navigation                              |                                                                                                    |  |
| CHANGE CONTRACTOR                                      | Click [Change Contractor] to change the contractor number and access code on the Contractor Sign In page.  Note: You will lose all data for the current contractor. |  |

| QUICK HELP | Click [Help About This Page] to display helpful information for                               |  |
|------------|-----------------------------------------------------------------------------------------------|--|
|            | Click [ <b>Help About This Page</b> ] to display helpful information for completing the page. |  |

| COB ECRS CWF Assistance Request Search Page                                                        |                                                                                                    |  |
|----------------------------------------------------------------------------------------------------|----------------------------------------------------------------------------------------------------|--|
| RIGHT SIDE BAR INFORMATION                                                                         |                                                                                                    |  |
| Note: The system will carry this data forward to other pages, eliminating the need to re-enter it. |                                                                                                    |  |
| Contractor                                                                                         | Description                                                                                                    |  |
| ID                                                                                                 | Contractor Number or CMS ID entered on Contractor Sign In page. (protected field)                                          |  |
| NAME                                                                                               | Name of Contractor associated with the Contractor Number, or Regional Office associated with the CMS ID. (protected field) |  |
| User                                                                                               | Description                                                                                                    |  |
| ID                                                                                                 | User ID of person logged in. (protected field)                                                                             |  |
| NAME                                                                                               | Name of person associated with User ID. (protected field)                                                                  |  |
| PHONE                                                                                              | Phone number associated with the User ID. (protected field)                                                                |  |

# **ECRS CWF Assistance Summary Page**

On this page you will see a summary of information for the assistance request

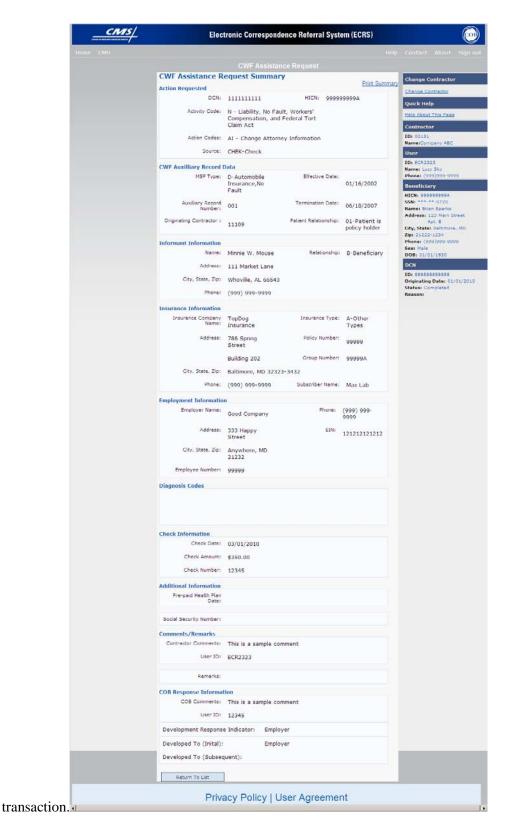

**ECRS CWF Assistance Request Summary Page Description** 

ECRS CWF Assistance Request Summary Page

| Field Name       | Description                                                                                                    |  |
|------------------|----------------------------------------------------------------------------------------------------|--|
| ACTION REQUESTED |                                                                                                    |  |
| DCN              | Document Control Number assigned by contractor to correspondence and/or paperwork associated with transaction.                                                                                                    |  |
| HICN             | Health Insurance Claim Number of beneficiary.                                                                                                    |  |
| ACTIVITY CODE    | Activity of contractor .                                                                                                    |  |
|                  | Valid values are:                                                                                                    |  |
|                  | C Claims (Pre-Payment) (22001) D Debt Collection/Referral (42021) G Group Health Plan (42003) I General Inquires (42004) N Liability, No Fault, Workers' Compensation, and Federal Tort Claim Act (42002)                                                                                                    |  |
| ACTION(S)        | Two-character code defining action to take on CWF Auxiliary record.                                                                                                    |  |
|                  | Valid values are:                                                                                                    |  |
|                  | AI Change attorney information AP Add policy and or group number AR Add CWF remark code CD DOI/DOL changes CP Incorrect ESRD Coordination Period CT Change the termination date DA Develop to the attorney DD Develop for the diagnosis code DE Develop to employer or develop for employer information DI Develop to insurer or develop for insurer information DO Mark occurrence for deletion DR Investigate/redevelop closed or deleted record DT Develop for termination date DX Change diagnosis codes EA Change employer address ED Change effective date EF Develop for the effective date EI Change employer information ES Employer size below minimum (20 for working aged, 100 for disability) II Change insurer type LR Add duplicate liability record MT Change MSP type MX SSN/HICN mismatch NR Add duplicate no-fault record PH Add PHP date PR Change patient relationship TD Terminate open EGHP record with date less than six months prior to date of accretion |  |
|                  | VP Beneficiary has taken a vow of poverty WN WCMSA Notification                                                                                                    |  |
| SOURCE           | Four-character code identifying source of CWF Assistance Request                                                                                                    |  |

| ECRS CWF Assistance Request Summary Page |                                                                                                    |  |
|------------------------------------------|----------------------------------------------------------------------------------------------------|--|
| Field Name                               | Description                                                                                                    |  |
|                                          | information.  Valid values are:  CHEK Unsolicited check  LTTR Letter  PHON Phone call  SCLM Claim submitted to Medicare contractor for secondary payment  CLAM Claim  SRVY Survey  CWF AUXILIARY RECORD DATA                                                                                                    |  |
| MSP TYPE                                 | One-character code identifying type of MSP coverage.  Valid values are:  A Working Aged B ESRD C Conditional Payment D Automobile Insurance, No Fault E Workers' Compensation F Federal (Public) G Disabled H Black Lung I Veterans L Liability W Workers' Compensation Medicare Set Aside                                                                                                    |  |
| PATIENT RELATIONSHIP                     | Patient relationship between policyholder and beneficiary.  Valid values are:  01 Patient is policy holder 02 Spouse 03 Natural child, insured has financial responsibility 04 Natural child, insured does not have financial responsibility 05 Stepchild 06 Foster child 07 Ward of the Court 08 Employee 09 Unknown 10 Handicapped dependent 11 Organ donor 12 Cadaver donor 13 Grandchild 14 Niece/nephew 15 Injured plaintiff 16 Sponsored dependent 17 Minor dependent of a minor dependent 18 Parent 19 Grandparent dependent 20 Domestic partner (Effective April, 2004.) |  |
| AUXILIARY RECORD#  ORIGINATING CONTRATOR | Record number of MSP auxiliary occurrence in CWF.  Contractor number of contractor that created original MSP occurrence at CWF.                                                                                                    |  |

| ECRS CWF Assistance Request Summary Page |                                                                                                    |  |  |
|------------------------------------------|----------------------------------------------------------------------------------------------------|--|--|
| Field Name                               | Description                                                                                                    |  |  |
| EFFECTIVE DATE                           | Effective date of MSP coverage.                                                                                                    |  |  |
| TERMINATION DATE                         | Termination date of MSP coverage.                                                                                                    |  |  |
| ACCRETION DATE                           | Accretion date of MSP coverage.                                                                                                    |  |  |
|                                          | INFORMANT INFORMATION                                                                                                    |  |  |
| FIRST NAME                               | First name of person informing contractor of change in MSP coverage.                                                                                                    |  |  |
| MIDDLE INITIAL                           | Middle initial of person informing contractor of change in MSP coverage.                                                                                                    |  |  |
| LAST NAME                                | Last name of person informing contractor of change in MSP coverage.                                                                                                    |  |  |
| ADDRESS                                  | Informant's street address.                                                                                                    |  |  |
| CITY                                     | Informant's city.                                                                                                    |  |  |
| STATE                                    | Informant's state.                                                                                                    |  |  |
| ZIP                                      | Informant's ZIP code.                                                                                                    |  |  |
| PHONE                                    | Informant's telephone number.                                                                                                    |  |  |
| RELATIONSHIP                             | One-character code indicating relationship of informant to beneficiary.  Valid values are:  A Attorney representing beneficiary B Beneficiary C Child D Defendant's attorney E Employer F Father I Insurer M Mother N Non-relative O Other relative P Provider R Beneficiary representative (other than attorney) S Spouse U Unknown |  |  |
|                                          | INSURANCE INFORMATION                                                                                                    |  |  |
| INSURANCE COMPANY NAME                   | Name of insurance carrier for MSP coverage.                                                                                                    |  |  |
| ADDRESS LINE 1                           | First Line of insurance carrier's street address.                                                                                                    |  |  |
| ADDRESS LINE 2                           | Second Line of insurance carrier's street address.                                                                                                    |  |  |
| CITY                                     | City associated with insurance carrier's street address.                                                                                                    |  |  |
| STATE                                    | State associated with insurance carrier's street address.                                                                                                    |  |  |
| ZIP                                      | Zip code associated with insurance carrier's street address.                                                                                                    |  |  |
| PHONE                                    | Phone Number of insurance carrier.                                                                                                    |  |  |
| INSURANCE TYPE                           | One-character code for type of insurance.                                                                                                    |  |  |
|                                          | Valid values are:                                                                                                    |  |  |

| ECRS CWF Assistance Request Summary Page |                                                                                                    |  |  |
|------------------------------------------|----------------------------------------------------------------------------------------------------|--|--|
| Field Name                               | Description                                                                                                    |  |  |
|                                          | A Insurance or Indemnity (OTHER TYPES) B Group Health Organization (GHO) C Preferred Provider Organization (PPO) D Third Party Administrator arrangement under an Administrative Service Only (ASO) contract without stop loss from any entity (TPA/ASO) E Third Party Administrator arrangement with stop loss insurance |  |  |
|                                          | issued from any entity (STOP LOSS TPA)  F Self-Insured/Self-Administered (SELF-INSURED)  G Collectively-Bargained Health and Welfare Fund (HEALTH/WELFAR)  H Multiple Employer Health Plan with at least one employer who                                                                                                 |  |  |
|                                          | has more than 100 full- and/or part-time employees (EMPLOYER+100)  I Multiple Employer Health Plan with at least one employer who has more than 20 full- and/or part-time employees (EMPLOYER+20)                                                                                                    |  |  |
|                                          | J Hospitalization Only Plan covering inpatient hospital services (HOSPITAL ONLY)  K Medical Services Only Plan covering only non-inpatient medical services (MEDICAL ONLY)  M Medicare Supplemental Plan, Medigap, Medicare Wraparound Plan or Medicare Carve Out Plan (SUPPLEMENTAL)                                     |  |  |
|                                          | R GHP Health Reimbursement Arrangement S GHP Health Savings Account Blank Unknown (UNKNOWN); defaults to A.                                                                                                    |  |  |
| POLICY NUMBER                            | Policy number of insurance coverage.                                                                                                    |  |  |
| GROUP NUMBER                             | Group number of insurance coverage.                                                                                                    |  |  |
| SUBSCRIBER FIRST NAME                    | First name of individual covered by this insurance.                                                                                                    |  |  |
| SUBSCRIBER MIDDLE INITIAL                | Middle initial of individual covered by this insurance.                                                                                                    |  |  |
| SUBSCRIBER LAST NAME                     | Last name of individual covered by this insurance.                                                                                                    |  |  |
|                                          | EMPLOYMENT INFORMATION                                                                                                    |  |  |
| EMPLOYER NAME                            | Name of employer providing group health insurance under which beneficiary is covered.                                                                                                    |  |  |
| ADDRESS                                  | Employer's street address.                                                                                                    |  |  |
| CITY                                     | City associated with Employer's street address.                                                                                                    |  |  |
| STATE                                    | State associated with Employer's street address.                                                                                                    |  |  |
| ZIP                                      | Zip Code associated with Employer's street address.                                                                                                    |  |  |
| PHONE                                    | Phone Number of Employer.                                                                                                    |  |  |
| EIN                                      | Employer Identification Number.                                                                                                    |  |  |
| EMPLOYEE #                               | Employee number of policy holder.                                                                                                    |  |  |
| DIAGNOSIS CODES                          |                                                                                                    |  |  |
| DIAGNOSIS CODES 1-5                      | Five-digit diagnosis code that applies to this MSP occurrence.                                                                                                    |  |  |

| ECRS CWF Assistance Request Summary Page |                                                                                                    |  |  |  |
|------------------------------------------|----------------------------------------------------------------------------------------------------|--|--|--|
| Field Name                               | Description                                                                                                    |  |  |  |
|                                          | CHECK INFORMATION                                                                                                    |  |  |  |
| CHECK NUMBER                             | Number of check received.                                                                                                    |  |  |  |
| CHECK AMOUNT                             | Amount of check received.                                                                                                    |  |  |  |
| CHECK DATE                               | Date of check received.                                                                                                    |  |  |  |
|                                          | ADDITIONAL INFORMATION                                                                                                    |  |  |  |
| PRE-PAID HEALTH PLAN DATE                | Pre-paid Health Plan date in MMDDCCYY.                                                                                                    |  |  |  |
| SOCIAL SECURITY NUMBER                   | Corrected Social Security Number when HICN and SSN do not match CWF.                                                                                                    |  |  |  |
|                                          | COMMENTS/REMARKS                                                                                                    |  |  |  |
| CONTRACTOR COMMENTS                      | Free-form text field, where Medicare contractor's type data to send notes to the COB contractor.                                                                                                    |  |  |  |
| USER ID                                  | User ID of person who entered the contractor comment.                                                                                                    |  |  |  |
| REMARKS 1-3                              | Two-character CWF remark code explaining reason for transaction. You may enter up to three remark codes. (see Appendix D)                                                                                                   |  |  |  |
|                                          | COB RESPONSE INFORMATION                                                                                                    |  |  |  |
| COB COMMENTS                             | Free-form text field, where the COB contractor's comments on the Medicare contractor or the last comment added in CARS appear.                                                                                              |  |  |  |
| USER ID                                  | User ID of person who entered the COB contractor comment.                                                                                                    |  |  |  |
| DEVELOPMENT RESPONSE INDICATOR           | Development response indicator.  Values are:  A Attorney B Beneficiary E Employer I Insurer P Provider R Beneficiary Representative                                                                                         |  |  |  |
| DEVELOPED TO (INITIAL)                   | N No Response  Development Source Code indicating where initial development letter was sent. Valid values are:  A Attorney B Beneficiary E Employer I Insurer P Provider R Beneficiary Representative (other than attorney) |  |  |  |

| ECRS CWF Assistance Request Summary Page |                                                                                                    |  |
|------------------------------------------|----------------------------------------------------------------------------------------------------|--|
| Field Name                               | Description                                                                                                    |  |
| DEVELOPED TO (SUBSEQUENT)                | Development Source Code indicating where subsequent development letter was sent. Valid values are:  A Attorney B Beneficiary E Employer I Insurer P Provider R Beneficiary Representative (other than attorney) |  |

| COB ECRS CWF Assistance Request Summary Page  Navigation |                                                                                                    |  |
|----------------------------------------------------------|----------------------------------------------------------------------------------------------------|--|
| Transaction Navigation                                   | Description                                                                                                    |  |
| RETURN TO LIST                                           | Click [Return to List] to return to ECRS CWF Assistance Request Search Page Listing.                                                                                |  |
| Heading Bar Navigation                                   |                                                                                                    |  |
| НОМЕ                                                     | Click [Home] to return to Main Menu page.                                                                                                    |  |
| CMS                                                      | Click [CMS] to link to CMS website www.cms.gov.                                                                                                    |  |
| HELP                                                     | Click [Help] to display information about ECRS menu options.                                                                                                    |  |
| CONTACT                                                  | Click [Contact] to display information about contacting the COBC.                                                                                                   |  |
| ABOUT                                                    | Click [About] to display information about ECRS.                                                                                                    |  |
| SIGN OUT                                                 | Click [Sign Out] to leave the ECRS application.                                                                                                    |  |
| Right Side Bar Navigation                                |                                                                                                    |  |
| CHANGE CONTRACTOR                                        | Click [Change Contractor] to change the contractor number and access code on the Contractor Sign In page.  Note: You will lose all data for the current contractor. |  |
| QUICK HELP                                               | Click [Help About This Page] to display helpful information for completing the page.                                                                                |  |

| ECRS CWF Assistance Request Summary |
|-------------------------------------|
| RIGHT SIDE BAR INFORMATION          |

| ECRS CWF Assistance Request Summary |                                                                                                    |  |  |
|-------------------------------------|----------------------------------------------------------------------------------------------------|--|--|
| Contractor                          | Description                                                                                                    |  |  |
| ID                                  | Contractor Number or CMS ID entered on Contractor Sign In page. (protected field)                                                                                                    |  |  |
| NAME                                | Name of Contractor associated with the Contractor Number, or Regional Office associated with the CMS ID. (protected field)                                                                                                    |  |  |
| User                                | Description                                                                                                    |  |  |
| ID                                  | User ID of person logged in. (protected field)                                                                                                    |  |  |
| NAME                                | Name of person associated with User ID. (protected field)                                                                                                    |  |  |
| PHONE                               | Phone number associated with the User ID. (protected field)                                                                                                    |  |  |
| Beneficiary                         | Description                                                                                                    |  |  |
| HICN                                | Health Insurance Claim Number of beneficiary. (protected field)                                                                                                    |  |  |
| SSN                                 | Social Security Number of beneficiary. (protected field)                                                                                                    |  |  |
| NAME                                | Name of beneficiary. (protected field)                                                                                                    |  |  |
| ADDRESS                             | Street address of beneficiary. (protected field)                                                                                                    |  |  |
| CITY, STATE                         | City and State associated with street address of beneficiary. (protected field)                                                                                                    |  |  |
| ZIP                                 | Zip code associated with street address of beneficiary. (protected field)                                                                                                    |  |  |
| SEX                                 | Sex of the beneficiary. (protected field)                                                                                                    |  |  |
| DOB                                 | Date of Birth of the beneficiary. (protected field)                                                                                                    |  |  |
| DCN                                 | Description                                                                                                    |  |  |
| ID                                  | Document Control Number assigned by contractor to correspondence and/or paperwork associated with transaction. (protected field)                                                                                               |  |  |
| ORIGIN DATE                         | Date CWF Assistance Request transaction was submitted. (protected field)                                                                                                    |  |  |
| STATUS                              | Two-character code explaining where CWF Assistance Request transaction is in the COB system process (protected field)  CM Completed  DE Delete (do not process) ECRS CWF Assistance Request IP In process, being edited by COB |  |  |
|                                     | NW New, not yet read by COB                                                                                                    |  |  |

# ECRS CWF Assistance Request Summary

REASON

Two-character code explaining why the CWF Assistance Request is in a particular status (*protected field*) Valid values are:

- 01 Not yet read by COB, used with NW status
- 02 Being processed by COB, used with IP status
- 03 Under development by COB, used with IP status
- 04 Update sent to CWF, used with IP status
- 05 Error received from CWF, being resolved by COB contractor, used with IP status
- 07 Auditor follow-up development in progress, used with IP status
- 10 Not processing
- 11 Not yet eligible for Medicare, used with HD status
- 14 Duplicate request, development already in progress, used with HD status
- 15 Prescription Drug Information sent to MBD
- 30 S.E.E. approved Medicare primary
- 31 CWF will indicate to the contractor the incorrect action code was submitted on the Assistance Request
- 32 Record terminated/deleted due to Obra 93
- 33 WCSA record request must go to regional office
- 34 Record is "N" validity we do not develop for "N" records
- 36 Policy Holder Retired (G record)
- 37 Beneficiary verified existing record, no update needed
- 38 Development in process
- 50 Posted to CWF, response received with no errors, used with CM status
- No changes (additions, mod ifications, or deletions) made to CWF, used with CM status
- 52 Returned–rejected by CWF, used with CM status
- 53 Returned-duplicate ECRS request, used with CM status
- 54 100 or more threshold met
- 55 20 or more threshold met
- OBRA does not apply, no update
- 57 Record already updated
- 58 Non-compliant GHP
- 59 Employer verified existing record, no update
- 60 Invalid HICN
- No Part A entitlement
- 62 Closed, no response to development
- 63 Development complete, no MSP
- 64 Letter sent
- Deceased, used with CM status
- 66 ESRD/DIB conflict
- 67 No response from CWF
- Closed for Self-Report (More current information was received by the COB contractor in the form of a self-report. You will be notified of any changes in record status on the ECRS Changed Record Notification screen.)
- 69 Developed to GHP, no response
- 70 Developed to non-EGHP, no response
- 71 Developed to beneficiary, no response
- 72 Developed to informant, no response
- 73 Medicare beneficiary retired
- 74 Spouse retired

| ECRS CWF Assistance Request Summary |    |                                                                      |
|-------------------------------------|----|----------------------------------------------------------------------|
|                                     | 75 | GHP lifetime of yearly benefits past maximum amount                  |
|                                     | 76 | No coverage with insurance company                                   |
|                                     | 77 | Medicare Supplemental Plan                                           |
|                                     | 78 | Employer has less than 20 employees                                  |
|                                     | 79 | Per employer, Medicare beneficiary is not covered under spouse's GHP |
|                                     | 80 | Employer has less than 100 employees                                 |
|                                     | 81 | Medicare is primary due to ESRD coordination period                  |
|                                     | 82 | Per insurance, seasonal employee and not eligible for the month      |
|                                     | 83 | Incoming request conflicts with information on file                  |
|                                     | 84 | Insufficient information to update CWF                               |
|                                     | 85 | Venue changed                                                        |
|                                     | 86 | Unable to verify address, used with CM status                        |
|                                     | 88 | No update, not lead contractor                                       |
|                                     | 91 | Duplicate Investigation in Process                                   |
|                                     | 92 | Change of Venue not allowed after 90 days                            |
|                                     | 93 | No Part D Enrollment found                                           |

## Adding an MSP Inquiry Transaction

Use the [MSP Inquiry] link on the Main Menu under the heading Create Requests or Inquiries, to add, an ECRS MSP Inquiry transaction.

Note:

Use these web pages to submit an MSP inquiry to forward information to the COB contractor about a possible MSP situation not yet documented at CWF. If you want to enter CWF Assistance Request transactions for changes to existing CWF MSP auxiliary occurrences, use the ECRS CWF Assistance Request Detail transaction (see page A-4).

#### **Retrieving Beneficiary Information**

Beneficiary Information is automatically retrieved from the Beneficiary Master when HICN and other required data is entered on the first page of the MSP Inquiry (Action Requested) and you click [Continue]. The information will be displayed on the right side bar, and carried forward on the MSP Inquiry transaction.

Common sources that provide contractors with MSP information, followed by the associated Source Code, are:

- Letters from beneficiaries or other informants (LTTR)
- Phone calls (PHON)
- Checks (CHEK)
- Secondary claims (SCLM)

# Steps to add an MSP Inquiry Transaction

Follow the steps below to add an ECRS MSP Inquiry transaction.

1. From the COB ECRS Main Menu web page, click [MSP Inquiry] under the heading Create Requests or Inquiries, The system displays the first page of the ECRS MSP Inquiry, as shown in the example below.

## **ECRS MSP Inquiry, Action Requested Page**

This is the first page you will see when adding a new MSP Inquiry. The information entered/selected on

this page will determine required information on subsequent pages.

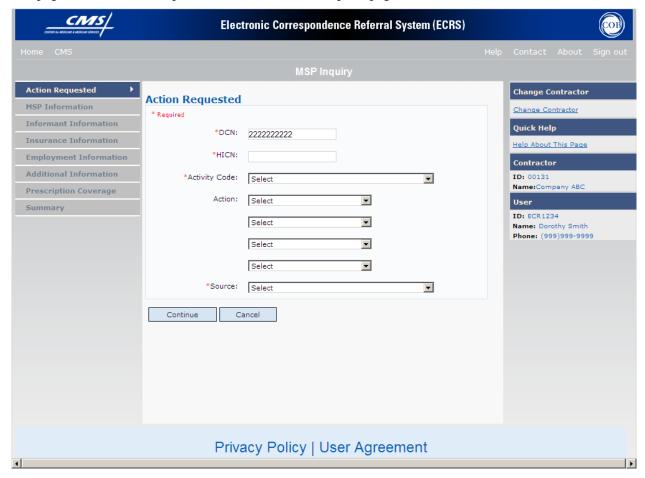

- 2. Type/select data in all of the required fields on the ECRS MSP Inquiry Action Requested web page, and click [Continue]. The required fields on this web page are noted with a red "\*" and are as follows:
  - DCN
  - HICN
  - ACTIVITY CODE
  - ACTION CODE
  - SOURCE
  - \* Note \* If Beneficiary Information is not found for the HICN you have entered you will receive a warning message, but will still be able to continue with the MSP Inquiry.
- 3. Type/select data in fields on the web pages following Action Requested as required by the action code(s) requested and selected in the ACTION(S) field. Information may be entered by clicking [Continue] on each page, or by selecting a page link from the left side bar.
- 4. After typing/selecting data in all of the required fields, review the summary page and click [**Submit**]. The system displays the Submit Confirmation page. At this point the inquiry is submitted and you may print the confirmation page.

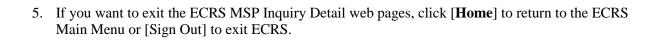

# **ECRS MSP Inquiry, Action Requested Page Description**

|               | ECRS MS         | SP Inquiry                                                                                                    | Action Requested                                                                                                    |  |
|---------------|-----------------|----------------------------------------------------------------------------------------------------|----------------------------------------------------------------------------------------------------|--|
| Field Name    |                 | Description                                                                                                    |                                                                                                    |  |
| DCN           | and/or          | Document Control Number assigned by contractor to correspondence and/or paperwork associated with transaction (required field)  The system will auto generate the DCN, but it may be changed. |                                                                                                    |  |
| HICN          |                 |                                                                                                    | Claim Number of beneficiary (required field). Type shes, spaces, or other special characters.                                                                                             |  |
|               | datab<br>most o | ase to assur<br>current HI                                                                                                    | n will look up the HICN on the COBC's HICN Xref<br>re the most current HICN has been entered. If the<br>CN has not been entered the system will replace the<br>ith the most current HICN. |  |
| ACTIVITY CODE |                 | Activity of contractor ( <i>required field</i> ). Valid values are:  C Claims (Pre-Payment) (22001)                                                                                           |                                                                                                    |  |
|               |                 |                                                                                                    | ction/Referral (42021)<br>Ith Plan (42003)                                                                                                    |  |
|               | I<br>N          | General Inc                                                                                                    | quires (42004) o Fault, Workers' Compensation, and Federal Tort                                                                                                    |  |
| ACTION(S)     |                 | Action code indicating type of special processing to perform on MSP Inquiry record. ( <i>This is not a required field</i> )                                                                   |                                                                                                    |  |
|               | si              |                                                                                                    | ombine CA and CL action codes to use sly. You cannot combine any of the other action                                                                                                    |  |
|               |                 | Action                                                                                                    | Description                                                                                                    |  |
|               |                 | Code                                                                                                    |                                                                                                    |  |
|               |                 | CA                                                                                                    | Class Action Suit                                                                                                    |  |
|               |                 |                                                                                                    | Note: This action code assigns the designated lead contractor according to the type of class action suit.                                                                                 |  |
|               |                 |                                                                                                    | The system does not send the beneficiary an MSP confirmation letter.                                                                                                    |  |
|               |                 | CL                                                                                                    | Closed or Settled Case                                                                                                    |  |
|               |                 |                                                                                                    | Note: This action code is only valid for closed and settled cases.                                                                                                    |  |
|               |                 |                                                                                                    | This action code suppresses lead contractor                                                                                                    |  |

| ECRS MSP Inquiry Action Requested |                                                                                                    |                                                                                                    |  |
|-----------------------------------|----------------------------------------------------------------------------------------------------|----------------------------------------------------------------------------------------------------|--|
| Field Name                        | Description                                                                                                    |                                                                                                    |  |
|                                   | DE                                                                                                    | assignment.  The system does not send the beneficiary an MSP confirmation letter.  Develop to the Employer  Note: This action code sends a development letter to the employer.  Develop to the Insurer  Note: This action code sends a development letter to the insurer. |  |
| SOURCE                            | Four-character code identifying source of the MSP Inquiry information (required field). Valid values are:  CHEK Unsolicited check LTTR Letter PHON Phone call SCLM Claim submitted to Medicare contractor for secondary payment CLAM Claim SRVY Survey |                                                                                                    |  |

| ECRS MSP Inquiry Action Requested  Navigation |                                                                                                    |  |
|-----------------------------------------------|----------------------------------------------------------------------------------------------------|--|
| Page Navigation                               | Description                                                                                                    |  |
| CONTINUE                                      | Required fields must be typed/selected before clicking [Continue].  Click [Continue] to go to the MSP Information page. |  |
| CANCEL                                        | Click [Cancel] to return to the Main Menu.                                                                              |  |
| Left Side Bar Navigation                      | Description                                                                                                    |  |
| ACTION REQUESTED                              | Current page                                                                                                    |  |
| MSP INFORMATION                               | Disabled from this page. Action Requested required fields must first be typed/selected.                                 |  |
| INFORMANT INFORMATION                         | Disabled from this page. Action Requested required fields must first be typed/selected.                                 |  |

| ECRS MSP Inquiry Action Requested |                                                                                                    |  |
|-----------------------------------|----------------------------------------------------------------------------------------------------|--|
| Navigation                        |                                                                                                    |  |
| INSURANCE INFORMATION             | Disabled from this page. Action Requested required fields must first be typed/selected.                                                                            |  |
| EMPLOYMENT INFORMATION            | Disabled from this page. Action Requested required fields must first be typed/selected.                                                                            |  |
| ADDITIONAL INFORMATION            | Disabled from this page. Action Requested required fields must first be typed/selected.                                                                            |  |
| PRESCRIPTION COVERAGE             | Disabled from this page. Action Requested required fields must first be typed/selected.                                                                            |  |
| SUMMARY                           | Disabled from this page. Action Requested required fields must first be typed/selected.                                                                            |  |
| Heading Bar Navigation            |                                                                                                    |  |
| НОМЕ                              | Click [Home] to return to Main Menu page.                                                                                                    |  |
| CMS                               | Click [CMS] to link to CMS website www.cms.gov.                                                                                                    |  |
| HELP                              | Click [Help] to display information about ECRS menu options.                                                                                                    |  |
| CONTACT                           | Click [Contact] to display information about contacting the COBC.                                                                                                  |  |
| ABOUT                             | Click [About] to display information about ECRS.                                                                                                    |  |
| SIGN OUT                          | Click [Sign Out] to leave the ECRS application.                                                                                                    |  |
| Right Side Bar Navigation         |                                                                                                    |  |
| CHANGE CONTRACTOR                 | Click [Change Contractor] to change the contractor number and access code on the Contractor Sign In page.  Note: You will lose all data for the current contractor |  |
| QUICK HELP                        | Click [Help About This Page] to display helpful information for completing the page.                                                                               |  |

| COB MSP Inquiry Search Page                                                                        |                                                                                   |  |
|----------------------------------------------------------------------------------------------------|-----------------------------------------------------------------------------------|--|
| RIGHT SIDE BAR INFORMATION                                                                         |                                                                                   |  |
| Note: The system will carry this data forward to other pages, eliminating the need to re-enter it. |                                                                                   |  |
| Contractor                                                                                         | Description                                                                       |  |
| ID                                                                                                 | Contractor Number or CMS ID entered on Contractor Sign In page. (protected field) |  |

| COB MSP Inquiry Search Page |                                                                                                    |
|-----------------------------|----------------------------------------------------------------------------------------------------|
| NAME                        | Name of Contractor associated with the Contractor Number, or Regional Office associated with the CMS ID. (protected field) |
| User                        | Description                                                                                                    |
| ID                          | User ID of person logged in. (protected field)                                                                             |
| NAME                        | Name of person associated with User ID. (protected field)                                                                  |
| PHONE                       | Phone number associated with the User ID. (protected field)                                                                |

# **ECRS MSP Inquiry, MSP Information Page**

On this page you will enter/select information associated with the MSP coverage.

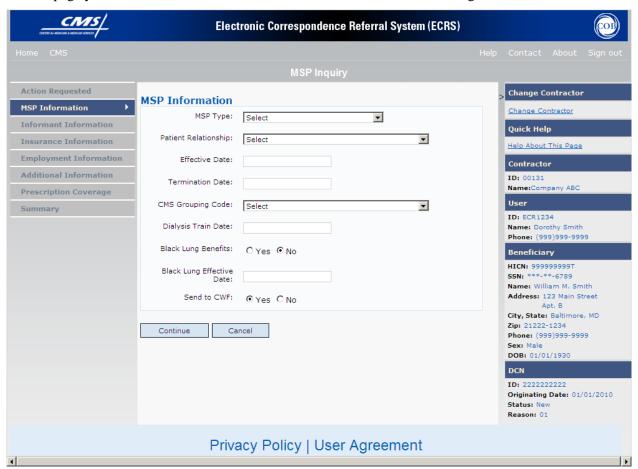

# **ECRS MSP Inquiry, MSP Information Page Description**

| ECRS MSP Inquiry, MSP Information |                                                                                                    |
|-----------------------------------|----------------------------------------------------------------------------------------------------|
| Field Name                        | Description                                                                                                    |
| MSP TYPE                          | One-character code identifying type of MSP coverage. Required when source is PHON.  Valid values are:                                                                                                    |
|                                   | A Working Aged B ESRD C Conditional Payment D Automobile Insurance, No Fault E Workers' Compensation F Federal (Public) G Disabled H Black Lung I Veterans L Liability W Workers' Compensation Medicare Set Aside                                                                                                    |
|                                   | Note: MSP Type cannot be selected when Prescription Coverage Record Type is supplemental.                                                                                                    |
| PATIENT RELATIONSHIP              | Patient relationship between policyholder and beneficiary. Required when action code is not entered and MSP type is EGHP.  Valid values are:  01 Patient is policy holder 02 Spouse 03 Natural child, insured has financial responsibility 04 Natural child, insured does not have financial responsibility 05 Stepchild 06 Foster child 07 Ward of the Court 08 Employee 09 Unknown 10 Handicapped dependent 11 Organ donor 12 Cadaver donor 13 Grandchild 14 Niece/nephew 15 Injured plaintiff 16 Sponsored dependent 17 Minor dependent of a minor dependent 18 Parent 19 Grandparent dependent 20 Domestic partner (Effective April, 2004.) |
|                                   | Note: For the following MSP Types below, the patient relationship                                                                                                    |

| ECRS MSP Inquiry, MSP Information |                                                                                                    |
|-----------------------------------|----------------------------------------------------------------------------------------------------|
| Field Name                        | Description                                                                                                    |
|                                   | codes listed to the right are the only valid values that can be used.                                                                                                    |
|                                   | MSP Type Patient Relationship Code                                                                                                    |
|                                   | A 01, 02<br>B 01, 02, 03, 04, 05, 18, 20<br>G 01, 02, 03, 04, 05, 18, 20                                                                                                    |
| EFFECTIVE DATE                    | Effective date of MSP coverage in MMDDCCYY format.  Note: Effective date cannot be the same as Termination Date.                                                                                                    |
| TERMINATION DATE                  | Termination date of MSP coverage in MMDDCCYY format.                                                                                                    |
|                                   | Note: Termination date cannot equal effective date.                                                                                                    |
|                                   | Termination date may be all zeroes for open ended coverage.                                                                                                    |
| CMS GROUPING CODE                 | CMS Grouping Code. Valid values are:  01 Gel Implants (TrailBlazers, 00400) 02 Gel Implants (Alabama, 00010) 03 Bone Screw Recoveries (United Government Services, 00454) 04 Diet Drug Recoveries (Cahaba BCBS Alabama, 00010) 05 Sulzer Inter-Op Acetabular Shells for Hip Implant Recoveries (Chisholm Administrative Services, 00340) 06 Sulzer Orthopedic and Defective Knee Replacement Recoveries (Chisholm Administrative Services, 00340) 07 Baycol Litigation 08 Dexatrim (90000) 09 Rhode Island Receivership Recoveries (00180) 10 Propulsid (00010) 11 Asbestos Exposure 12 Garretson Asbestos Cases 13 Fleet Phosphate 14 Accutane |
| DIALYSIS TRAIN DATE               | Date beneficiary received self-dialysis training (in MMDDCCYY format).                                                                                                    |
| BLACK LUNG BENEFITS               | Yes or No field indicating whether beneficiary receives benefits under the Black Lung Program.                                                                                                    |
| BLACK LUNG EFFECTIVE DATE         | Date beneficiary began receiving benefits under the Black Lung Program in MMDDCCYY format. This field is only valid when BLACK LUNG BENEFITS field value is <b>YES</b> .                                                                                                    |
| SEND TO CWF                       | Indicates whether to send MSP inquiry to CWF. Valid values are:                                                                                                    |
|                                   | NO Do not send to CWF ( <i>Protected field</i> ) – Default unless the following:                                                                                                    |
|                                   | YES Action code is blank, and MSP Type is blank, C,F, H, or I                                                                                                    |
|                                   | in these conditions the default will Yes, but allowed to be changed to NO                                                                                                    |
|                                   | REQUIRED INFORMATION IF YOU WANT SEND TO CWF = "YES",                                                                                                    |

| ECRS MSP Inquiry, MSP Information |                              |                                |
|-----------------------------------|------------------------------|--------------------------------|
| Field Name                        | Descr                        | iption                         |
|                                   | AND MSP TYPE IS ENTERED      |                                |
|                                   | FOR EGHP MSP TYPES (F and H) | )                              |
|                                   | EMPLOYMENT<br>INFORMATION    |                                |
|                                   | EMPLOYER NAME                |                                |
|                                   | ADDRESS                      |                                |
|                                   | CITY                         |                                |
|                                   | STATE                        |                                |
|                                   | ZIP                          |                                |
|                                   |                              | 1                              |
|                                   | FOR NON EGHP MSP TYPES (C    | and I)                         |
|                                   | INFORMANT INFORMATION        | ADDITIONAL INFORMATION         |
|                                   | INFORMANT NAME               | DIAGNOSIS CODES (at least one) |
|                                   | ADDRESS                      | ILLNESS/INJURY DATE            |
|                                   | CITY                         |                                |
|                                   | STATE                        |                                |
|                                   | ZIP                          |                                |

| Action Code | Required Fields                  |
|-------------|----------------------------------|
| CA          | CMS Grouping Code                |
|             | Patient Relationship             |
|             | Effective Date                   |
|             | MSP Type must be "L"             |
| CL          | Patient Relationship             |
|             | Effective Date                   |
|             | Termination Date                 |
|             | MSP Type must be "D","E", or "L" |

| ECRS MSP Inquiry, MSP Information  Navigation |             |
|-----------------------------------------------|-------------|
| Page Navigation                               | Description |

| ECRS MSP Inquiry, MSP Information  Navigation |                                                                                                    |  |
|-----------------------------------------------|----------------------------------------------------------------------------------------------------|--|
| CONTINUE                                      | Click [Continue] to go to Informant Information page.                                                                                                    |  |
| CANCEL                                        | Click [Cancel] to return to the Main Menu.                                                                                                    |  |
| Left Side Bar Navigation                      | Description                                                                                                    |  |
| ACTION REQUESTED                              | Click [Action Requested] to return to Action Requested page.                                                                                                    |  |
| MSP INFORMATION                               | Current Page.                                                                                                    |  |
| INFORMANT INFORMATION                         | Click [Informant Information] to go to Informant Information page.                                                                                                 |  |
| INSURANCE INFORMATION                         | Click [Insurance Information] to go to Insurance Information page.                                                                                                 |  |
| EMPLOYMENT INFORMATION                        | Click [Employment Information] to go to Employment Information page.                                                                                               |  |
| ADDITIONAL INFORMATION                        | Click [Additional Information] to go to Additional Information page.                                                                                               |  |
| PRESCRIPTION COVERAGE                         | Click [Prescription Coverage] to go to Prescription Coverage page.                                                                                                 |  |
| SUMMARY                                       | Click [Summary] to go to Summary page.                                                                                                    |  |
| Heading Bar Navigation                        |                                                                                                    |  |
| НОМЕ                                          | Click [Home] to return to Main Menu page.                                                                                                    |  |
| CMS                                           | Click [CMS] to link to CMS website www.cms.gov.                                                                                                    |  |
| HELP                                          | Click [Help] to display information about ECRS menu options.                                                                                                    |  |
| CONTACT                                       | Click [Contact] to display information about contacting the COBC.                                                                                                  |  |
| ABOUT                                         | Click [About] to display information about ECRS.                                                                                                    |  |
| SIGN OUT                                      | Click [Sign Out] to leave the ECRS application.                                                                                                    |  |
| Right Side Bar Navigation                     |                                                                                                    |  |
| CHANGE CONTRACTOR                             | Click [Change Contractor] to change the contractor number and access code on the Contractor Sign In page.  Note: You will lose all data for the current contractor |  |
|                                               |                                                                                                    |  |
| QUICK HELP                                    | Click [Help About This Page] to display helpful information for completing the page.                                                                               |  |

#### ECRS MSP Inquiry, MSP Information RIGHT SIDE BAR INFORMATION Note: The system will carry this data forward to other pages, eliminating the need to re-enter it. Contractor Description ID Contractor Number or CMS ID entered on Contractor Sign In page. (protected field) NAME Name of Contractor associated with the Contractor Number, or Regional Office associated with the CMS ID. (protected field) User Description ID User ID of person logged in. (protected field) NAME Name of person associated with User ID. (protected field) PHONE Phone number associated with the User ID. (protected field) **Beneficiary** Description Note: Beneficiary Information is retrieved from the Beneficiary Master using HICN entered on Action Requested page. **HICN** Health Insurance Claim Number of beneficiary. (protected field) SSN Social Security Number of beneficiary. (protected field) NAME Name of beneficiary. (protected field) **ADDRESS** Street address of beneficiary. (protected field) CITY, STATE City and State associated with street address of beneficiary. (protected field) ZIP Zip code associated with street address of beneficiary. (protected field) SEX Sex of the beneficiary. (protected field) DOB Date of Birth of the beneficiary. (protected field) **DCN** Description ID Document Control Number assigned by contractor to correspondence and/or paperwork associated with transaction. (protected field) ORIGIN DATE Date CWF Assistance Request transaction was submitted. (protected field) **STATUS** Two-character code explaining where the MSP Inquiry transaction is in the COB system process (protected field) Status will always be NW until the transaction is processed. NW New, not yet read by COB REASON Two-character code explaining why the MSP Inquiry is in a particular status (protected field) Reason Code will always be 01 until the transaction is processed.

Not yet read by COB, used with NW status

# **ECRS MSP Inquiry Informant Information Page**

On this page you will enter/select information about who has informed you regarding the change in MSP coverage.

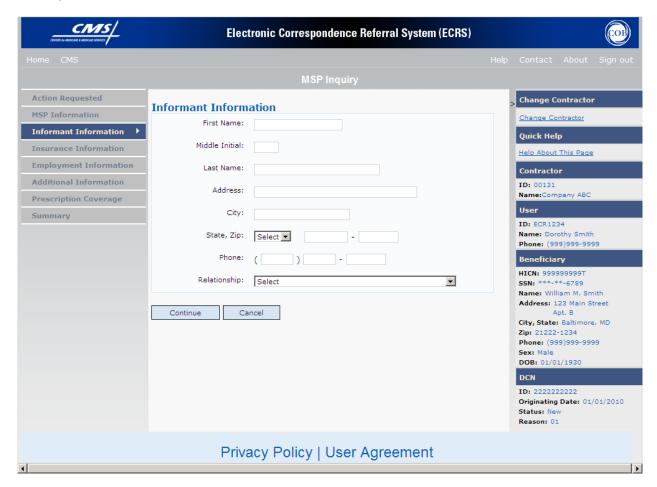

# **ECRS MSP Inquiry, Informant Information Page Description**

| ECRS MSP Inquiry Informant Information |                                                                                                    |
|----------------------------------------|----------------------------------------------------------------------------------------------------|
| Field Name                             | Description                                                                                                    |
| FIRST NAME                             | First name of person informing contractor of change in MSP coverage. First name is a <i>required field</i> when SOURCE is CHEK, LTTR or PHON.                                                                                                    |
| MIDDLE INITIAL                         | Middle initial of person informing contractor of change in MSP coverage.                                                                                                    |
| LAST NAME                              | Last name of person informing contractor of change in MSP coverage.  Last name is a <i>required field</i> when SOURCE is CHEK, LTTR or PHON.                                                                                                    |
| ADDRESS                                | Informant's street address. Address is a <i>required field</i> when SOURCE is CHEK, LTTR or PHON.                                                                                                    |
| CITY                                   | Informant's city. <i>Required field</i> when SOURCE is CHEK, LTTR or PHON.                                                                                                    |
| STATE                                  | Informant's state. <i>Required field</i> when SOURCE is CHEK, LTTR or PHON.                                                                                                    |
| ZIP                                    | Informant's ZIP code. <i>Required field</i> when SOURCE is CHEK, LTTR or PHON.                                                                                                    |
| PHONE                                  | Informant's telephone number                                                                                                    |
| RELATIONSHIP                           | One-character code indicating relationship of informant to beneficiary.  Required field when SOURCE is CHEK, LTTR or PHON. Valid values are:  A Attorney representing beneficiary B Beneficiary C Child D Defendant's attorney E Employer F Father I Insurer M Mother N Non-relative O Other relative P Provider R Beneficiary representative (other than attorney) S Spouse U Unknown |

| Action Code | Required Fields                                                                                                    |
|-------------|----------------------------------------------------------------------------------------------------|
| CA          | Informant Name, Address, City, State and Zip are required unless Insurance Company Address, City, State and Zip have been entered. |
|             | Note: Relationship will default to "A" Attorney representing beneficiary if Informant information is entered.                      |
| CL          | Informant Name, Address, City, State and Zip are required unless Insurance Company Address, City, State and Zip have been entered. |
|             | Note: Relationship will default to "A" Attorney                                                                                    |
|             | representing beneficiary if Informant information is entered.                                                                      |

| ECRS MSP Inquiry, Informant Information  Navigation |                                                                      |
|-----------------------------------------------------|----------------------------------------------------------------------|
| Page Navigation                                     | Description                                                          |
| CONTINUE                                            | Click [Continue] to go to Insurance Information page.                |
| CANCEL                                              | Click [Cancel] to return to the Main Menu.                           |
| Left Side Bar Navigation                            | Description                                                          |
| ACTION REQUESTED                                    | Click [Action Requested] to return to Action Requested page.         |
| MSP INFORMATION                                     | Click [MSP Information] to go to MSP Information page.               |
| INFORMANT INFORMATION                               | Current Page.                                                        |
| INSURANCE INFORMATION                               | Click [Insurance Information] to go to Insurance Information page.   |
| EMPLOYMENT INFORMATION                              | Click [Employment Information] to go to Employment Information page. |

| ECRS MSP Inquiry, Informant Information Navigation |                                                                                                    |
|----------------------------------------------------|----------------------------------------------------------------------------------------------------|
| ADDITIONAL INFORMATION                             | Click [Additional Information] to go to Additional Information page.                                      |
| PRESCRIPTION COVERAGE                              | Click [Prescription Coverage] to go to Prescription Coverage page.                                        |
| SUMMARY                                            | Click [Summary] to go to Summary page.                                                                    |
| Heading Bar Navigation                             |                                                                                                    |
| НОМЕ                                               | Click [Home] to return to Main Menu page.                                                                 |
| CMS                                                | Click [CMS] to link to CMS website www.cms.gov.                                                           |
| HELP                                               | Click [Help] to display information about ECRS menu options.                                              |
| CONTACT                                            | Click [Contact] to display information about contacting the COBC.                                         |
| ABOUT                                              | Click [About] to display information about ECRS.                                                          |
| SIGN OUT                                           | Click [Sign Out] to leave the ECRS application.                                                           |
| Right Side Bar Navigation                          |                                                                                                    |
| CHANGE CONTRACTOR                                  | Click [Change Contractor] to change the contractor number and access code on the Contractor Sign In page. |
|                                                    | Note: You will lose all data for the current contractor                                                   |
| QUICK HELP                                         | Click [ <b>Help About This Page</b> ] to display helpful information for completing the page.             |

| ECRS MSP Inquiry, Informant Information                                                                             |                                                                                                    |  |
|----------------------------------------------------------------------------------------------------|----------------------------------------------------------------------------------------------------|--|
| RIGHT SIDE BAR INFORMATION                                                                                          |                                                                                                    |  |
| Note: The system will carry this                                                                                    | Note: The system will carry this data forward to other pages, eliminating the need to re-enter it.                         |  |
| Contractor Description                                                                                              |                                                                                                    |  |
| ID                                                                                                    | Contractor Number or CMS ID entered on Contractor Sign In page. (protected field)                                          |  |
| NAME                                                                                                    | Name of Contractor associated with the Contractor Number, or Regional Office associated with the CMS ID. (protected field) |  |
| User                                                                                                    | Description                                                                                                    |  |
| ID                                                                                                    | User ID of person logged in. (protected field)                                                                             |  |
| NAME                                                                                                    | Name of person associated with User ID. (protected field)                                                                  |  |
| PHONE                                                                                                    | Phone number associated with the User ID. (protected field)                                                                |  |
| Beneficiary                                                                                                    | Description                                                                                                    |  |
| Note: Beneficiary Information is retrieved from the Beneficiary Master using HICN entered on Action Requested page. |                                                                                                    |  |

| ECRS MSP Inquiry, Informant Information |                                                                                                    |
|-----------------------------------------|----------------------------------------------------------------------------------------------------|
| HICN                                    | Health Insurance Claim Number of beneficiary. (protected field)                                                                  |
| SSN                                     | Social Security Number of beneficiary. (protected field)                                                                         |
| NAME                                    | Name of beneficiary. (protected field)                                                                                           |
| ADDRESS                                 | Street address of beneficiary. (protected field)                                                                                 |
| CITY, STATE                             | City and State associated with street address of beneficiary. (protected field)                                                  |
| ZIP                                     | Zip code associated with street address of beneficiary. (protected field)                                                        |
| SEX                                     | Sex of the beneficiary. (protected field)                                                                                        |
| DOB                                     | Date of Birth of the beneficiary. (protected field)                                                                              |
| DCN                                     | Description                                                                                                    |
| ID                                      | Document Control Number assigned by contractor to correspondence and/or paperwork associated with transaction. (protected field) |
| ORIGIN DATE                             | Date CWF Assistance Request transaction was submitted. (protected field)                                                         |
| STATUS                                  | Two-character code explaining where the MSP Inquiry transaction is in the COB system process (protected field)                   |
|                                         | Status will always be NW until the transaction is processed.                                                                     |
|                                         | NW New, not yet read by COB                                                                                                    |
| REASON                                  | Two-character code explaining why the MSP Inquiry is in a particular status (protected field)                                    |
|                                         | Reason Code will always be 01 until the transaction is processed.                                                                |
|                                         | 01 Not yet read by COB, used with NW status                                                                                      |

# **ECRS MSP Inquiry, Insurance Information Page**

On this page you will enter/select information about the type of insurance associated with the MSP coverage.

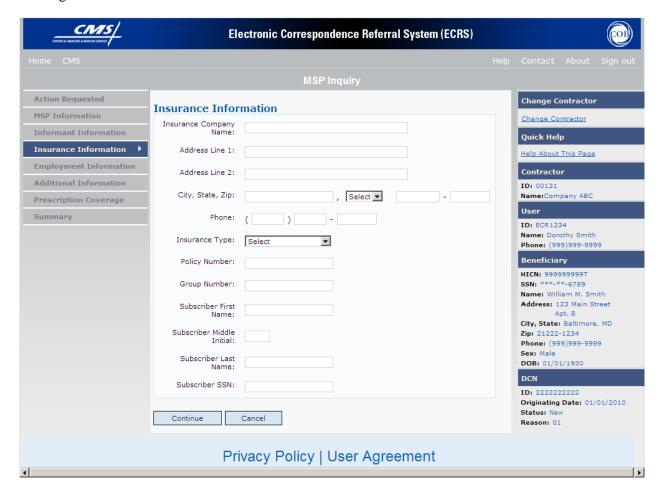

# **ECRS MSP Inquiry, Insurance Information Page Description**

| ECRS MSP Inquiry, Insurance Information |                                                                                                    |
|-----------------------------------------|----------------------------------------------------------------------------------------------------|
| Field Name                              | Description                                                                                                    |
| INSURANCE COMPANY NAME                  | Name of insurance carrier for MSP coverage (Required field) unless action code is blank or action code is 'DE'  Note:  If Insurance Company name contains any of the values it is an error.  NO, NONE, N/A, HCFA, ATTORNEY,UNK, MISC,CMS, NA, UNKNOWN,  If Insurance Company name contains only one of the following values it is an error: BC, BS, BX, BCBX, Medicare, BLUE CROSS, COB, COBC, COORDINATION OF BENEFITS CONTRACTOR.                                                                                                    |
| ADDRESS LINE 1                          | First Line of insurance carrier's street address.                                                                                                    |
| ADDRESS LINE 2                          | Second Line of insurance carrier's street address.                                                                                                    |
| CITY                                    | City associated with insurance carrier's street address.                                                                                                    |
| STATE                                   | State associated with insurance carrier's street address.                                                                                                    |
| ZIP                                     | Zip code associated with insurance carrier's street address.                                                                                                    |
| PHONE                                   | Phone Number of insurance carrier.                                                                                                    |
| INSURANCE TYPE                          | One-character code for type of insurance. (Required field)  Valid values are:  A Insurance or Indemnity (OTHER TYPES)  B Group Health Organization (GHO)  C Preferred Provider Organization (PPO)  D Third Party Administrator arrangement under an Administrative Service Only (ASO) contract without stop loss from any entity (TPA/ASO)  E Third Party Administrator arrangement with stop loss insurance issued from any entity (STOP LOSS TPA)  F Self-Insured/Self-Administered (SELF-INSURED)  G Collectively-Bargained Health and Welfare Fund (HEALTH/WELFAR)  H Multiple Employer Health Plan with at least one employer who has more than 100 full- and/or part-time employees (EMPLOYER+100)  I Multiple Employer Health Plan with at least one employer who has more than 20 full- and/or part-time employees (EMPLOYER+20) |
|                                         | J Hospitalization Only Plan covering inpatient hospital services (HOSPITAL ONLY)                                                                                                    |

|                           | K Medical Services Only Plan covering only non-inpatient medical services (MEDICAL ONLY)                  |
|---------------------------|----------------------------------------------------------------------------------------------------|
|                           | M Medicare Supplemental Plan, Medigap, Medicare Wraparound Plan or Medicare Carve Out Plan (SUPPLEMENTAL) |
|                           | R GHP Health Reimbursement Arrangement                                                                    |
|                           | S GHP Health Savings Account Blank Unknown (UNKNOWN); defaults to A.                                      |
| POLICY NUMBER             | Policy number of insurance coverage                                                                       |
| GROUP NUMBER              | Group number of insurance coverage                                                                        |
| SUBSCRIBER FIRST NAME     | First name of individual covered by this insurance.                                                       |
| SUBSCRIBER MIDDLE INITIAL | Middle initial of individual covered by this insurance.                                                   |
| SUBSCRIBER LAST NAME      | Last name of individual covered by this insurance.                                                        |
| SUBSCRIBER SSN            | Social Security Number of Subscriber.                                                                     |

| Action Code | Required Fields                                                                                                    |
|-------------|----------------------------------------------------------------------------------------------------|
| CA          | Insurance Company Address, City, State and Zip are required <b>unless</b> Informant Name, Address, City, State and Zip are required have been entered. |
| CL          | Insurance Company Address, City, State and Zip are required <b>unless</b> Informant Name, Address, City, State and Zip are required have been entered. |
| DI          | Insurance Company Name, Address, City, State and Zip are required                                                                                      |

| ECRS MSP Inquiry, Insurance Information  Navigation |                                                                    |
|-----------------------------------------------------|--------------------------------------------------------------------|
| Page Navigation                                     | Description                                                        |
| CONTINUE                                            | Click [Continue] to go to Employment Information page.             |
| CANCEL                                              | Click [Cancel] to return to the Main Menu.                         |
| Left Side Bar Navigation                            | Description                                                        |
| ACTION REQUESTED                                    | Click [Action Requested] to return to Action Requested page.       |
| MSP INFORMATION                                     | Click [MSP Information] to go to MSP Information page.             |
| INFORMANT INFORMATION                               | Click [Informant Information] to go to Informant Information page. |

| ECRS MSP Inquiry, Insurance Information Navigation |                                                                                                    |
|----------------------------------------------------|----------------------------------------------------------------------------------------------------|
| INSURANCE INFORMATION                              | Current Page.                                                                                                    |
| EMPLOYMENT INFORMATION                             | Click [Employment Information] to go to Employment Information page.                                                                                               |
| ADDITIONAL INFORMATION                             | Click [Additional Information] to go to Additional Information page.                                                                                               |
| PRESCRIPTION COVERAGE                              | Click [Prescription Coverage] to go to Prescription Coverage page.                                                                                                 |
| SUMMARY                                            | Click [Summary] to go to Summary page.                                                                                                    |
| Heading Bar Navigation                             |                                                                                                    |
| НОМЕ                                               | Click [Home] to return to Main Menu page.                                                                                                    |
| CMS                                                | Click [CMS] to link to CMS website www.cms.gov.                                                                                                    |
| HELP                                               | Click [Help] to display information about ECRS menu options.                                                                                                    |
| CONTACT                                            | Click [Contact] to display information about contacting the COBC.                                                                                                  |
| ABOUT                                              | Click [About] to display information about ECRS.                                                                                                    |
| SIGN OUT                                           | Click [Sign Out] to leave the ECRS application.                                                                                                    |
| Right Side Bar Navigation                          |                                                                                                    |
| CHANGE CONTRACTOR                                  | Click [Change Contractor] to change the contractor number and access code on the Contractor Sign In page.  Note: You will lose all data for the current contractor |
| QUICK HELP                                         | Click [Help About This Page] to display helpful information for completing the page.                                                                               |

| ECRS MSP Inquiry, Insurance Information                                                            |                                                                                                    |
|----------------------------------------------------------------------------------------------------|----------------------------------------------------------------------------------------------------|
| RIGHT SIDE BAR INFORMATION                                                                         |                                                                                                    |
| Note: The system will carry this data forward to other pages, eliminating the need to re-enter it. |                                                                                                    |
| Contractor                                                                                         | Description                                                                                                    |
| ID                                                                                                 | Contractor Number or CMS ID entered on Contractor Sign In page. (protected field)                                          |
| NAME                                                                                               | Name of Contractor associated with the Contractor Number, or Regional Office associated with the CMS ID. (protected field) |
| User                                                                                               | Description                                                                                                    |

| ECRS MSP Inquiry, Insurance Information                 |                                                                                                    |  |
|---------------------------------------------------------|----------------------------------------------------------------------------------------------------|--|
| ID                                                      | User ID of person logged in. (protected field)                                                                                   |  |
| NAME                                                    | Name of person associated with User ID. (protected field)                                                                        |  |
| PHONE                                                   | Phone number associated with the User ID. (protected field)                                                                      |  |
| Beneficiary                                             | Description                                                                                                    |  |
| Note: Beneficiary Information is ref<br>Requested page. | Note: Beneficiary Information is retrieved from the Beneficiary Master using HICN entered on Action Requested page.              |  |
| HICN                                                    | Health Insurance Claim Number of beneficiary. (protected field)                                                                  |  |
| SSN                                                     | Social Security Number of beneficiary. (protected field)                                                                         |  |
| NAME                                                    | Name of beneficiary. (protected field)                                                                                           |  |
| ADDRESS                                                 | Street address of beneficiary. (protected field)                                                                                 |  |
| CITY, STATE                                             | City and State associated with street address of beneficiary. (protected field)                                                  |  |
| ZIP                                                     | Zip code associated with street address of beneficiary. (protected field)                                                        |  |
| SEX                                                     | Sex of the beneficiary. (protected field)                                                                                        |  |
| DOB                                                     | Date of Birth of the beneficiary. (protected field)                                                                              |  |
| DCN                                                     | Description                                                                                                    |  |
| ID                                                      | Document Control Number assigned by contractor to correspondence and/or paperwork associated with transaction. (protected field) |  |
| ORIGIN DATE                                             | Date CWF Assistance Request transaction was submitted. (protected field)                                                         |  |
| STATUS                                                  | Two-character code explaining where the MSP Inquiry transaction is in the COB system process (protected field)                   |  |
|                                                         | Status will always be NW until the transaction is processed.                                                                     |  |
|                                                         | NW New, not yet read by COB                                                                                                    |  |
| REASON                                                  | Two-character code explaining why the MSP Inquiry is in a particular status (protected field)                                    |  |
|                                                         | Reason Code will always be 01 until the transaction is processed.                                                                |  |
|                                                         | 01 Not yet read by COB, used with NW status                                                                                      |  |

# **ECRS MSP Inquiry, Employment Information Page**

On this page you will enter/select employment information associated with the MSP coverage.

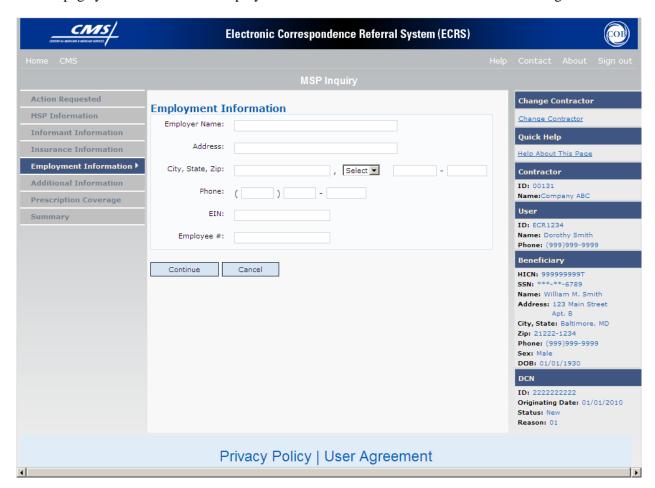

# **ECRS MSP Inquiry, Employment Information Page Description**

| ECRS MSP Inquiry Employment Information |                                                                                      |
|-----------------------------------------|--------------------------------------------------------------------------------------|
| Field Name                              | Description                                                                          |
| EMPLOYER NAME                           | Name of employer providing group health insurance under which beneficiary is covered |
| ADDRESS                                 | Employer's street address                                                            |
| CITY                                    | City associated with Employer's street address.                                      |
| STATE                                   | State associated with Employer's street address.                                     |
| ZIP                                     | Zip Code associated with Employer's street address.                                  |
| PHONE                                   | Phone Number of Employer                                                             |
| EIN                                     | Employer Identification Number                                                       |
| EMPLOYEE #                              | Employee number of policy holder                                                     |

| Action Code | Required Fields          |
|-------------|--------------------------|
| DE          | Employer Name<br>Address |
|             | City, State, Zip         |

| ECRS MSP Inquiry, Employment Information  Navigation |                                                              |  |
|------------------------------------------------------|--------------------------------------------------------------|--|
| Page Navigation                                      | Description                                                  |  |
| CONTINUE                                             | Click [Continue] to go to Additional Information page.       |  |
| CANCEL                                               | Click [Cancel] to return to the Main Menu.                   |  |
| Left Side Bar Navigation                             | Description                                                  |  |
| ACTION REQUESTED                                     | Click [Action Requested] to return to Action Requested page. |  |
| MSP INFORMATION                                      | Click [MSP Information] to go to MSP Information page.       |  |

| ECRS MSP Inquiry, Employment Information  Navigation |                                                                                                    |  |
|------------------------------------------------------|----------------------------------------------------------------------------------------------------|--|
| INFORMANT INFORMATION                                | Click [Informant Information] to go to Informant Information page.                                        |  |
| INSURANCE INFORMATION                                | Click [Insurance Information] to go to Insurance Information page.                                        |  |
| EMPLOYMENT INFORMATION                               | Current Page.                                                                                             |  |
| ADDITIONAL INFORMATION                               | Click [Additional Information] to go to Additional Information page.                                      |  |
| PRESCRIPTION COVERAGE                                | Click [Prescription Coverage] to go to Prescription Coverage page.                                        |  |
| SUMMARY                                              | Click [Summary] to go to Summary page.                                                                    |  |
| Heading Bar Navigation                               |                                                                                                    |  |
| HOME                                                 | Click [Home] to return to Main Menu page.                                                                 |  |
| CMS                                                  | Click [CMS] to link to CMS website www.cms.gov.                                                           |  |
| HELP                                                 | Click [Help] to display information about ECRS menu options.                                              |  |
| CONTACT                                              | Click [Contact] to display information about contacting the COBC.                                         |  |
| ABOUT                                                | Click [About] to display information about ECRS.                                                          |  |
| SIGN OUT                                             | Click [Sign Out] to leave the ECRS application.                                                           |  |
| Right Side Bar Navigation                            |                                                                                                    |  |
| CHANGE CONTRACTOR                                    | Click [Change Contractor] to change the contractor number and access code on the Contractor Sign In page. |  |
|                                                      | Note: You will lose all data for the current contractor                                                   |  |
| QUICK HELP                                           | Click [ <b>Help About This Page</b> ] to display helpful information for completing the page.             |  |

| ECRS                                                                                                    | ECRS MSP Inquiry, Employment Information                                                                                         |  |  |
|----------------------------------------------------------------------------------------------------|----------------------------------------------------------------------------------------------------|--|--|
|                                                                                                    |                                                                                                    |  |  |
| RIGHT SIDE BAR INFORMATION  Note: The system will carry this data forward to other pages, eliminating the need to re-enter it. |                                                                                                    |  |  |
|                                                                                                    |                                                                                                    |  |  |
| Contractor                                                                                                    | Description                                                                                                    |  |  |
| ID                                                                                                    | Contractor Number or CMS ID entered on Contractor Sign In page. (protected field)                                                |  |  |
| NAME                                                                                                    | Name of Contractor associated with the Contractor Number, or Regional Office associated with the CMS ID. (protected field)       |  |  |
| User                                                                                                    | Description                                                                                                    |  |  |
| ID                                                                                                    | User ID of person logged in. (protected field)                                                                                   |  |  |
| NAME                                                                                                    | Name of person associated with User ID. (protected field)                                                                        |  |  |
| PHONE                                                                                                    | Phone number associated with the User ID. (protected field)                                                                      |  |  |
| Beneficiary                                                                                                    | Description                                                                                                    |  |  |
| Note: Beneficiary Information is retrieved from the Beneficiary Master using HICN entered on Action Requested page.            |                                                                                                    |  |  |
| HICN                                                                                                    | Health Insurance Claim Number of beneficiary. (protected field)                                                                  |  |  |
| SSN                                                                                                    | Social Security Number of beneficiary. (protected field)                                                                         |  |  |
| NAME                                                                                                    | Name of beneficiary. (protected field)                                                                                           |  |  |
| ADDRESS                                                                                                    | Street address of beneficiary. (protected field)                                                                                 |  |  |
| CITY, STATE                                                                                                    | City and State associated with street address of beneficiary. (protected field)                                                  |  |  |
| ZIP                                                                                                    | Zip code associated with street address of beneficiary. (protected field)                                                        |  |  |
| SEX                                                                                                    | Sex of the beneficiary. (protected field)                                                                                        |  |  |
| DOB                                                                                                    | Date of Birth of the beneficiary. (protected field)                                                                              |  |  |
| DCN                                                                                                    | Description                                                                                                    |  |  |
| ID                                                                                                    | Document Control Number assigned by contractor to correspondence and/or paperwork associated with transaction. (protected field) |  |  |
| ORIGIN DATE                                                                                                    | Date CWF Assistance Request transaction was submitted. (protected field)                                                         |  |  |
| STATUS                                                                                                    | Two-character code explaining where the MSP Inquiry transaction is in the COB system process (protected field)                   |  |  |
|                                                                                                    | Status will always be NW until the transaction is processed.                                                                     |  |  |
|                                                                                                    | NW New, not yet read by COB                                                                                                    |  |  |

| ECRS MSP Inquiry, Employment Information |                                                                                                    |
|------------------------------------------|----------------------------------------------------------------------------------------------------|
| REASON                                   | Two-character code explaining why the MSP Inquiry is in a particular status (protected field)                  |
|                                          | Reason Code will always be 01 until the transaction is processed.  01 Not yet read by COB, used with NW status |

## **ECRS MSP Inquiry, Additional Information Page**

On this page you will enter/select additional information needed for the action code and source selected on the action requested

page. CMS/ Electronic Correspondence Referral System (ECRS) Action Requested Change Contractor **Additional Information** MSP Information Change Contractor **Informant Information** Quick Help \*Check Date: \*Check Number: Insurance Information Help About This Page \*Check Amount: **Employment Information** Contractor Additional Information • ID: 00131 Name:Company ABC Diagnosis Codes: **Prescription Coverage** Summary ID: ECR1234 Name: Dorothy Smith Phone: (999)999-9999 Beneficiary Illness/Injury Date: HICN: 999999999T SSN: \*\*\*-\*\*-6789 **Beneficiary Representative Information** Name: William M. Smith Type: Select Address: 123 Main Street • City, State: Baltimore, MD Name: **Zip:** 21222-1234 Phone: (999)999-9999 Address: Sex: Male DOB: 01/01/1930 City, State, Zip: , Select ▼ DCN ID: 222222222 Originating Date: 01/01/2010 Continue Cancel Status: N Reason: 01 Privacy Policy | User Agreement

# **ECRS MSP Inquiry, Additional Information Page Description**

| ECRS MSP Inquiry, Additional Information |                                                                                                    |  |
|------------------------------------------|----------------------------------------------------------------------------------------------------|--|
| Field Name                               | Description                                                                                                    |  |
| CHECK NUMBER                             | Number of check received. <i>Required field</i> if value in SOURCE field = CHEK.                                                     |  |
| CHECK AMOUNT                             | Amount of check received. <i>Required field</i> if value in SOURCE field = CHEK.                                                     |  |
| CHECK DATE                               | Date of check received. <i>Required field</i> if value in SOURCE field = CHEK. You cannot future-date this field.                    |  |
| DIAGNOSIS CODES                          | Five-digit diagnosis code that applies to this MSP occurrence. Enter up to five diagnosis codes.                                     |  |
| ILLNESS/INJURY DATE                      | Date illness or injury occurred (in MMDDCCYY format)                                                                                 |  |
| BENEFI                                   | CIARY REPRESENTATIVE INFORMATION                                                                                                    |  |
| ТҮРЕ                                     | One-character code indicating type of relationship between beneficiary and his/her representative.                                   |  |
|                                          | Valid values are:                                                                                                    |  |
|                                          | A Attorney                                                                                                    |  |
|                                          | R Bene Rep (individual not acting as attorney)                                                                                       |  |
| NAME                                     | Name of individual representing a beneficiary's medical affairs or estate.  Type name in first name/middle initial/last name format. |  |
| ADDRESS                                  | Beneficiary representative's street.                                                                                                 |  |
| CITY                                     | Beneficiary representative's city.                                                                                                   |  |
| STATE                                    | Beneficiary representative's state.                                                                                                  |  |
| ZIP                                      | Beneficiary representative's zip code.                                                                                               |  |

| ECRS MSP Inquiry, Additional Information  Navigation |                                                                                                    |
|------------------------------------------------------|----------------------------------------------------------------------------------------------------|
| Page Navigation Description                          |                                                                                                    |
| CONTINUE                                             | Click [Continue] to go to Prescription Coverage page.                                                                                                    |
| CANCEL                                               | Click [Cancel] to return to the Main Menu.                                                                                                    |
| Left Side Bar Navigation                             | Description                                                                                                    |
| ACTION REQUESTED                                     | Click [Action Requested] to return to Action Requested page.                                                                                                    |
| MSP INFORMATION                                      | Click [MSP Information] to go to MSP Information page.                                                                                                    |
| INFORMANT INFORMATION                                | Click [Informant Information] to go to Informant Information page.                                                                                                 |
| INSURANCE INFORMATION                                | Click [Insurance Information] to go to Insurance Information page.                                                                                                 |
| EMPLOYMENT INFORMATION                               | Click [Employment Information] to go to Employment Information page.                                                                                               |
| ADDITIONAL INFORMATION                               | Current Page.                                                                                                    |
| PRESCRIPTION COVERAGE                                | Click [Prescription Coverage] to go to Prescription Coverage page.                                                                                                 |
| SUMMARY                                              | Click [Summary] to go to Summary page.                                                                                                    |
| Heading Bar Navigation                               |                                                                                                    |
| НОМЕ                                                 | Click [Home] to return to Main Menu page.                                                                                                    |
| CMS                                                  | Click [CMS] to link to CMS website www.cms.gov.                                                                                                    |
| HELP                                                 | Click [Help] to display information about ECRS menu options.                                                                                                    |
| CONTACT                                              | Click [Contact] to display information about contacting the COBC.                                                                                                  |
| ABOUT                                                | Click [About] to display information about ECRS.                                                                                                    |
| SIGN OUT                                             | Click [Sign Out] to leave the ECRS application.                                                                                                    |
| Right Side Bar Navigation                            |                                                                                                    |
| CHANGE CONTRACTOR                                    | Click [Change Contractor] to change the contractor number and access code on the Contractor Sign In page.  Note: You will lose all data for the current contractor |
| QUICK HELP                                           | Click [Help About This Page] to display helpful information for completing the page.                                                                               |
| ECRS MSP Inquiry, Additional Information             |                                                                                                    |

| RIGHT SIDE BAR INFORMATION  Note: The system will carry this data forward to other pages, eliminating the need to re-enter it. |                                                                                                    |
|----------------------------------------------------------------------------------------------------|----------------------------------------------------------------------------------------------------|
| Contractor                                                                                                    | Description                                                                                                    |
| ID                                                                                                    | Contractor Number or CMS ID entered on Contractor Sign In page. (protected field)                                                |
| NAME                                                                                                    | Name of Contractor associated with the Contractor Number, or Regional Office associated with the CMS ID. (protected field)       |
| User                                                                                                    | Description                                                                                                    |
| ID                                                                                                    | User ID of person logged in. (protected field)                                                                                   |
| NAME                                                                                                    | Name of person associated with User ID. (protected field)                                                                        |
| PHONE                                                                                                    | Phone number associated with the User ID. (protected field)                                                                      |
| Beneficiary                                                                                                    | Description                                                                                                    |
| Note: Beneficiary Information is re<br>Requested page.                                                                         | trieved from the Beneficiary Master using HICN entered on Action                                                                 |
| HICN                                                                                                    | Health Insurance Claim Number of beneficiary. (protected field)                                                                  |
| SSN                                                                                                    | Social Security Number of beneficiary. (protected field)                                                                         |
| NAME                                                                                                    | Name of beneficiary. (protected field)                                                                                           |
| ADDRESS                                                                                                    | Street address of beneficiary. (protected field)                                                                                 |
| CITY, STATE                                                                                                    | City and State associated with street address of beneficiary. (protected field)                                                  |
| ZIP                                                                                                    | Zip code associated with street address of beneficiary. (protected field)                                                        |
| SEX                                                                                                    | Sex of the beneficiary. (protected field)                                                                                        |
| DOB                                                                                                    | Date of Birth of the beneficiary. (protected field)                                                                              |
| DCN                                                                                                    | Description                                                                                                    |
| ID                                                                                                    | Document Control Number assigned by contractor to correspondence and/or paperwork associated with transaction. (protected field) |
| ORIGIN DATE                                                                                                    | Date CWF Assistance Request transaction was submitted. (protected field)                                                         |
| STATUS                                                                                                    | Two-character code explaining where the MSP Inquiry transaction is in the COB system process (protected field)                   |
|                                                                                                    | Status will always be NW until the transaction is processed.                                                                     |
|                                                                                                    | NW New, not yet read by COB                                                                                                    |
| REASON                                                                                                    | Two-character code explaining why the MSP Inquiry is in a particular status (protected field)                                    |
|                                                                                                    | Reason Code will always be 01 until the transaction is processed.                                                                |
|                                                                                                    | 01 Not yet read by COB, used with NW status                                                                                      |
| Action Code                                                                                                    | Required Fields                                                                                                    |

| CA | At least one Diagnosis Code |
|----|-----------------------------|
| CL | At least one Diagnosis Code |

## **ECRS MSP Inquiry, Prescription Coverage Information Page**

On this page you will enter/select Prescription Coverage information to be associated with the MSP Inquiry Part D coverage.

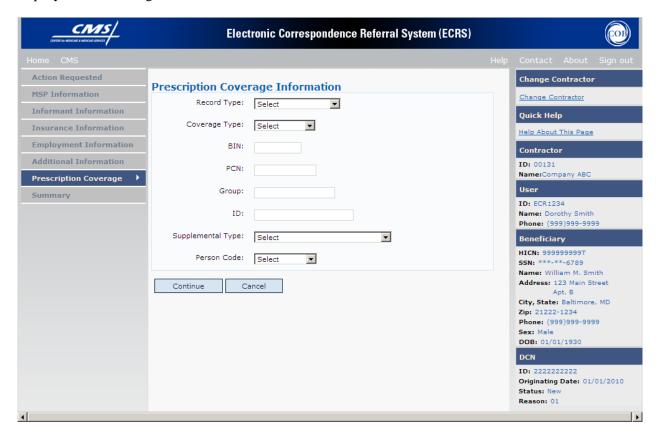

# **ECRS MSP Inquiry, Prescription Coverage Information Page Description**

| ECRS MSP Inquiry, Prescription Coverage |                                                                                                    |  |
|-----------------------------------------|----------------------------------------------------------------------------------------------------|--|
| Field Name                              | Description                                                                                                    |  |
| RECORD TYPE                             | Prescription Coverage Record Type.                                                                                        |  |
|                                         | Valid values are:                                                                                                    |  |
|                                         | PRI Primary                                                                                                    |  |
|                                         | SUP Supplemental                                                                                                    |  |
|                                         | Note: Record Type must be "SUP" when Supplemental Type is "L".                                                            |  |
| COVERAGE TYPE                           | Prescription Coverage type of insurance.                                                                                  |  |
|                                         | Valid values are:                                                                                                    |  |
|                                         | U Drug Network                                                                                                    |  |
|                                         | V Drug Non-network                                                                                                    |  |
|                                         | Z Health account (such as a flexible spending account provided by other party to pay prescription drug costs or premiums) |  |
| BIN                                     | Prescription Drug BIN number (required if TYPE of "U" is entered).                                                        |  |
|                                         | Must be six numeric characters.                                                                                           |  |
| PCN                                     | Prescription Drug PCN number (required if TYPE of "U" is entered).                                                        |  |
|                                         | Must not contain special characters.                                                                                      |  |
| GROUP                                   | Prescription Drug group number (required if TYPE of "U" is entered).                                                      |  |
| GRO GI                                  | Must not contain special characters.                                                                                      |  |
| ID                                      | Prescription Drug ID number (required if TYPE of "U" is entered).                                                         |  |
| ID.                                     | Must not contain special characters.                                                                                      |  |
| SUPPLEMENTAL TYPE                       | •                                                                                                    |  |
| SUPPLEMENTAL TIPE                       | Prescription Drug policy type.  Valid values are:                                                                         |  |
|                                         | L Supplemental                                                                                                    |  |
|                                         | M Medigap                                                                                                    |  |
|                                         | N Non-qualified State Program                                                                                             |  |
|                                         | O Other                                                                                                    |  |
|                                         | P PAP                                                                                                    |  |
|                                         | Q Qualified State Program                                                                                                 |  |
|                                         | R Charity                                                                                                    |  |
|                                         | S ADAP                                                                                                    |  |
|                                         | T Federal Government Programs                                                                                             |  |
|                                         | 1 Medicaid                                                                                                    |  |
|                                         | 2 Tricare                                                                                                    |  |
|                                         | 3 Major Medical                                                                                                    |  |
| PERSON CODE                             | Person Code. Plan specific (relationship assigned plan administrator at the                                               |  |

| plan level. | (required field when Record Type is Supplemental). |
|-------------|----------------------------------------------------|
| Values are: |                                                    |
| 001         | Self                                               |
| 002         | Spouse                                             |
| 003         | Other                                              |

| ECRS MSP Inquiry, Prescription Coverage Information  Navigation |                                                                      |
|-----------------------------------------------------------------|----------------------------------------------------------------------|
| Page Navigation                                                 | Description                                                          |
| CONTINUE                                                        | Click [Continue] to go to Summary page.                              |
| CANCEL                                                          | Click [Cancel] to return to the Main Menu.                           |
| Left Side Bar Navigation                                        | Description                                                          |
| ACTION REQUESTED                                                | Click [Action Requested] to return to Action Requested page.         |
| MSP INFORMATION                                                 | Click [MSP Information] to go to MSP Information page.               |
| INFORMANT INFORMATION                                           | Click [Informant Information] to go to Informant Information page.   |
| INSURANCE INFORMATION                                           | Click [Insurance Information] to go to Insurance Information page.   |
| EMPLOYMENT INFORMATION                                          | Click [Employment Information] to go to Employment Information page. |
| ADDITIONAL INFORMATION                                          | Click [Additional Information] to go to Additional Information page. |
| PRESCRIPTION COVERAGE                                           | Current Page.                                                        |
| SUMMARY                                                         | Click [Summary] to go to Summary page.                               |
| Heading Bar Navigation                                          |                                                                      |
| НОМЕ                                                            | Click [Home] to return to Main Menu page.                            |
| CMS                                                             | Click [CMS] to link to CMS website www.cms.gov.                      |
| HELP                                                            | Click [Help] to display information about ECRS menu options.         |
| CONTACT                                                         | Click [Contact] to display information about contacting the COBC.    |
| ABOUT                                                           | Click [About] to display information about ECRS.                     |

| ECRS MSP Inquiry, Prescription Coverage Information  Navigation |                                                                                                    |
|-----------------------------------------------------------------|----------------------------------------------------------------------------------------------------|
| SIGN OUT                                                        | Click [Sign Out] to leave the ECRS application.                                                                                                    |
| Right Side Bar Navigation                                       |                                                                                                    |
| CHANGE CONTRACTOR                                               | Click [Change Contractor] to change the contractor number and access code on the Contractor Sign In page.  Note: You will lose all data for the current contractor |
| QUICK HELP                                                      | Click [Help About This Page] to display helpful information for completing the page.                                                                               |

| ECRS MSP Inquiry, Prescription Coverage Information                                                                 |                                                                                                    |
|----------------------------------------------------------------------------------------------------|----------------------------------------------------------------------------------------------------|
| RIGHT SIDE BAR INFORMATION                                                                                          |                                                                                                    |
| Note: The system will carry this data forward to other pages, eliminating the need to re-enter it.                  |                                                                                                    |
| Contractor                                                                                                    | Description                                                                                                    |
| ID                                                                                                    | Contractor Number or CMS ID entered on Contractor Sign In page. (protected field)                                                |
| NAME                                                                                                    | Name of Contractor associated with the Contractor Number, or Regional Office associated with the CMS ID. (protected field)       |
| User                                                                                                    | Description                                                                                                    |
| ID                                                                                                    | User ID of person logged in. (protected field)                                                                                   |
| NAME                                                                                                    | Name of person associated with User ID. (protected field)                                                                        |
| PHONE                                                                                                    | Phone number associated with the User ID. (protected field)                                                                      |
| Beneficiary                                                                                                    | Description                                                                                                    |
| Note: Beneficiary Information is retrieved from the Beneficiary Master using HICN entered on Action Requested page. |                                                                                                    |
| HICN                                                                                                    | Health Insurance Claim Number of beneficiary. (protected field)                                                                  |
| SSN                                                                                                    | Social Security Number of beneficiary. (protected field)                                                                         |
| NAME                                                                                                    | Name of beneficiary. (protected field)                                                                                           |
| ADDRESS                                                                                                    | Street address of beneficiary. (protected field)                                                                                 |
| CITY, STATE                                                                                                    | City and State associated with street address of beneficiary. (protected field)                                                  |
| ZIP                                                                                                    | Zip code associated with street address of beneficiary. (protected field)                                                        |
| SEX                                                                                                    | Sex of the beneficiary. (protected field)                                                                                        |
| DOB                                                                                                    | Date of Birth of the beneficiary. (protected field)                                                                              |
| DCN                                                                                                    | Description                                                                                                    |
| ID                                                                                                    | Document Control Number assigned by contractor to correspondence and/or paperwork associated with transaction. (protected field) |

| ECRS MSP Inquiry, Prescription Coverage Information |                                                                                                    |
|-----------------------------------------------------|----------------------------------------------------------------------------------------------------|
| ORIGIN DATE                                         | Date CWF Assistance Request transaction was submitted. (protected field)                                       |
| STATUS                                              | Two-character code explaining where the MSP Inquiry transaction is in the COB system process (protected field) |
|                                                     | Status will always be NW until the transaction is processed.                                                   |
|                                                     | NW New, not yet read by COB                                                                                    |
| REASON                                              | Two-character code explaining why the MSP Inquiry is in a particular status (protected field)                  |
|                                                     | Reason Code will always be 01 until the transaction is processed.                                              |
|                                                     | Not yet read by COB, used with NW status                                                                       |
|                                                     |                                                                                                    |

## **ECRS MSP Inquiry, Summary Page**

On this page you will see a summary of information for the inquiry before

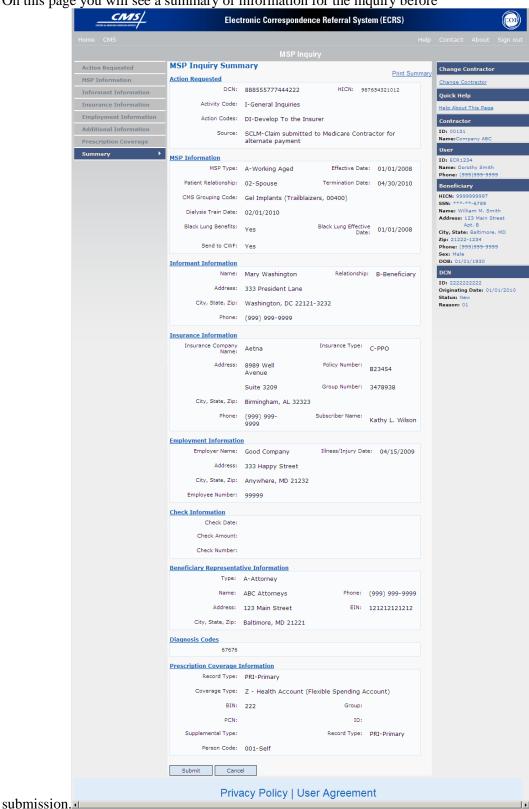

# **ECRS MSP Inquiry, Summary Page Description**

| ECRS MSP Inquiry Summary               |               |
|----------------------------------------|---------------|
| For information about this section     | See this page |
| ACTION REQUESTED                       | A-65          |
| MSP INFORMATION                        | A-70          |
| INFORMANT INFORMATION                  | A-76          |
| INSURANCE INFORMATION                  | A-81          |
| EMPLOYMENT INFORMATION                 | A-86          |
| CHECK INFORMATION                      | A-91          |
| BENEFICIARY REPRESENTATIVE INFORMATION | A-91          |
| DIAGNOSIS CODES                        | A-91          |
| PRESCRIPTION COVERAGE INFORMATION      | A-96          |

| ECRS MSP Inquiry, Summary  Navigation |                                                                      |
|---------------------------------------|----------------------------------------------------------------------|
| Page Navigation                       | Description                                                          |
| SUBMIT                                | Click [Submit] to go to Submit Confirmation page.                    |
| CANCEL                                | Click [Cancel] to return to the Main Menu.                           |
| Left Side Bar Navigation              | Description                                                          |
| ACTION REQUESTED                      | Click [Action Requested] to return to Action Requested page.         |
| MSP INFORMATION                       | Click [MSP Information] to go to MSP Information page.               |
| INFORMANT INFORMATION                 | Click [Informant Information] to go to Informant Information page.   |
| INSURANCE INFORMATION                 | Click [Insurance Information] to go to Insurance Information page.   |
| EMPLOYMENT INFORMATION                | Click [Employment Information] to go to Employment Information page. |
| ADDITIONAL INFORMATION                | Click [Additional Information] to go to Additional Information page. |

| ECRS MSP Inquiry, Summary  Navigation |                                                                                                    |  |
|---------------------------------------|----------------------------------------------------------------------------------------------------|--|
| PRESCRIPTION COVERAGE                 | Click [ <b>Prescription Coverage</b> ] to go to Prescription Coverage Information page.                                                                            |  |
| SUMMARY                               | Current Page.                                                                                                    |  |
| Heading Bar Navigation                |                                                                                                    |  |
| НОМЕ                                  | Click [Home] to return to Main Menu page.                                                                                                    |  |
| CMS                                   | Click [CMS] to link to CMS website www.cms.gov.                                                                                                    |  |
| HELP                                  | Click [Help] to display information about ECRS menu options.                                                                                                    |  |
| CONTACT                               | Click [Contact] to display information about contacting the COBC.                                                                                                  |  |
| ABOUT                                 | Click [About] to display information about ECRS.                                                                                                    |  |
| SIGN OUT                              | Click [Sign Out] to leave the ECRS application.                                                                                                    |  |
| Right Side Bar Navigation             |                                                                                                    |  |
| CHANGE CONTRACTOR                     | Click [Change Contractor] to change the contractor number and access code on the Contractor Sign In page.  Note: You will lose all data for the current contractor |  |
| QUICK HELP                            | Click [Help About This Page] to display helpful information for completing the page.                                                                               |  |

| ECRS MSP Inquiry, Summary  |                                                                                                    |  |
|----------------------------|----------------------------------------------------------------------------------------------------|--|
| RIGHT SIDE BAR INFORMATION |                                                                                                    |  |
| Contractor                 | Description                                                                                                    |  |
| ID                         | Contractor Number or CMS ID entered on Contractor Sign In page. (protected field)                                          |  |
| NAME                       | Name of Contractor associated with the Contractor Number, or Regional Office associated with the CMS ID. (protected field) |  |
| User                       | Description                                                                                                    |  |
| ID                         | User ID of person logged in. (protected field)                                                                             |  |
| NAME                       | Name of person associated with User ID. (protected field)                                                                  |  |
| PHONE                      | Phone number associated with the User ID. (protected field)                                                                |  |
| Day of initial             |                                                                                                    |  |
| Beneficiary                | Description                                                                                                    |  |
| HICN                       | Description  Health Insurance Claim Number of beneficiary. (protected field)                                               |  |
|                            | ·                                                                                                    |  |
| HICN                       | Health Insurance Claim Number of beneficiary. (protected field)                                                            |  |

|             | ECRS MSP Inquiry, Summary                                                                                                    |
|-------------|----------------------------------------------------------------------------------------------------|
| CITY, STATE | City and State associated with street address of beneficiary. (protected field)                                                  |
| ZIP         | Zip code associated with street address of beneficiary. (protected field)                                                        |
| SEX         | Sex of the beneficiary. (protected field)                                                                                        |
| DOB         | Date of Birth of the beneficiary. (protected field)                                                                              |
| DCN         | Description                                                                                                    |
| ID          | Document Control Number assigned by contractor to correspondence and/or paperwork associated with transaction. (protected field) |
| ORIGIN DATE | Date CWF Assistance Request transaction was submitted. (protected field)                                                         |
| STATUS      | Two-character code explaining where the MSP Inquiry transaction is in the COB system process (protected field)                   |
|             | Status will always be NW until the transaction is processed.                                                                     |
|             | NW New, not yet read by COB                                                                                                    |
| REASON      | Two-character code explaining why the MSP Inquiry is in a particular status (protected field)                                    |
|             | Reason Code will always be 01 until the transaction is processed.                                                                |
|             | 01 Not yet read by COB, used with NW status                                                                                      |

# List MSP Inquiry Transactions for Viewing, Updating, and Deleting

Follow the steps below to create a list of MSP Inquiry transactions.

- 1. From the COB ECRS Main Menu web page, click [MSP Inquiry] under the heading Search for Requests or Inquiries, type the search criteria in the appropriate fields, and click [Search]. The system displays a list of ECRS MSP Inquiries, as shown in the example below.
- 2. If you wish to create a list of all MSP Inquiries for a HICN, type the HICN in the search criteria, and space out the Contractor Number. Click [Search], the system will display a list of ECRS MSP Inquiries for that HICN.

| Delete | HICN       | Contractor | DCN             | Status    | Reason | Origin<br>Date | Last<br>Update | User<br>ID |
|--------|------------|------------|-----------------|-----------|--------|----------------|----------------|------------|
|        | 8888888888 | 00131      | 987654321987654 | Completed |        | 01/01/2010     | 01/05/2010     | ECR2323    |
| ×      | 2345523455 | 00131      | CD05152010      | New       |        | 05/01/2010     | 05/01/2010     | ECR1234    |

3. Change or delete the search criteria to initiate a new search. Perform searches using combinations of the following criteria: User ID, Status, Reason, Origin Date From, Origin Date To, Contractor Number, HICN, DCN or SSN. You cannot combine DCN, HICN, and SSN searches. In addition, you must combine searches on Origin Date From and/or To, User ID, Status, and Reason with a DCN, HICN, SSN or Contractor Number search.

The dates in the ORIGIN DATE FROM and TO fields default to the date 31 calendar days prior to the current date and the current date, but may be changed to any calendar day range as long as it is not more than 31 days.

Typing information in the appropriate fields and clicking [Search] narrows or widens your search.

- 4. Pagination will be used to scroll forward through the list of MSP Inquiry transactions. You will see 20 items per page, and use the First/Prev and Next/Last navigation at the top of the list to view other transactions on other pages.
- 5. If you want to view summary information for an MSP Inquiry transaction, click the [HICN] link for the transaction for which you want to view summary information. The system displays the summary page of the ECRS MSP Inquiry selected transaction.
- 6. If you want to update information on an MSP Inquiry transaction in NW status, click the [HICN] link for the transaction and the system will display the summary page of the ECRS MSP Inquiry selected transaction, along with page links to the information, to allow for updates.
  - Upon completion of updates, click [Submit] on the summary page to confirm updates, or click [cancel] to return to the MSP Inquiry Search Page Listing.
- 7. If you want to mark an MSP Inquiry transaction in NW status for deletion, click the [X] link next to the HICN and when presented with the confirmation page, confirm by clicking [Continue], or decline by clicking [Cancel].

Note: You can only update or delete an inquiry transaction if it is in NW (new) status. If the COB system has started processing the information, you cannot request an update or delete. Any user with the same contractor number can update or delete a transaction in NW (new) status.

8. If you want to exit the ECRS MSP Inquiry Search page, click [**Home**] to return to the ECRS Main Menu. The system will not retain the current search criteria.

## **ECRS MSP Inquiry Search Page**

On this page you will enter/select information to query existing MSP Inquiries, which will return a list of transactions.

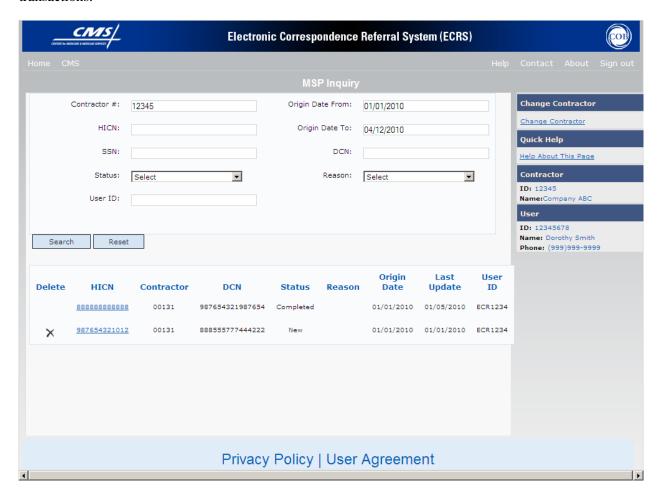

# **ECRS MSP Inquiry Search Page Description**

| ECRS MSP Inquiry Search Page Criteria |                                                 |                                                                                                    |  |  |
|---------------------------------------|-------------------------------------------------|----------------------------------------------------------------------------------------------------|--|--|
| Field Name                            | De                                              | Description                                                                                                    |  |  |
| CONTRACTOR #                          | If you are a                                    |                                                                                                    |  |  |
|                                       | Medicare contractor                             | Pre-filled with the Contractor Number entered during Contractor Sign In. (protected field)                                                                                                    |  |  |
|                                       | Region Office or CMS user                       | Pre-filled with the CMS ID/RO Number entered during Contractor Sign In. This field is updateable with any Medicare Contractor Number, but only the CMS ID/RO Number entered during Contractor Sign In may be used.                     |  |  |
| HICN                                  |                                                 | Health Insurance Claim Number entered as search criteria, if applicable. This field is updateable; enter a different HICN to perform additional searches.                                                                              |  |  |
| SSN                                   | •                                               | Social Security Number entered as search criteria, if applicable.  This field is updateable; enter a different SSN to perform additional searches.                                                                                     |  |  |
| STATUS                                | updateable; select a different stat             | Status code entered as search criteria, if applicable. This field is updateable; select a different status code to perform additional searches. To view all in-process MSP Inquiry transactions, select <b>IP</b> in the STATUS field. |  |  |
| USER ID                               |                                                 | User ID entered as search criteria, if applicable. This field is updateable; enter a different User ID to perform additional searches.                                                                                                 |  |  |
| ORIGIN DATE FROM                      |                                                 | Starting date of date range entered as search criteria, if applicable. This field is updateable; enter a different From date in MMDDCCYY format to perform additional searches.                                                        |  |  |
| ORIGIN DATE TO                        |                                                 | Ending date of date range entered as search criteria, if applicable. This field is updateable; enter a different To date in MMDDCCYY format to perform additional searches.                                                            |  |  |
| DCN                                   | search criteria, if applicable. This            | Medicare contractor-assigned Document Control Number entered as search criteria, if applicable. This field is updateable; enter a different DCN to perform additional searches.                                                        |  |  |
| REASON                                |                                                 | Reason code entered as search criteria, if applicable. This field is updateable; select a different reason code to perform additional searches.                                                                                        |  |  |
| HICN                                  | Health Insurance Claim Number (protected field) | Health Insurance Claim Number for the MSP Inquiry transaction (protected field)                                                                                                    |  |  |

| ECRS MSP Inquiry Search Page Criteria |                                                                                                    |  |
|---------------------------------------|----------------------------------------------------------------------------------------------------|--|
| Field Name Description                |                                                                                                    |  |
| CNTR                                  | Contractor number (protected field)                                                                      |  |
| DCN                                   | Document Control Number assigned to the MSP Inquiry transaction by Medicare contractor (protected field) |  |
| STATUS                                | Status of CWF Assistance Request transaction (protected field)                                           |  |
| REASON                                | Reason of CWF Assistance Request transaction (protected field)                                           |  |
| ORIGIN DATE                           | Originating date in MM-DD-CCYY format (protected field)                                                  |  |
| LAST UPDATE                           | Date CWF Assistance Request transaction was last changed in MMDDCCYY format (protected field)            |  |
| USER ID                               | User ID of operator who entered the MSP Inquiry transaction (protected field)                            |  |

| COB ECRS MSP Inquiry Search Page  Navigation |                                                                                                    |  |
|----------------------------------------------|----------------------------------------------------------------------------------------------------|--|
| Transaction Navigation                       | Description                                                                                               |  |
| TRANSACTION SUMMARY                          | Click [HICN] link to view the MSP Inquiry transaction summary page.                                       |  |
| DELETE                                       | Click [X] to mark a new (status NW) the MSP Inquiry transaction for deletion.                             |  |
| Page Navigation                              | Description                                                                                               |  |
| RESET                                        | Click [Reset] clear search results.                                                                       |  |
| Heading Bar Navigation                       |                                                                                                    |  |
| НОМЕ                                         | Click [Home] to return to Main Menu page.                                                                 |  |
| CMS                                          | Click [CMS] to link to CMS website www.cms.gov.                                                           |  |
| HELP                                         | Click [Help] to display information about ECRS menu options.                                              |  |
| CONTACT                                      | Click [Contact] to display information about contacting the COBC.                                         |  |
| ABOUT                                        | Click [About] to display information about ECRS.                                                          |  |
| SIGN OUT                                     | Click [Sign Out] to leave the ECRS application.                                                           |  |
| Right Side Bar Navigation                    |                                                                                                    |  |
| CHANGE CONTRACTOR                            | Click [Change Contractor] to change the contractor number and access code on the Contractor Sign In page. |  |
|                                              | Note: You will lose all data for the current contractor                                                   |  |
| QUICK HELP                                   | Click [ <b>Help About This Page</b> ] to display helpful information for completing the page.             |  |

| COB ECRS MSP Inquiry Search Page                                                                   |                                                                                                    |  |
|----------------------------------------------------------------------------------------------------|----------------------------------------------------------------------------------------------------|--|
| RIGHT SIDE BAR INFORMATION                                                                         |                                                                                                    |  |
| Note: The system will carry this data forward to other pages, eliminating the need to re-enter it. |                                                                                                    |  |
| Contractor                                                                                         | Description                                                                                                    |  |
| ID                                                                                                 | Contractor Number or CMS ID entered on Contractor Sign In page. (protected field)                                          |  |
| NAME                                                                                               | Name of Contractor associated with the Contractor Number, or Regional Office associated with the CMS ID. (protected field) |  |
| User                                                                                               | Description                                                                                                    |  |
| ID                                                                                                 | User ID of person logged in. (protected field)                                                                             |  |
| NAME                                                                                               | Name of person associated with User ID. (protected field)                                                                  |  |
| PHONE                                                                                              | Phone number associated with the User ID. (protected field)                                                                |  |

## **ECRS MSP Inquiry Summary Page**

On this page you will see a summary of information for the inquiry transaction.

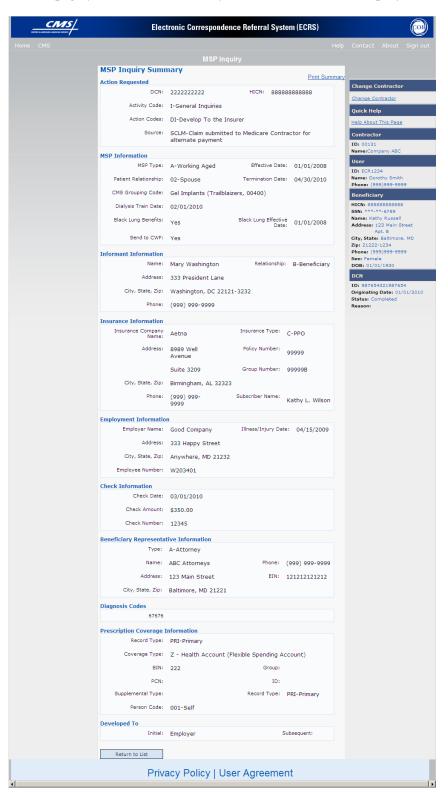

# **ECRS MSP Inquiry Summary Page Description**

| ECRS MSP Inquiry Summary Page |                                                                                                    |  |
|-------------------------------|----------------------------------------------------------------------------------------------------|--|
| Field Name                    | Description                                                                                                    |  |
| ACTION REQUESTED              |                                                                                                    |  |
| DCN                           | Document Control Number assigned by contractor to correspondence and/or paperwork associated with transaction.                                                                                                    |  |
| HICN                          | Health Insurance Claim Number of beneficiary.                                                                                                    |  |
| ACTIVITY CODE                 | Activity of contractor .                                                                                                    |  |
|                               | Valid values are:                                                                                                    |  |
|                               | C Claims (Pre-Payment) (22001) D Debt Collection/Referral (42021) G Group Health Plan (42003) I General Inquires (42004) N Liability, No Fault, Workers' Compensation, and Federal Tort Claim Act (42002)         |  |
| ACTION(S)                     | Action code indicating type of special processing to perform on MSP Inquiry record.                                                                                                    |  |
|                               | Valid values are:  CA Class Action Suit CL Closed or Settled Case DE Develop to the Employer DI Develop to the Insurer                                                                                            |  |
| SOURCE                        | Four-character code identifying source of MSP Inquiry information.                                                                                                    |  |
|                               | Valid values are:                                                                                                    |  |
|                               | CHEK Unsolicited check LTTR Letter PHON Phone call SCLM Claim submitted to Medicare contractor for secondary payment CLAM Claim SRVY Survey                                                                       |  |
|                               | MSP INFORMATION                                                                                                    |  |
| MSP TYPE                      | One-character code identifying type of MSP coverage.  Valid values are:                                                                                                    |  |
|                               | A Working Aged B ESRD C Conditional Payment D Automobile Insurance, No Fault E Workers' Compensation F Federal (Public) G Disabled H Black Lung I Veterans L Liability W Workers' Compensation Medicare Set Aside |  |

| ECRS MSP Inquiry Summary Page |                                                                                                    |  |
|-------------------------------|----------------------------------------------------------------------------------------------------|--|
| Field Name                    | Description                                                                                                    |  |
| PATIENT RELATIONSHIP          | Patient relationship between policyholder and beneficiary.  Valid values are:                                                                                                    |  |
|                               | O1 Patient is policy holder O2 Spouse O3 Natural child, insured has financial responsibility O4 Natural child, insured does not have financial responsibility O5 Stepchild O6 Foster child O7 Ward of the Court O8 Employee O9 Unknown 10 Handicapped dependent 11 Organ donor 12 Cadaver donor 13 Grandchild 14 Niece/nephew 15 Injured plaintiff 16 Sponsored dependent 17 Minor dependent of a minor dependent 18 Parent 19 Grandparent dependent 20 Domestic partner (Effective April, 2004.) |  |
| AUXILIARY RECORD#             | Record number of MSP auxiliary occurrence in CWF.                                                                                                    |  |
| ORIGINATING CONTRATOR         | Contractor number of contractor that created original MSP occurrence at CWF.                                                                                                    |  |
| EFFECTIVE DATE                | Effective date of MSP coverage.                                                                                                    |  |
| TERMINATION DATE              | Termination date of MSP coverage.                                                                                                    |  |
| ACCRETION DATE                | Accretion date of MSP coverage.                                                                                                    |  |
|                               | INFORMANT INFORMATION                                                                                                    |  |
| FIRST NAME                    | First name of person informing contractor of change in MSP coverage.                                                                                                    |  |
| MIDDLE INITIAL                | Middle initial of person informing contractor of change in MSP coverage.                                                                                                    |  |
| LAST NAME                     | Last name of person informing contractor of change in MSP coverage.                                                                                                    |  |
| ADDRESS                       | Informant's street address.                                                                                                    |  |
| CITY                          | Informant's city.                                                                                                    |  |
| STATE                         | Informant's state.                                                                                                    |  |
| ZIP                           | Informant's ZIP code.                                                                                                    |  |
| PHONE                         | Informant's telephone number                                                                                                    |  |
| RELATIONSHIP                  | One-character code indicating relationship of informant to beneficiary. Valid values are:  A Attorney representing beneficiary B Beneficiary                                                                                                    |  |
|                               | C Child D Defendant's attorney                                                                                                    |  |

| ECRS MSP Inquiry Summary Page |                                                                                                    |  |
|-------------------------------|----------------------------------------------------------------------------------------------------|--|
| Field Name                    | Description                                                                                                    |  |
|                               | E Employer F Father I Insurer M Mother N Non-relative O Other relative P Provider R Beneficiary representative (other than attorney) S Spouse U Unknown                                                                                                    |  |
|                               | INSURANCE INFORMATION                                                                                                    |  |
| INSURANCE COMPANY NAME        | Name of insurance carrier for MSP coverage.                                                                                                    |  |
| ADDRESS LINE 1                | First Line of insurance carrier's street address.                                                                                                    |  |
| ADDRESS LINE 2                | Second Line of insurance carrier's street address.                                                                                                    |  |
| CITY                          | City associated with insurance carrier's street address.                                                                                                    |  |
| STATE                         | State associated with insurance carrier's street address.                                                                                                    |  |
| ZIP                           | Zip code associated with insurance carrier's street address.                                                                                                    |  |
| PHONE                         | Phone Number of insurance carrier.                                                                                                    |  |
| INSURANCE TYPE                | One-character code for type of insurance. Valid values are:  A Insurance or Indemnity (OTHER TYPES) B Group Health Organization (GHO) C Preferred Provider Organization (PPO) D Third Party Administrator arrangement under an Administrative Service Only (ASO) contract without stop loss from any entity (TPA/ASO) E Third Party Administrator arrangement with stop loss insurance issued from any entity (STOP LOSS TPA) F Self-Insured/Self-Administered (SELF-INSURED) G Collectively-Bargained Health and Welfare Fund (HEALTH/WELFAR) H Multiple Employer Health Plan with at least one employer who has more than 100 full- and/or part-time employees (EMPLOYER+100) I Multiple Employer Health Plan with at least one employer who has more than 20 full- and/or part-time employees (EMPLOYER+20) J Hospitalization Only Plan covering inpatient hospital services (HOSPITAL ONLY) K Medical Services Only Plan covering only non-inpatient medical services (MEDICAL ONLY) M Medicare Supplemental Plan, Medigap, Medicare Wraparound Plan or Medicare Carve Out Plan (SUPPLEMENTAL)  R GHP Health Reimbursement Arrangement S GHP Health Savings Account |  |

| ECRS MSP Inquiry Summary Page |                                                                                                    |  |
|-------------------------------|----------------------------------------------------------------------------------------------------|--|
| Field Name                    | Description                                                                                                    |  |
| POLICY NUMBER                 | Policy number of insurance coverage                                                                                                  |  |
| GROUP NUMBER                  | Group number of insurance coverage                                                                                                   |  |
| SUBSCRIBER FIRST NAME         | First name of individual covered by this insurance.                                                                                  |  |
| SUBSCRIBER MIDDLE INITIAL     | Middle initial of individual covered by this insurance.                                                                              |  |
| SUBSCRIBER LAST NAME          | Last name of individual covered by this insurance.                                                                                   |  |
|                               | EMPLOYMENT INFORMATION                                                                                                    |  |
| EMPLOYER NAME                 | Name of employer providing group health insurance under which beneficiary is covered.                                                |  |
| ADDRESS                       | Employer's street address.                                                                                                    |  |
| CITY                          | City associated with Employer's street address.                                                                                      |  |
| STATE                         | State associated with Employer's street address.                                                                                     |  |
| ZIP                           | Zip Code associated with Employer's street address.                                                                                  |  |
| PHONE                         | Phone Number of Employer.                                                                                                    |  |
| EIN                           | Employer Identification Number.                                                                                                    |  |
| EMPLOYEE#                     | Employee number of policy holder.                                                                                                    |  |
|                               | CHECK INFORMATION                                                                                                    |  |
| CHECK NUMBER                  | Number of check received.                                                                                                    |  |
| CHECK AMOUNT                  | Amount of check received.                                                                                                    |  |
| CHECK DATE                    | Date of check received.                                                                                                    |  |
| BENEFIC                       | CIARY REPRESENTATIVE INFORMATION                                                                                                    |  |
| ТҮРЕ                          | One-character code indicating type of relationship between beneficiary and his/her representative.                                   |  |
|                               | Valid values are:                                                                                                    |  |
|                               | A Attorney                                                                                                    |  |
|                               | R Bene Rep (individual not acting as attorney)                                                                                       |  |
| NAME                          | Name of individual representing a beneficiary's medical affairs or estate.  Type name in first name/middle initial/last name format. |  |
| ADDRESS                       | Beneficiary representative's street.                                                                                                 |  |
| CITY                          | Beneficiary representative's city.                                                                                                   |  |
| STATE                         | Beneficiary representative's state.                                                                                                  |  |
| ZIP                           | Beneficiary representative's zip code.                                                                                               |  |
|                               | DIAGNOSIS CODES                                                                                                    |  |
| DIAGNOSIS CODES 1-5           | Five-digit diagnosis code that applies to this MSP occurrence.                                                                       |  |

| ECRS MSP Inquiry Summary Page |                                                                                                    |
|-------------------------------|----------------------------------------------------------------------------------------------------|
| Field Name                    | Description                                                                                                    |
|                               | PRESCRIPTION COVERAGE                                                                                                    |
| RECORD TYPE                   | Prescription Coverage Record Type.  Valid values are:  PRI Primary  SUP Supplemental  Note: Record Type must be "SUP" when Supplemental Type is "L".                                                                                  |
| COVERAGE TYPE                 | Prescription Coverage type of insurance.  Valid values are:  U Drug Network  V Drug Non-network  Z Health account (such as a flexible spending account provided by other party to pay prescription drug costs or premiums)            |
| BIN                           | Prescription Drug BIN number.                                                                                                    |
| PCN                           | Prescription Drug PCN number.                                                                                                    |
| GROUP                         | Prescription Drug group number.                                                                                                    |
| ID                            | Prescription Drug ID number.                                                                                                    |
| SUPPLEMENTAL TYPE             | Prescription Drug policy type.  Valid values are:  L Supplemental M Medigap N Non-qualified State Program O Other P PAP Q Qualified State Program R Charity S ADAP T Federal Government Programs 1 Medicaid 2 Tricare 3 Major Medical |
| RECORD TYPE                   | Prescription Coverage Record Type.  Valid values are:  PRI Primary  SUP Supplemental  Note: Record Type must be "SUP" when Supplemental Type is "L".                                                                                  |
| COVERAGE TYPE                 | Prescription Coverage type of insurance.                                                                                                    |

| ECRS MSP Inquiry Summary Page |                                                                                                    |
|-------------------------------|----------------------------------------------------------------------------------------------------|
| Field Name                    | Description                                                                                                    |
|                               | Valid values are:  U Drug Network  V Drug Non-network  Z Health account (such as a flexible spending account provided by other party to pay prescription drug costs or premiums)                                |
| DEVELOPED TO (INITIAL)        | Development Source Code indicating where initial development letter was sent. Valid values are:  A Attorney B Beneficiary E Employer I Insurer P Provider R Beneficiary Representative (other than attorney)    |
| DEVELOPED TO<br>(SUBSEQUENT)  | Development Source Code indicating where subsequent development letter was sent. Valid values are:  A Attorney B Beneficiary E Employer I Insurer P Provider R Beneficiary Representative (other than attorney) |

| COB ECRS MSP Inquiry Summary Page<br>Navigation |                                                                                    |
|-------------------------------------------------|------------------------------------------------------------------------------------|
| Transaction Navigation                          | Description                                                                        |
| RETURN TO LIST                                  | Click [ <b>Return to List</b> ] to return to ECRS MSP Inquiry Search Page Listing. |
| Heading Bar Navigation                          |                                                                                    |
| НОМЕ                                            | Click [Home] to return to Main Menu page.                                          |
| CMS                                             | Click [CMS] to link to CMS website www.cms.gov.                                    |
| HELP                                            | Click [Help] to display information about ECRS menu options.                       |
| CONTACT                                         | Click [Contact] to display information about contacting the COBC.                  |
| ABOUT                                           | Click [About] to display information about ECRS.                                   |
| SIGN OUT                                        | Click [Sign Out] to leave the ECRS application.                                    |
| Right Side Bar Navigation                       |                                                                                    |

| CHANGE CONTRACTOR | Click [Change Contractor] to change the contractor number and access code on the Contractor Sign In page.  Note: You will lose all data for the current contractor |
|-------------------|----------------------------------------------------------------------------------------------------|
| QUICK HELP        | Click [Help About This Page] to display helpful information for completing the page.                                                                               |

| ECRS MSP Inquiry Summary |                                                                                                    |  |
|--------------------------|----------------------------------------------------------------------------------------------------|--|
|                          | RIGHT SIDE BAR INFORMATION                                                                                                    |  |
| Contractor               | Description                                                                                                    |  |
| ID                       | Contractor Number or CMS ID entered on Contractor Sign In page. (protected field)                                                |  |
| NAME                     | Name of Contractor associated with the Contractor Number, or Regional Office associated with the CMS ID. (protected field)       |  |
| User                     | Description                                                                                                    |  |
| ID                       | User ID of person logged in. (protected field)                                                                                   |  |
| NAME                     | Name of person associated with User ID. (protected field)                                                                        |  |
| PHONE                    | Phone number associated with the User ID. (protected field)                                                                      |  |
| Beneficiary              | Description                                                                                                    |  |
| HICN                     | Health Insurance Claim Number of beneficiary. (protected field)                                                                  |  |
| SSN                      | Social Security Number of beneficiary. (protected field)                                                                         |  |
| NAME                     | Name of beneficiary. (protected field)                                                                                           |  |
| ADDRESS                  | Street address of beneficiary. (protected field)                                                                                 |  |
| CITY, STATE              | City and State associated with street address of beneficiary. (protected field)                                                  |  |
| ZIP                      | Zip code associated with street address of beneficiary. (protected field)                                                        |  |
| SEX                      | Sex of the beneficiary. (protected field)                                                                                        |  |
| DOB                      | Date of Birth of the beneficiary. (protected field)                                                                              |  |
| DCN                      | Description                                                                                                    |  |
| ID                       | Document Control Number assigned by contractor to correspondence and/or paperwork associated with transaction. (protected field) |  |
| ORIGIN DATE              | Date MSP Inquiry transaction was submitted. (protected field)                                                                    |  |

|        | ECRS MSP Inquiry Summary                                                                                                    |
|--------|----------------------------------------------------------------------------------------------------|
| STATUS | Two-character code explaining where MSP Inquiry transaction is in the COB system process (protected field)  CM Completed  DE Delete (do not process) ECRS MSP Inquiry  IP In process, being edited by COB  NW New, not yet read by COB                                                                                                    |
| REASON | Two-character code explaining why the MSP inquiry is in a particular status (protected field) Description of reason code displays next to value. Valid values are:  01 Not yet read by COB, used with NW status 02 Being processed by COB, used with IP status 03 Under development by COB, used with IP status 04 Update sent to CWF, used with IP status 05 Error received from CWF, being resolved by COB contractor, used with IP status 06 Auditor follow-up development in progress, used with IP status 17 Not processing 18 Not yet eligible for Medicare, used with HD status 19 Duplicate request, development already in process, used with HD status 10 Insufficient information sent to MBD 10 Insufficient information to process, used with HD status (RAC only) 10 Posted to CWF, response received with no errors, used with CM status 11 No changes (additions, mod iffications, or deletions) made to CWF, used with CM status 12 Returned—rejected by CWF, used with CM status 13 Returned—duplicate ECRS request, used with CM status 14 100 or more threshold met 15 20 or more threshold met 15 20 or more threshold met 15 20 or more threshold met 15 20 or more threshold met 15 20 or more threshold met 16 OBRA does not apply, no update 17 Record already updated 18 Non-compliant GHP 19 Employer verified existing record, no update 19 Invalid HICN 10 No Part A entitlement 21 Closed, no response to development 22 Deceased, used with CM status 23 Deceased, used with CM status 24 Etter sent 25 Deceased, used with CM status |

| EC    | RS MSP Inquiry Summary                                                                                                    |
|-------|----------------------------------------------------------------------------------------------------|
| 68    | Closed for Self-Report (More current information was received by the COB contractor in the form of a self-report. You will be notified of any changes in record status on the ECRS Changed Record |
| (0)   | Notification screen.)                                                                                                    |
| 69 70 | Developed to GHP, no response                                                                                                    |
| II II | Developed to non-EGHP, no response                                                                                                    |
| 71    | Developed to beneficiary, no response                                                                                                    |
| 72    | Developed to informant, no response                                                                                                    |
| 73    | Medicare beneficiary retired                                                                                                    |
| 74    | Spouse retired                                                                                                    |
| 75    | GHP lifetime of yearly benefits past maximum amount                                                                                                    |
| 76    | No coverage with insurance company                                                                                                    |
| 77    | Medicare Supplemental Plan                                                                                                    |
| 78    | Employer has less than 20 employees                                                                                                    |
| 79    | Per employer, Medicare beneficiary is not covered under spouse's GHP                                                                                                    |
| 80    | Employer has less than 100 employees                                                                                                    |
| 81    | Medicare is primary due to ESRD coordination period                                                                                                    |
| 82    | Per insurance, seasonal employee and not eligible for the month                                                                                                    |
| 83    | Incoming request conflicts with information on file                                                                                                    |
| 84    | Insufficient information to update CWF                                                                                                    |
| 85    | Venue changed                                                                                                    |
| 87    | MSP record exists, used with CM status (check HIMR or resubmit                                                                                                    |
|       | as assistance request)                                                                                                    |
| 88    | No update, not lead contractor                                                                                                    |
| 91    | Duplicate investigation in process                                                                                                    |
| 92    | Change of Venue not allowed after 90 days.                                                                                                    |

## **Adding a Prescription Coverage Inquiry Transaction**

There are two methods of entering a Prescription Coverage Inquiry.

- 1. From an ECRS MSP Inquiry this option allows you to see Prescription Coverage information associated with an MSP Inquiry.
  - a) From the COB ECRS Main Menu web page, click [MSP Inquiries] under the heading Create Requests or Inquiries, The system displays the first page of the ECRS MSP Inquiry.
  - Follow instructions for Adding an MSP Inquiries, and complete the Prescription Coverage information on the Prescription Coverage page.
     See page A-62.
- 2. From the COB ECRS Main Menu this option allows you to enter a Prescription Coverage inquiry independent of a MSP inquiry.

Use the [**Prescription Coverage Inquiry**] link on the Main Menu under the heading Create Requests or Inquiries, to add, an ECRS Prescription Coverage Inquiry transaction.

#### **Retrieving Beneficiary Information**

Beneficiary Information is automatically retrieved from the Beneficiary Master when HICN and other required data is entered on the first page of the Prescription Coverage Inquiry (Initial Information) and you click [Continue]. The information will be displayed on the right side bar, and carried forward on the Prescription Coverage Inquiry transaction.

Common sources that provide contractors with Prescription Coverage information, followed by the associated Source Code, are:

- Survey (SRVY)
- Letters from beneficiaries or other informants (LTTR)
- Phone calls (PHON)
- Checks (CHEK)
- Secondary claims (SCLM)

#### **Steps to add a Prescription Coverage Inquiry Transaction**

Follow the steps below to add an ECRS Prescription Coverage transaction.

1. From the COB ECRS Main Menu web page, click [**Prescription Coverage Inquiry**] under the heading Create Requests or Inquiries, The system displays the first page of the ECRS Prescription Coverage Inquiry, as shown in the example below.

#### **ECRS Prescription Coverage Inquiry, Initial Information Page**

This is the first page you will see when adding a new Prescription Coverage Inquiry. The information entered/selected on this page will determine required information on subsequent pages.

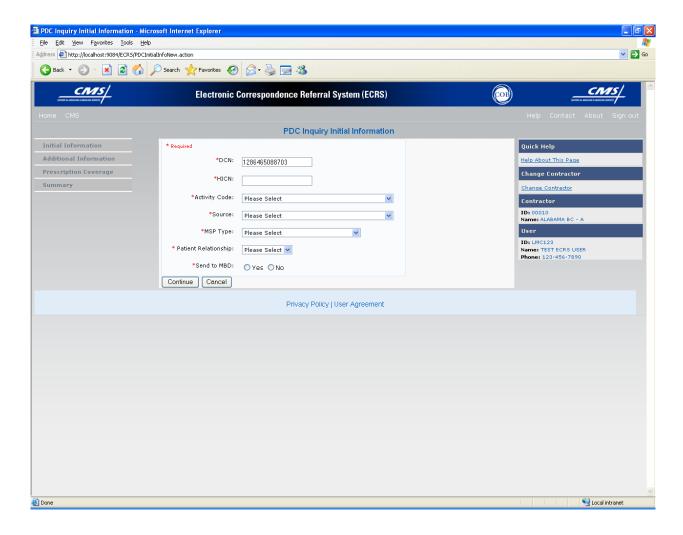

- 2. Type/select data in all of the required fields on the ECRS Prescription Coverage Inquiry Initial Information web page, and click [Continue]. The required fields on this web page are noted with a red "\*" and are as follows:
  - DCN
  - HICN
  - ACTIVITY CODE
  - SOURCE
  - SEND TO MDB
  - \* Note \* If Beneficiary Information is not found for the HICN you have entered you will receive a warning message, but will still be able to continue with the Prescription Coverage Inquiry.
- 3. Type/select data in fields on the web pages following Initial Information as necessary. Information

may be entered by clicking [Continue] on each page, or by selecting a page link from the left side bar.

- 4. After typing/selecting data in all of the required fields, review the summary page and click [**Submit**]. The system displays the Submit Confirmation page. At this point the inquiry is submitted and you may print the confirmation page.
- 5. If you want to exit the ECRS Prescription Coverage Inquiry Detail web pages, click [Home] to return to the ECRS Main Menu or [Sign Out] to exit ECRS.

# **ECRS Prescription Coverage Inquiry, Initial Information Page Description**

| ECRS Prescription Coverage Initial Information |                                                                                                    |
|------------------------------------------------|----------------------------------------------------------------------------------------------------|
| Field Name                                     | Description                                                                                                    |
| DCN                                            | Document Control Number assigned by contractor to correspondence and/or paperwork associated with transaction (required field)  The system will auto generate the DCN, but it may be changed.                                                                         |
| HICN                                           | Health Insurance Claim Number of beneficiary (required field). Type HICN without dashes, spaces, or other special characters.                                                                                                    |
|                                                | Note: The system will look up the HICN on the COBC's HICN Xref database to assure the most current HICN has been entered. If the most current HICN has not been entered the system will replace the entered HICN with the most current HICN.                          |
| ACTIVITY CODE                                  | Activity of contractor (required field). Valid values are:  C Claims (Pre-Payment) (22001) D Debt Collection/Referral (42021) G Group Health Plan (42003) I General Inquires (42004) N Liability, No Fault, Workers' Compensation, and Federal Tort Claim Act (42002) |
| SOURCE                                         | Four-character code identifying source of the MSP Inquiry information (required field). Valid values are:  CHEK Unsolicited check LTTR Letter PHON Phone call SCLM Claim submitted to Medicare contractor for secondary payment CLAM Claim SRVY Survey                |
| PATIENT RELATIONSHIP                           | Patient relationship between policyholder and beneficiary. Valid values are:  01 POLICY HOLDER 02 SPOUSE 03 CHILD 04 OTHER                                                                                                    |
| SEND TO MDB                                    | Indicates whether to send MSP inquiry to MBD (required field).  Valid values are:  YES Send to MBD (default)  NO Do not send to MBD                                                                                                    |
| MSP TYPE                                       | One-character code identifying type of MSP coverage.                                                                                                    |

| ECRS Prescription Coverage Initial Information |                                                                                                    |
|------------------------------------------------|----------------------------------------------------------------------------------------------------|
| Field Name                                     | Description                                                                                                    |
|                                                | Valid values are:  A Working Aged B ESRD C Conditional Payment D Automobile Insurance, No Fault E Workers' Compensation F Federal (Public) G Disabled H Black Lung I Veterans L Liability W Workers' Compensation Medicare Set Aside  Note: MSP Type cannot be selected when Prescription Coverage Record Type is supplemental. |

| ECRS Prescription Coverage Initial Information  Navigation |                                                                                                    |
|------------------------------------------------------------|----------------------------------------------------------------------------------------------------|
| Page Navigation                                            | Description                                                                                                    |
| CONTINUE                                                   | Required fields must be typed/selected before clicking [Continue].  Click [Continue] to go to the Additional Information page. |
| CANCEL                                                     | Click [Cancel] to return to the Main Menu.                                                                                     |
| Left Side Bar Navigation                                   | Description                                                                                                    |
| INITIAL INFORMATION                                        | Current page                                                                                                    |
| ADDITIONAL INFORMATION                                     | Disabled from this page. Action Requested required fields must first be typed/selected.                                        |
| PRESCRIPTION COVERAGE                                      | Disabled from this page. Action Requested required fields must first be typed/selected.                                        |
| SUMMARY                                                    | Disabled from this page. Action Requested required fields must first be typed/selected.                                        |
| Heading Bar Navigation                                     |                                                                                                    |
| НОМЕ                                                       | Click [Home] to return to Main Menu page.                                                                                      |
| CMS                                                        | Click [CMS] to link to CMS website www.cms.gov.                                                                                |

| HELP                      | Click [Help] to display information about ECRS menu options.                                              |
|---------------------------|----------------------------------------------------------------------------------------------------|
| CONTACT                   | Click [Contact] to display information about contacting the COBC.                                         |
| ABOUT                     | Click [About] to display information about ECRS.                                                          |
| SIGN OUT                  | Click [Sign Out] to leave the ECRS application.                                                           |
| Right Side Bar Navigation |                                                                                                    |
| CHANGE CONTRACTOR         | Click [Change Contractor] to change the contractor number and access code on the Contractor Sign In page. |
|                           | Note: You will lose all data for the current contractor                                                   |
| QUICK HELP                | Click [Help About This Page] to display helpful information for completing the page.                      |

| ECRS Prescription Coverage Initial Information                                                                                 |                                                                                                    |
|----------------------------------------------------------------------------------------------------|----------------------------------------------------------------------------------------------------|
| RIGHT SIDE BAR INFORMATION  Note: The system will carry this data forward to other pages, eliminating the need to re-enter it. |                                                                                                    |
| Contractor                                                                                                    | Description                                                                                                    |
| ID                                                                                                    | Contractor Number or CMS ID entered on Contractor Sign In page. (protected field)                                          |
| NAME                                                                                                    | Name of Contractor associated with the Contractor Number, or Regional Office associated with the CMS ID. (protected field) |
| User                                                                                                    | Description                                                                                                    |
| ID                                                                                                    | User ID of person logged in. (protected field)                                                                             |
| NAME                                                                                                    | Name of person associated with User ID. (protected field)                                                                  |
| PHONE                                                                                                    | Phone number associated with the User ID. (protected field)                                                                |

# **ECRS Prescription Coverage Inquiry, Additional Information Page**

On this page you will enter/select additional information needed for the inquiry.

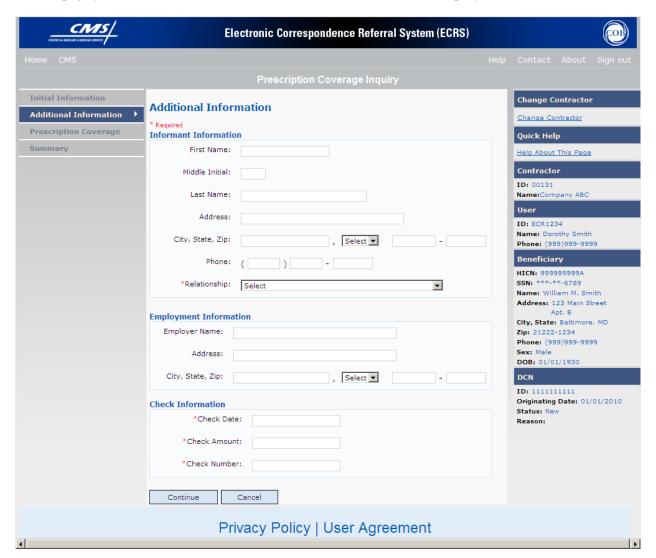

# **ECRS Prescription Coverage Inquiry, Additional Information Page Description**

| ECRS Prescription Coverage, Additional Information |                                                                                                    |  |
|----------------------------------------------------|----------------------------------------------------------------------------------------------------|--|
|                                                    |                                                                                                    |  |
| Field Name                                         | Description                                                                                                    |  |
|                                                    | INFORMANT INFORMATION                                                                                                    |  |
| FIRST NAME                                         | First name of person informing contractor of change in MSP coverage. First name is a <i>required field</i> when SOURCE is CHEK, LTTR or PHON.                                                                                                    |  |
| MIDDLE INITIAL                                     | Middle initial of person informing contractor of change in MSP coverage.                                                                                                    |  |
| LAST NAME                                          | Last name of person informing contractor of change in MSP coverage.  Last name is a <i>required field</i> when SOURCE is CHEK, LTTR or PHON.                                                                                                    |  |
| ADDRESS                                            | Informant's street address. Address is a <i>required field</i> when SOURCE is CHEK, LTTR or PHON.                                                                                                    |  |
| CITY                                               | Informant's city. <i>Required field</i> when SOURCE is CHEK, LTTR or PHON.                                                                                                    |  |
| STATE                                              | Informant's state. <i>Required field</i> when SOURCE is CHEK, LTTR or PHON.                                                                                                    |  |
| ZIP                                                | Informant's ZIP code. <i>Required field</i> when SOURCE is CHEK, LTTR or PHON.                                                                                                    |  |
| PHONE                                              | Informant's telephone number                                                                                                    |  |
| RELATIONSHIP                                       | One-character code indicating relationship of informant to beneficiary.  Required field when SOURCE is CHEK, LTTR or PHON. Valid values are:  A Attorney representing beneficiary B Beneficiary C Child D Defendant's attorney E Employer F Father I Insurer M Mother N Non-relative O Other relative P Provider R Beneficiary representative (other than attorney) S Spouse U Unknown |  |
|                                                    | EMPLOYMENT INFORMATION                                                                                                    |  |
| EMPLOYER NAME                                      | Name of employer providing group health insurance under which beneficiary is covered                                                                                                    |  |
| ADDRESS                                            | Employer's street address                                                                                                    |  |
| CITY                                               | City associated with Employer's street address.                                                                                                    |  |
| STATE                                              | State associated with Employer's street address.                                                                                                    |  |
|                                                    | Zip Code associated with Employer's street address.                                                                                                    |  |

| ECRS Prescription Coverage, Additional Information |                                                                                                    |  |
|----------------------------------------------------|----------------------------------------------------------------------------------------------------|--|
| Field Name                                         | Description                                                                                                    |  |
| PHONE                                              | Phone Number of Employer                                                                                          |  |
| EIN                                                | Employer Identification Number                                                                                    |  |
| EMPLOYEE #                                         | Employee number of policy holder                                                                                  |  |
| CHECK INFORMATION                                  |                                                                                                    |  |
| CHECK NUMBER                                       | Number of check received. <i>Required field</i> if value in SOURCE field = CHEK.                                  |  |
| CHECK AMOUNT                                       | Amount of check received. <i>Required field</i> if value in SOURCE field = CHEK.                                  |  |
| CHECK DATE                                         | Date of check received. <i>Required field</i> if value in SOURCE field = CHEK. You cannot future-date this field. |  |

| ECRS Prescription Coverage, Additional Information  Navigation |                                                                        |
|----------------------------------------------------------------|------------------------------------------------------------------------|
| Page Navigation Description                                    |                                                                        |
| CONTINUE                                                       | Click [Continue] to go to Prescription Coverage page.                  |
| CANCEL                                                         | Click [Cancel] to return to the Main Menu.                             |
| Left Side Bar Navigation                                       | Description                                                            |
| INITIAL INFORMATION                                            | Click [Initial Information] to go to the Initial Information page.     |
| ADDITIONAL INFORMATION                                         | Current Page.                                                          |
| PRESCRIPTION COVERAGE                                          | Click [Prescription Coverage] to go to the Prescription Coverage page. |
| SUMMARY                                                        | Click [Summary] to go to the Summary page.                             |
| Heading Bar Navigation                                         |                                                                        |
| HOME                                                           | Click [Home] to return to Main Menu page.                              |
| CMS                                                            | Click [CMS] to link to CMS website www.cms.gov.                        |
| HELP                                                           | Click [Help] to display information about ECRS menu options.           |
| CONTACT                                                        | Click [Contact] to display information about contacting the COBC.      |
| ABOUT                                                          | Click [About] to display information about ECRS.                       |

| ECRS Prescription Coverage, Additional Information  Navigation |                                                                                                    |
|----------------------------------------------------------------|----------------------------------------------------------------------------------------------------|
| SIGN OUT                                                       | Click [Sign Out] to leave the ECRS application.                                                                                                    |
| Right Side Bar Navigation                                      |                                                                                                    |
| CHANGE CONTRACTOR                                              | Click [Change Contractor] to change the contractor number and access code on the Contractor Sign In page.  Note: You will lose all data for the current contractor |
| QUICK HELP                                                     | Click [Help About This Page] to display helpful information for completing the page.                                                                               |

| ECRS Prescription Coverage, Additional Information                                                                  |                                                                                                    |  |
|----------------------------------------------------------------------------------------------------|----------------------------------------------------------------------------------------------------|--|
|                                                                                                    | RIGHT SIDE BAR INFORMATION                                                                                                 |  |
| Note: The system will carry this                                                                                    | Note: The system will carry this data forward to other pages, eliminating the need to re-enter it.                         |  |
| Contractor                                                                                                    | Description                                                                                                    |  |
| ID                                                                                                    | Contractor Number or CMS ID entered on Contractor Sign In page. (protected field)                                          |  |
| NAME                                                                                                    | Name of Contractor associated with the Contractor Number, or Regional Office associated with the CMS ID. (protected field) |  |
| User                                                                                                    | Description                                                                                                    |  |
| ID                                                                                                    | User ID of person logged in. (protected field)                                                                             |  |
| NAME                                                                                                    | Name of person associated with User ID. (protected field)                                                                  |  |
| PHONE                                                                                                    | Phone number associated with the User ID. (protected field)                                                                |  |
| Beneficiary                                                                                                    | Description                                                                                                    |  |
| Note: Beneficiary Information is retrieved from the Beneficiary Master using HICN entered on Action Requested page. |                                                                                                    |  |
| HICN                                                                                                    | Health Insurance Claim Number of beneficiary. (protected field)                                                            |  |
| SSN                                                                                                    | Social Security Number of beneficiary. (protected field)                                                                   |  |
| NAME                                                                                                    | Name of beneficiary. (protected field)                                                                                     |  |
| ADDRESS                                                                                                    | Street address of beneficiary. (protected field)                                                                           |  |
| CITY, STATE                                                                                                    | City and State associated with street address of beneficiary. (protected field)                                            |  |
| ZIP                                                                                                    | Zip code associated with street address of beneficiary. (protected field)                                                  |  |
| SEX                                                                                                    | Sex of the beneficiary. (protected field)                                                                                  |  |
| DOB                                                                                                    | Date of Birth of the beneficiary. (protected field)                                                                        |  |
| DCN                                                                                                    | Description                                                                                                    |  |

| ECRS Prescription Coverage, Additional Information |                                                                                                    |
|----------------------------------------------------|----------------------------------------------------------------------------------------------------|
| ID                                                 | Document Control Number assigned by contractor to correspondence and/or paperwork associated with transaction. (protected field) |
| ORIGIN DATE                                        | Date CWF Assistance Request transaction was submitted. (protected field)                                                         |
| STATUS                                             | Two-character code explaining where the MSP Inquiry transaction is in the COB system process (protected field)                   |
|                                                    | Status will always be NW until the transaction is processed.                                                                     |
|                                                    | NW New, not yet read by COB                                                                                                    |
| REASON                                             | Two-character code explaining why the MSP Inquiry is in a particular status (protected field)                                    |
|                                                    | Reason Code will always be 01 until the transaction is processed.                                                                |
|                                                    | Not yet read by COB, used with NW status                                                                                         |
|                                                    |                                                                                                    |

# **ECRS Prescription Coverage, Prescription Coverage Information Page**

On this page you will enter/select Prescription Coverage information to be associated with the Part D coverage.

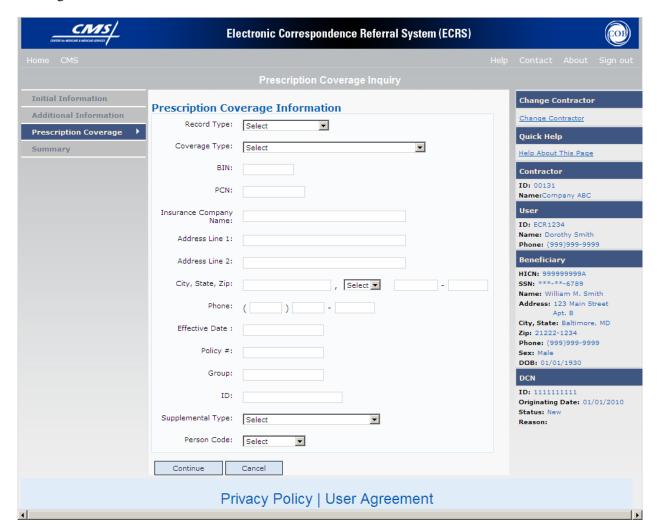

# **ECRS Prescription Coverage, Prescription Coverage Information Page Description**

| ECRS Prescription Coverage, Prescription Coverage |                                                                                                    |
|---------------------------------------------------|----------------------------------------------------------------------------------------------------|
| Field Name                                        | Description                                                                                                    |
| RECORD TYPE                                       | Prescription Coverage Record Type.  Valid values are:  PRI Primary  SUP Supplemental  Note: Record Type must be "SUP" when Supplemental Type is "L".                                                                                             |
| COVERAGE TYPE                                     | Prescription Coverage type of insurance.  Valid values are:  U Drug Network  V Drug Non-network  Z Health account (such as a flexible spending account provided by other party to pay prescription drug costs or premiums)                       |
| BIN                                               | Prescription Drug BIN number (required if TYPE of "U" is entered).  Must be six numeric characters.                                                                                                    |
| PCN                                               | Prescription Drug PCN number (required if TYPE of "U" is entered).  Must not contain special characters.                                                                                                    |
| GROUP                                             | Prescription Drug group number (required if TYPE of "U" is entered).  Must not contain special characters.                                                                                                    |
| ID                                                | Prescription Drug ID number (required if TYPE of "U" is entered).  Must not contain special characters.                                                                                                    |
| SUPPLEMENTAL TYPE                                 | Prescription Drug policy type.  Valid values are:  L Supplemental  M Medigap  N Non-qualified State Program  O Other  P PAP  Q Qualified State Program  R Charity  S ADAP  T Federal Government Programs  1 Medicaid  2 Tricare  3 Major Medical |
| PERSON CODE                                       | Person Code. Plan specific (relationship assigned plan administrator at the                                                                                                    |

| ECRS Prescription Coverage, Prescription Coverage |                                                                                                    |
|---------------------------------------------------|----------------------------------------------------------------------------------------------------|
| Field Name                                        | Description                                                                                                    |
|                                                   | plan level. (required field when Record Type is Supplemental, or Record Type is blank and Supplemental Type is "L".)  Values are: |
|                                                   | 001 Self                                                                                                    |
|                                                   | 002 Spouse                                                                                                    |
|                                                   | 003 Other                                                                                                    |

| ECRS Prescription Coverage, Prescription Coverage  Navigation |                                                                                                    |
|---------------------------------------------------------------|----------------------------------------------------------------------------------------------------|
| Page Navigation                                               | Description                                                                                                    |
| CONTINUE                                                      | Click [Continue] to go to Summary page.                                                                                                    |
| CANCEL                                                        | Click [Cancel] to return to the Main Menu.                                                                                                    |
| Left Side Bar Navigation                                      | Description                                                                                                    |
| INITIAL INFORMATION                                           | Click [Initial Information] to go to the Initial Information page.                                                                                                 |
| ADDITIONAL INFORMATION                                        | Click [Additional Information] to go to the Additional Information page.                                                                                           |
| PRESCRIPTION COVERAGE                                         | Current Page.                                                                                                    |
| SUMMARY                                                       | Click [Summary] to go to the Summary page.                                                                                                    |
| Heading Bar Navigation                                        |                                                                                                    |
| НОМЕ                                                          | Click [Home] to return to Main Menu page.                                                                                                    |
| CMS                                                           | Click [CMS] to link to CMS website www.cms.gov.                                                                                                    |
| HELP                                                          | Click [Help] to display information about ECRS menu options.                                                                                                    |
| CONTACT                                                       | Click [Contact] to display information about contacting the COBC.                                                                                                  |
| ABOUT                                                         | Click [About] to display information about ECRS.                                                                                                    |
| SIGN OUT                                                      | Click [Sign Out] to leave the ECRS application.                                                                                                    |
| Right Side Bar Navigation                                     |                                                                                                    |
| CHANGE CONTRACTOR                                             | Click [Change Contractor] to change the contractor number and access code on the Contractor Sign In page.  Note: You will lose all data for the current contractor |

| QUICK HELP                                                                                                    | Click [Help About This Page] to display helpful information for completing the page.                                             |  |
|----------------------------------------------------------------------------------------------------|----------------------------------------------------------------------------------------------------|--|
| ECRS Prescription Coverage, Prescription Coverage                                                                   |                                                                                                    |  |
|                                                                                                    | RIGHT SIDE BAR INFORMATION                                                                                                    |  |
| Note: The system will carry this                                                                                    | data forward to other pages, eliminating the need to re-enter it.                                                                |  |
| Contractor                                                                                                    | Description                                                                                                    |  |
| ID                                                                                                    | Contractor Number or CMS ID entered on Contractor Sign In page. (protected field)                                                |  |
| NAME                                                                                                    | Name of Contractor associated with the Contractor Number, or Regional Office associated with the CMS ID. (protected field)       |  |
| User                                                                                                    | Description                                                                                                    |  |
| ID                                                                                                    | User ID of person logged in. (protected field)                                                                                   |  |
| NAME                                                                                                    | Name of person associated with User ID. (protected field)                                                                        |  |
| PHONE                                                                                                    | Phone number associated with the User ID. (protected field)                                                                      |  |
| Beneficiary                                                                                                    | Description                                                                                                    |  |
| Note: Beneficiary Information is retrieved from the Beneficiary Master using HICN entered on Action Requested page. |                                                                                                    |  |
| HICN                                                                                                    | Health Insurance Claim Number of beneficiary. (protected field)                                                                  |  |
| SSN                                                                                                    | Social Security Number of beneficiary. (protected field)                                                                         |  |
| NAME                                                                                                    | Name of beneficiary. (protected field)                                                                                           |  |
| ADDRESS                                                                                                    | Street address of beneficiary. (protected field)                                                                                 |  |
| CITY, STATE                                                                                                    | City and State associated with street address of beneficiary. (protected field)                                                  |  |
| ZIP                                                                                                    | Zip code associated with street address of beneficiary. (protected field)                                                        |  |
| SEX                                                                                                    | Sex of the beneficiary. (protected field)                                                                                        |  |
| DOB                                                                                                    | Date of Birth of the beneficiary. (protected field)                                                                              |  |
| DCN                                                                                                    | Description                                                                                                    |  |
| ID                                                                                                    | Document Control Number assigned by contractor to correspondence and/or paperwork associated with transaction. (protected field) |  |
| ORIGIN DATE                                                                                                    | Date CWF Assistance Request transaction was submitted. (protected field)                                                         |  |
| STATUS                                                                                                    | Two-character code explaining where the MSP Inquiry transaction is in the COB system process (protected field)                   |  |
|                                                                                                    | Status will always be NW until the transaction is processed.                                                                     |  |
|                                                                                                    | NW New, not yet read by COB                                                                                                    |  |

| REASON | Two-character code explaining why the MSP Inquiry is in a particular status (protected field) |
|--------|-----------------------------------------------------------------------------------------------|
|        | Reason Code will always be 01 until the transaction is processed.                             |
|        | 01 Not yet read by COB, used with NW status                                                   |
|        |                                                                                               |

### **ECRS Prescription Coverage Inquiry, Summary Page**

On this page you will see a summary of information for the inquiry before submission.

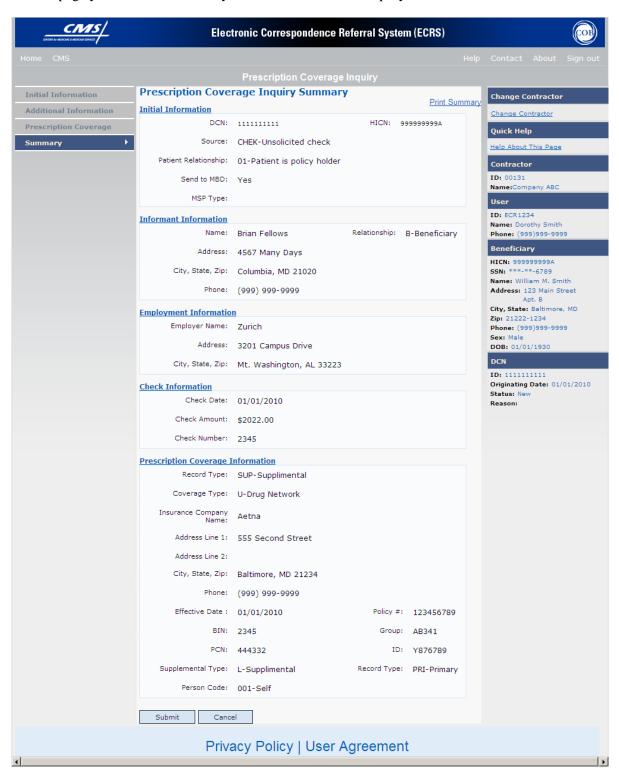

| ECRS Prescription Coverage, Summary |               |
|-------------------------------------|---------------|
| For information about this section  | See this page |
| INITIAL INFORMATION                 | A-123         |
| INFORMANT INFORMATION               | A-126         |
| EMPLOYMENT INFORMATION              | A-126         |
| CHECK INFORMATION                   | A-126         |
| PRESCRIPTION COVERAGE INFORMATION   | A-132         |

| ECRS Prescription Coverage, Summary |                                                                                                    |  |  |
|-------------------------------------|----------------------------------------------------------------------------------------------------|--|--|
| Navigation                          |                                                                                                    |  |  |
| Page Navigation                     | Description                                                                                               |  |  |
| SUBMIT                              | Click [Submit] to go to Submit Confirmation page.                                                         |  |  |
| CANCEL                              | Click [Cancel] to return to the Main Menu.                                                                |  |  |
| Left Side Bar Navigation            | Description                                                                                               |  |  |
| INITIAL INFORMATION                 | Click [Initial Information] to go to the Initial Information page.                                        |  |  |
| ADDITIONAL INFORMATION              | Click [Additional Information] to go to the Additional Information page.                                  |  |  |
| PRESCRIPTION COVERAGE               | Click [Prescription Coverage] to go to the Prescription Coverage page.                                    |  |  |
| SUMMARY                             | Current Page.                                                                                             |  |  |
| Heading Bar Navigation              |                                                                                                    |  |  |
| НОМЕ                                | Click [Home] to return to Main Menu page.                                                                 |  |  |
| CMS                                 | Click [CMS] to link to CMS website www.cms.gov.                                                           |  |  |
| HELP                                | Click [Help] to display information about ECRS menu options.                                              |  |  |
| CONTACT                             | Click [Contact] to display information about contacting the COBC.                                         |  |  |
| ABOUT                               | Click [About] to display information about ECRS.                                                          |  |  |
| SIGN OUT                            | Click [Sign Out] to leave the ECRS application.                                                           |  |  |
| Right Side Bar Navigation           |                                                                                                    |  |  |
| CHANGE CONTRACTOR                   | Click [Change Contractor] to change the contractor number and access code on the Contractor Sign In page. |  |  |
|                                     | Note: You will lose all data for the current contractor                                                   |  |  |

| ECRS Prescription Coverage, Summary |                                                                                      |  |
|-------------------------------------|--------------------------------------------------------------------------------------|--|
| Navigation                          |                                                                                      |  |
| QUICK HELP                          | Click [Help About This Page] to display helpful information for completing the page. |  |

| ECRS Prescription Coverage, Summary |                                                                                                    |  |  |
|-------------------------------------|----------------------------------------------------------------------------------------------------|--|--|
| RIGHT SIDE BAR INFORMATION          |                                                                                                    |  |  |
| Contractor                          | Description                                                                                                    |  |  |
| ID                                  | Contractor Number or CMS ID entered on Contractor Sign In page. (protected field)                                                |  |  |
| NAME                                | Name of Contractor associated with the Contractor Number, or Regional Office associated with the CMS ID. (protected field)       |  |  |
| User                                | Description                                                                                                    |  |  |
| ID                                  | User ID of person logged in. (protected field)                                                                                   |  |  |
| NAME                                | Name of person associated with User ID. (protected field)                                                                        |  |  |
| PHONE                               | Phone number associated with the User ID. (protected field)                                                                      |  |  |
| Beneficiary                         | Description                                                                                                    |  |  |
| HICN                                | Health Insurance Claim Number of beneficiary. (protected field)                                                                  |  |  |
| SSN                                 | Social Security Number of beneficiary. (protected field)                                                                         |  |  |
| NAME                                | Name of beneficiary. (protected field)                                                                                           |  |  |
| ADDRESS                             | Street address of beneficiary. (protected field)                                                                                 |  |  |
| CITY, STATE                         | City and State associated with street address of beneficiary. (protected field)                                                  |  |  |
| ZIP                                 | Zip code associated with street address of beneficiary. (protected field)                                                        |  |  |
| SEX                                 | Sex of the beneficiary. (protected field)                                                                                        |  |  |
| DOB                                 | Date of Birth of the beneficiary. (protected field)                                                                              |  |  |
| DCN                                 | Description                                                                                                    |  |  |
| ID                                  | Document Control Number assigned by contractor to correspondence and/or paperwork associated with transaction. (protected field) |  |  |
| ORIGIN DATE                         | Date CWF Assistance Request transaction was submitted. (protected field)                                                         |  |  |
| STATUS                              | Two-character code explaining where the MSP Inquiry transaction is in the COB system process (protected field)                   |  |  |
|                                     | Status will always be NW until the transaction is processed.                                                                     |  |  |
|                                     | NW New, not yet read by COB                                                                                                    |  |  |

| ECRS Prescription Coverage, Summary |                                                                                                    |  |
|-------------------------------------|----------------------------------------------------------------------------------------------------|--|
| REASON                              | Two-character code explaining why the MSP Inquiry is in a particular status (protected field)                  |  |
|                                     | Reason Code will always be 01 until the transaction is processed.  01 Not yet read by COB, used with NW status |  |

# List Prescription Coverage Inquiry for Viewing, Updating and Deleting

### Note: Tracking of Prescription Coverage Inquiries

When Prescription Coverage information is entered in conjunction with an MSP inquiry, no additional tracking of status and reason is performed on the Prescription Coverage information. Status and reason codes are tracked on the MSP inquiry only.

When Prescription Coverage information is entered as a stand-alone inquiry, the following status and reason codes are used to track the inquiry:

NW01 Not yet read by COB

DE01 Deleted by Medicare Contractor

CM15 Update Sent to MBD

CM53 Duplicate ECRS Request

CM60 Invalid HICN

CM92 Change of Venue not allowed after 90 days

Note: CM92 refers to a request to change the lead contractor more than 90 days after the initial assignment; this request will be rejected.

There are two methods of accessing Prescription Coverage Inquiries:

From an ECRS MSP Inquiry – this option allows you to see Prescription Coverage information associated with an MSP Inquiry.

- 1. From the COB ECRS Main Menu web page, click [MSP Inquiries] under the heading Search for Requests or Inquiries, type the search criteria in the appropriate fields, and click [Search].
- 2. Follow instructions for Listing MSP Inquiries for Viewing, Updating and Deleting. See page (A-62).

From the COB ECRS Main Menu – this option allows you to see Prescription Coverage information independent of a MSP inquiry.

- 1. From the COB ECRS Main Menu web page, click [Prescription Coverage Inquiries] under the heading Search for Requests or Inquiries, type the search criteria in the appropriate fields, and click [Search]. The system displays a list of ECRS Prescription Coverage Inquiries, as shown in the example below.
- 2. If you wish to create a list of all Prescription Coverage Inquiries for a HICN, type the HICN in the search criteria, and space out the Contractor Number. Click [Search], the system will display a list of ECRS Prescription Coverage Inquiries for that HICN.

| Delete | HICN        | Contractor | DCN             | Status    | Reason | Origin<br>Date | Last<br>Update | User<br>ID |
|--------|-------------|------------|-----------------|-----------|--------|----------------|----------------|------------|
|        | 88888888888 | 00131      | 987654321987654 | Completed |        | 01/01/2010     | 01/05/2010     | ECR2323    |
| ×      | 2345523455  | 00131      | CD05152010      | New       |        | 05/01/2010     | 05/01/2010     | ECR1234    |

3. Change or delete the search criteria to initiate a new search. Perform searches using combinations of the following criteria: User ID, Status, Reason, Origin Date From, Origin Date To, Contractor Number, HICN, DCN or SSN. You cannot combine DCN, HICN, and SSN searches. In addition, you must combine searches on Origin Date From and/or To, User ID, Status, and Reason with a DCN, HICN, SSN or Contractor Number search.

The dates in the ORIGIN DATE FROM and TO fields default to the date 31 calendar days prior to the current date and the current date, but may be changed to any calendar day range as long as it is not more than 31 days.

Typing information in the appropriate fields and clicking [Search] narrows or widens your search.

- 4. Pagination will be used to scroll forward through the list of Prescription Coverage Inquiry transactions. You will see 20 items per page, and use the First/Prev and Next/Last navigation at the top of the list to view other transactions on other pages.
- 5. If you want to view summary information for a Prescription Coverage Inquiry, click the [HICN] link for the transaction for which you want to view summary information. The system displays the summary page of the ECRS Prescription Coverage Inquiry selected transaction.
- 6. If you want to update information on a Prescription Coverage Inquiry transaction in NW status, click the [HICN] link for the transaction and the system will display the summary page of the ECRS Prescription Coverage Inquiry selected transaction, along with page links to the information, to allow for updates.
  - Upon completion of updates, click [**Submit**] on the summary page to confirm updates, or click [**cancel**] to return to the Prescription Coverage Inquiry Search Page Listing.
- 7. If you want to mark a Prescription Coverage Inquiry transaction in NW status for deletion, click the [X]

Link next to the HICN and when presented with the confirmation page, confirm by clicking [Continue], or decline by clicking [Cancel].

Note: You can only update or delete an inquiry transaction if it is in NW (new) status. If the COB system has started processing the information, you cannot request an update or delete. Any user with the same contractor number can update or delete a transaction in NW (new) status.

8. If you want to exit the ECRS Prescription Coverage Inquiry Search page, click [Home] to return to the ECRS Main Menu. The system will not retain the current search criteria.

# **ECRS Prescription Coverage Inquiry Search Page**

On this page you will enter/select information to query existing Prescription Coverage Inquiries, which will return a list of transactions.

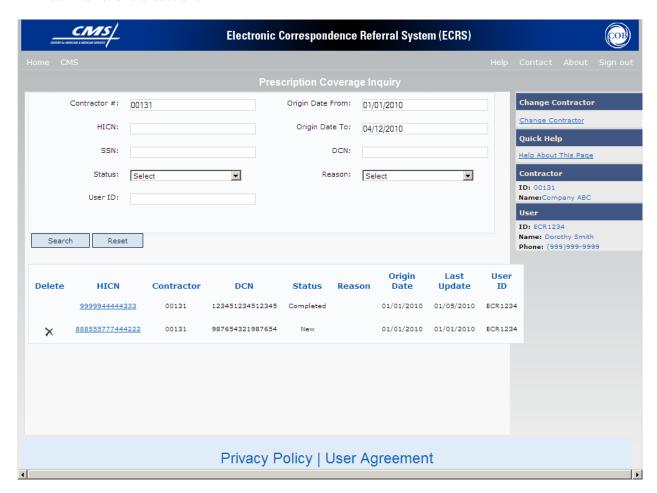

# **ECRS Prescription Coverage Inquiry Search Page Description**

| ECRS Prescription Coverage Search Page Criteria |                        |                                                                                                    |                                                                                                    |  |
|-------------------------------------------------|------------------------|----------------------------------------------------------------------------------------------------|----------------------------------------------------------------------------------------------------|--|
| Field Name                                      |                        | Description                                                                                                    |                                                                                                    |  |
| CONTRACTOR #                                    | If you are a           |                                                                                                    |                                                                                                    |  |
|                                                 | Medicare contracto     | r                                                                                                    | Pre-filled with the Contractor  Number entered during Contractor  Sign In. (protected field)                                                                        |  |
|                                                 | Region Office or C     | MS user                                                                                                    | Pre-filled with the CMS ID/RO Number entered during Contractor Sign In. This field is updateable with any Medicare Contractor Number, but only the CMS ID/RO Number |  |
| HICN                                            | Health Insurance C     | laim Numbar                                                                                                    | entered during Contractor Sign In may be used.                                                                                                    |  |
| HICN                                            |                        | Health Insurance Claim Number entered as search criteria, if applicable. This field is updateable; enter a different HICN to perform additional searches.                                                                                        |                                                                                                    |  |
| SSN                                             | =                      | Social Security Number entered as search criteria, if applicable.  This field is updateable; enter a different SSN to perform additional searches.                                                                                               |                                                                                                    |  |
| STATUS                                          | updateable; select a   | Status code entered as search criteria, if applicable. This field is updateable; select a different status code to perform additional searches. To view all in-process Prescription Coverage transactions, select <b>IP</b> in the STATUS field. |                                                                                                    |  |
| USER ID                                         |                        | User ID entered as search criteria, if applicable. This field is updateable; enter a different User ID to perform additional searches.                                                                                                    |                                                                                                    |  |
| ORIGIN DATE FROM                                | field is updateable;   | Starting date of date range entered as search criteria, if applicable. This field is updateable; enter a different From date in MMDDCCYY format to perform additional searches.                                                                  |                                                                                                    |  |
| ORIGIN DATE TO                                  | field is updateable;   | Ending date of date range entered as search criteria, if applicable. This field is updateable; enter a different To date in MMDDCCYY format to perform additional searches.                                                                      |                                                                                                    |  |
| DCN                                             | search criteria, if ap | Medicare contractor-assigned Document Control Number entered as search criteria, if applicable. This field is updateable; enter a different DCN to perform additional searches.                                                                  |                                                                                                    |  |
| REASON                                          |                        | Reason code entered as search criteria, if applicable. This field is updateable; select a different reason code to perform additional searches.                                                                                                  |                                                                                                    |  |
| ECRS Prescription Coverage Search Page Listing  |                        |                                                                                                    |                                                                                                    |  |
| Field Na                                        | me                     |                                                                                                    | Field Name                                                                                                    |  |

| ECRS Prescription Coverage Search Page Criteria |                                                                                                    |  |  |
|-------------------------------------------------|----------------------------------------------------------------------------------------------------|--|--|
| Field Name                                      | Description                                                                                                    |  |  |
| HICN                                            | Health Insurance Claim Number for CWF Assistance<br>Request transaction (protected field)                             |  |  |
| CNTR                                            | Contractor number (protected field)                                                                                   |  |  |
| DCN                                             | Document Control Number assigned to CWF<br>Assistance Request transaction by Medicare<br>contractor (protected field) |  |  |
| STATUS                                          | Status of Prescription Coverage inquiry transaction (protected field)                                                 |  |  |
| REASON                                          | Reason of Prescription Coverage inquiry transaction (protected field)                                                 |  |  |
| ORIGIN DATE                                     | Originating date in MM-DD-CCYY format (protected field)                                                               |  |  |
| LAST UPDATE                                     | Date Prescription Coverage inquiry transaction was last changed in MMDDCCYY format (protected field)                  |  |  |
| USER ID                                         | User ID of operator who entered Prescription<br>Coverage inquiry transaction (protected field)                        |  |  |

| COB ECRS Prescription Coverage Search Page Navigation |                                                                                             |  |  |
|-------------------------------------------------------|---------------------------------------------------------------------------------------------|--|--|
| Transaction Navigation                                | Description                                                                                 |  |  |
| TRANSACTION SUMMARY                                   | Click [HICN] link to view the Prescription Coverage inquiry transaction summary page.       |  |  |
| DELETE                                                | Click [X] to mark a new (status NW) Prescription Coverage inquiry transaction for deletion. |  |  |
| Page Navigation                                       | Description                                                                                 |  |  |
| RESET                                                 | Click [Reset] clear search results.                                                         |  |  |
| Heading Bar Navigation                                |                                                                                             |  |  |
| НОМЕ                                                  | Click [Home] to return to Main Menu page.                                                   |  |  |
| CMS                                                   | Click [CMS] to link to CMS website www.cms.gov.                                             |  |  |
| HELP                                                  | Click [Help] to display information about ECRS menu options.                                |  |  |
| CONTACT                                               | Click [Contact] to display information about contacting the COBC.                           |  |  |
| ABOUT                                                 | Click [About] to display information about ECRS.                                            |  |  |
| SIGN OUT                                              | Click [Sign Out] to leave the ECRS application.                                             |  |  |

| Right Side Bar Navigation |                                                                                                    |
|---------------------------|----------------------------------------------------------------------------------------------------|
| CHANGE CONTRACTOR         | Click [Change Contractor] to change the contractor number and access code on the Contractor Sign In page.  Note: You will lose all data for the current contractor |
| QUICK HELP                | Click [Help About This Page] to display helpful information for completing the page.                                                                               |

| COB ECRS Prescription Coverage Search Page |                                                                                                    |  |  |  |
|--------------------------------------------|----------------------------------------------------------------------------------------------------|--|--|--|
| COB ECRO Frescription Coverage Search Fage |                                                                                                    |  |  |  |
|                                            | RIGHT SIDE BAR INFORMATION                                                                                                 |  |  |  |
| Note: The system will carry this           | data forward to other pages, eliminating the need to re-enter it.                                                          |  |  |  |
| Contractor                                 | Description                                                                                                    |  |  |  |
| ID                                         | Contractor Number or CMS ID entered on Contractor Sign In page. (protected field)                                          |  |  |  |
| NAME                                       | Name of Contractor associated with the Contractor Number, or Regional Office associated with the CMS ID. (protected field) |  |  |  |
| User                                       | Description                                                                                                    |  |  |  |
| ID                                         | User ID of person logged in. (protected field)                                                                             |  |  |  |
| NAME                                       | Name of person associated with User ID. (protected field)                                                                  |  |  |  |
| PHONE                                      | Phone number associated with the User ID. (protected field)                                                                |  |  |  |

**ECRS Prescription Coverage Summary Page** 

On this page you will see a summary of information for the inquiry transaction.

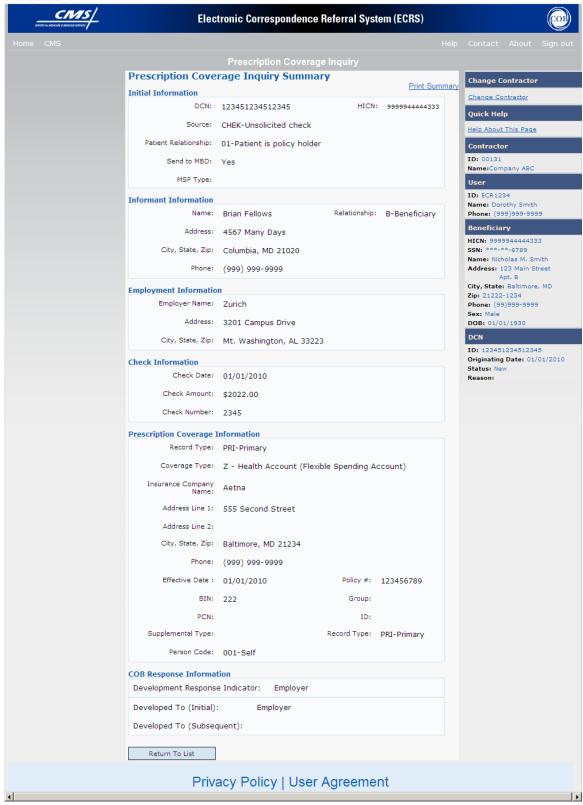

# **ECRS Prescription Coverage Inquiry Summary Page Description**

| ECRS Prescription Coverage Inquiry Summary Page |                                                                                                    |  |  |
|-------------------------------------------------|----------------------------------------------------------------------------------------------------|--|--|
| Field Name                                      | Description                                                                                                    |  |  |
| ACTION REQUESTED                                |                                                                                                    |  |  |
| DCN                                             | Document Control Number assigned by contractor to correspondence and/or paperwork associated with transaction.                                                                                                    |  |  |
| HICN                                            | Health Insurance Claim Number of beneficiary.                                                                                                    |  |  |
| SOURCE                                          | Four-character code identifying source of Prescription Coverage Inquiry information.                                                                                                    |  |  |
|                                                 | Valid values are:                                                                                                    |  |  |
|                                                 | CHEK Unsolicited check LTTR Letter PHON Phone call SCLM Claim submitted to Medicare contractor for secondary payment CLAM Claim SRVY Survey                                                                                                    |  |  |
| PATIENT RELATIONSHIP                            | Patient relationship between policyholder and beneficiary.                                                                                                    |  |  |
|                                                 | Valid values are:  01 Patient is policy holder 02 Spouse 03 Natural child, insured has financial responsibility 04 Natural child, insured does not have financial responsibility 05 Stepchild 06 Foster child 07 Ward of the Court 08 Employee 09 Unknown 10 Handicapped dependent 11 Organ donor 12 Cadaver donor 13 Grandchild 14 Niece/nephew 15 Injured plaintiff 16 Sponsored dependent 17 Minor dependent of a minor dependent 18 Parent 19 Grandparent dependent 20 Domestic partner (Effective April, 2004.) |  |  |
| ACTIVITY CODE                                   | Activity of contractor .  Valid values are:  C Claims (Pre-Payment) (22001)  D Debt Collection/Referral (42021)  G Group Health Plan (42003)  I General Inquires (42004)  N Liability, No Fault, Workers' Compensation, and Federal Tort Claim Act (42002)                                                                                                    |  |  |
| MSP TYPE                                        | One-character code identifying type of MSP coverage.                                                                                                    |  |  |

| ECRS Prescription Coverage Inquiry Summary Page |                                                                                                    |  |
|-------------------------------------------------|----------------------------------------------------------------------------------------------------|--|
| Field Name                                      | Description                                                                                                    |  |
|                                                 | Valid values are:  A Working Aged B ESRD C Conditional Payment D Automobile Insurance, No Fault E Workers' Compensation F Federal (Public) G Disabled H Black Lung I Veterans L Liability W Workers' Compensation Medicare Set Aside                                                                                                |  |
|                                                 | INFORMANT INFORMATION                                                                                                    |  |
| FIRST NAME MIDDLE INITIAL                       | First name of person informing contractor of change in MSP coverage.  Middle initial of person informing contractor of change in MSP coverage.                                                                                                    |  |
| LAST NAME                                       | Last name of person informing contractor of change in MSP coverage.                                                                                                    |  |
| ADDRESS                                         | Informant's street address.                                                                                                    |  |
| CITY                                            | Informant's city.                                                                                                    |  |
| STATE                                           | Informant's state.                                                                                                    |  |
| ZIP                                             | Informant's ZIP code.                                                                                                    |  |
| PHONE                                           | Informant's telephone number                                                                                                    |  |
| RELATIONSHIP                                    | One-character code indicating relationship of informant to beneficiary. Valid values are:  A Attorney representing beneficiary B Beneficiary C Child D Defendant's attorney E Employer F Father I Insurer M Mother N Non-relative O Other relative P Provider R Beneficiary representative (other than attorney) S Spouse U Unknown |  |
| INSURANCE INFORMATION                           |                                                                                                    |  |
| INSURANCE COMPANY NAME                          | Name of insurance carrier for MSP coverage.                                                                                                    |  |
| ADDRESS LINE 1                                  | First Line of insurance carrier's street address.                                                                                                    |  |
| ADDRESS LINE 2                                  | Second Line of insurance carrier's street address.                                                                                                    |  |
| CITY                                            | City associated with insurance carrier's street address.                                                                                                    |  |

| ECRS Prescription Coverage Inquiry Summary Page |                                                                                                    |  |
|-------------------------------------------------|----------------------------------------------------------------------------------------------------|--|
| Field Name                                      | Description                                                                                                    |  |
| STATE                                           | State associated with insurance carrier's street address.                                                                                                    |  |
| ZIP                                             | Zip code associated with insurance carrier's street address.                                                                                                    |  |
| PHONE                                           | Phone Number of insurance carrier.                                                                                                    |  |
| INSURANCE TYPE                                  | One-character code for type of insurance. Valid values are:                                                                                                    |  |
|                                                 | A Insurance or Indemnity (OTHER TYPES) B Group Health Organization (GHO) C Preferred Provider Organization (PPO) D Third Party Administrator arrangement under an Administrative Service Only (ASO) contract without stop loss from any entity (TPA/ASO) E Third Party Administrator arrangement with stop loss insurance issued from any entity (STOP LOSS TPA) F Self-Insured/Self-Administered (SELF-INSURED) G Collectively-Bargained Health and Welfare Fund (HEALTH/WELFAR) H Multiple Employer Health Plan with at least one employer who has more than 100 full- and/or part-time employees (EMPLOYER+100) I Multiple Employer Health Plan with at least one employer who has more than 20 full- and/or part-time employees (EMPLOYER+20) J Hospitalization Only Plan covering inpatient hospital services (HOSPITAL ONLY) K Medical Services Only Plan covering only non-inpatient medical services (MEDICAL ONLY) M Medicare Supplemental Plan, Medigap, Medicare Wraparound Plan or Medicare Carve Out Plan (SUPPLEMENTAL) R GHP Health Reimbursement Arrangement S GHP Health Savings Account Blank Unknown (UNKNOWN); defaults to A. |  |
| DOLICY NUMBER                                   |                                                                                                    |  |
| POLICY NUMBER GROUP NUMBER                      | Policy number of insurance coverage                                                                                                    |  |
| SUBSCRIBER FIRST NAME                           | Group number of insurance coverage  First name of individual covered by this insurance                                                                                                    |  |
| SUBSCRIBER MIDDLE INITIAL                       | First name of individual covered by this insurance.                                                                                                    |  |
| SUBSCRIBER LAST NAME                            | Middle initial of individual covered by this insurance.  Last name of individual covered by this insurance.                                                                                                    |  |
| SOBSCRIBER LAST WANTE                           | EMPLOYMENT INFORMATION                                                                                                    |  |
| EMPLOYER NAME                                   | Name of employer providing group health insurance under which beneficiary is covered.                                                                                                    |  |
| ADDRESS                                         | Employer's street address.                                                                                                    |  |
| CITY                                            | City associated with Employer's street address.                                                                                                    |  |
| STATE                                           | State associated with Employer's street address.                                                                                                    |  |
| ZIP                                             | Zip Code associated with Employer's street address.                                                                                                    |  |
| PHONE                                           | Phone Number of Employer.                                                                                                    |  |

| ECRS Prescription Coverage Inquiry Summary Page |                                                                                                    |  |
|-------------------------------------------------|----------------------------------------------------------------------------------------------------|--|
| Field Name                                      | Description                                                                                                    |  |
| EIN                                             | Employer Identification Number.                                                                                                    |  |
| EMPLOYEE #                                      | Employee number of policy holder.                                                                                                    |  |
|                                                 | CHECK INFORMATION                                                                                                    |  |
| CHECK NUMBER                                    | Number of check received.                                                                                                    |  |
| CHECK AMOUNT                                    | Amount of check received.                                                                                                    |  |
| CHECK DATE                                      | Date of check received.                                                                                                    |  |
|                                                 | PRESCRIPTION COVERAGE                                                                                                    |  |
| RECORD TYPE                                     | Prescription Coverage Record Type.  Valid values are:  PRI Primary  SUP Supplemental  Note: Record Type must be "SUP" when Supplemental Type is "L".                                                                       |  |
| COVERAGE TYPE                                   | Prescription Coverage type of insurance.  Valid values are:  U Drug Network  V Drug Non-network  Z Health account (such as a flexible spending account provided by other party to pay prescription drug costs or premiums) |  |
| BIN                                             | Prescription Drug BIN number.                                                                                                    |  |
| PCN                                             | Prescription Drug PCN number.                                                                                                    |  |
| GROUP                                           | Prescription Drug group number.                                                                                                    |  |
| ID                                              | Prescription Drug ID number.                                                                                                    |  |
| SUPPLEMENTAL TYPE                               | Prescription Drug policy type.  Valid values are:  L Supplemental  M Medigap  N Non-qualified State Program  O Other  P PAP  Q Qualified State Program  R Charity  S ADAP  T Federal Government Programs                   |  |

| ECRS Prescription Coverage Inquiry Summary Page |                                                                                                    |
|-------------------------------------------------|----------------------------------------------------------------------------------------------------|
| Field Name                                      | Description                                                                                                    |
|                                                 | 1 Medicaid 2 Tricare 3 Major Medical                                                                                                    |
| PERSON CODE                                     | Person Code. Plan specific (relationship assigned plan administrator at the plan level. (required field when Record Type is Supplemental).  Values are:                                                         |
|                                                 | 001 Self<br>002 Spouse<br>003 Other                                                                                                    |
|                                                 | COB RESPONSE INFORMATION                                                                                                    |
| COB COMMENTS                                    | Free-form text field, where the COB contractor's comments on the Medicare contractor or the last comment added in CARS appear.                                                                                  |
| USER ID                                         | User ID of person who entered the COB contractor comment.                                                                                                    |
| DEVELOPMENT RESPONSE INDICATOR                  | Development response indicator.  Values are:  A Attorney B Beneficiary E Employer I Insurer P Provider R Beneficiary Representative N No Response                                                               |
| DEVELOPED TO (INITIAL)                          | Development Source Code indicating where initial development letter was sent. Valid values are:  A Attorney B Beneficiary E Employer I Insurer P Provider R Beneficiary Representative (other than attorney)    |
| DEVELOPED TO<br>(SUBSEQUENT)                    | Development Source Code indicating where subsequent development letter was sent. Valid values are:  A Attorney B Beneficiary E Employer I Insurer P Provider R Beneficiary Representative (other than attorney) |

| ECRS Prescription Coverage Inquiry Summary Page Navigation |                                                                                                    |
|------------------------------------------------------------|----------------------------------------------------------------------------------------------------|
| Transaction Navigation                                     | Description                                                                                                    |
| RETURN TO LIST                                             | Click [Return to List] to return to ECRS Prescription Coverage Inquiry Search Page Listing.                                                                        |
| Heading Bar Navigation                                     |                                                                                                    |
| НОМЕ                                                       | Click [Home] to return to Main Menu page.                                                                                                    |
| CMS                                                        | Click [CMS] to link to CMS website www.cms.gov.                                                                                                    |
| HELP                                                       | Click [Help] to display information about ECRS menu options.                                                                                                    |
| CONTACT                                                    | Click [Contact] to display information about contacting the COBC.                                                                                                  |
| ABOUT                                                      | Click [About] to display information about ECRS.                                                                                                    |
| SIGN OUT                                                   | Click [Sign Out] to leave the ECRS application.                                                                                                    |
| Right Side Bar Navigation                                  |                                                                                                    |
| CHANGE CONTRACTOR                                          | Click [Change Contractor] to change the contractor number and access code on the Contractor Sign In page.  Note: You will lose all data for the current contractor |
| QUICK HELP                                                 | Click [Help About This Page] to display helpful information for completing the page.                                                                               |

| ECRS Prescription Coverage Inquiry Summary Page |                                                                                                    |
|-------------------------------------------------|----------------------------------------------------------------------------------------------------|
| RIGHT SIDE BAR INFORMATION                      |                                                                                                    |
| Contractor                                      | Description                                                                                                    |
| ID                                              | Contractor Number or CMS ID entered on Contractor Sign In page. (protected field)                                          |
| NAME                                            | Name of Contractor associated with the Contractor Number, or Regional Office associated with the CMS ID. (protected field) |
| User                                            | Description                                                                                                    |
| ID                                              | User ID of person logged in. (protected field)                                                                             |
| NAME                                            | Name of person associated with User ID. (protected field)                                                                  |
| PHONE                                           | Phone number associated with the User ID. (protected field)                                                                |
| Beneficiary                                     | Description                                                                                                    |
| HICN                                            | Health Insurance Claim Number of beneficiary. (protected field)                                                            |
| SSN                                             | Social Security Number of beneficiary. (protected field)                                                                   |
| NAME                                            | Name of beneficiary. (protected field)                                                                                     |

| ECRS Pre    | escription Covera                                                                                                    | ge Inquiry Summary Page                                                                                                    |
|-------------|----------------------------------------------------------------------------------------------------|----------------------------------------------------------------------------------------------------|
| ADDRESS     | Street address of b                                                                                                    | eneficiary. (protected field)                                                                                                    |
| CITY, STATE | City and State asso field)                                                                                                    | ociated with street address of beneficiary. (protected                                                                                                    |
| ZIP         | Zip code associate                                                                                                    | ed with street address of beneficiary. (protected field)                                                                                                    |
| SEX         | Sex of the benefic                                                                                                    | iary. (protected field)                                                                                                    |
| DOB         | Date of Birth of th                                                                                                    | e beneficiary. (protected field)                                                                                                    |
| DCN         |                                                                                                    | Description                                                                                                    |
| ID          |                                                                                                    | Number assigned by contractor to correspondence associated with transaction. (protected field)                                                                                            |
| ORIGIN DATE | Date CWF Assista                                                                                                    | nnce Request transaction was submitted. (protected field)                                                                                                    |
| STATUS      | transaction is in the CM Complete DE Delete (do IP In process                                                                                            | the explaining where CWF Assistance Request the COB system process (protected field) and to not process) ECRS CWF Assistance Request to s, being edited by COB to yet read by COB         |
| REASON      | Two-character code associated with status explaining why the Prescription Coverage Inquiry is in a particular status (protected field) Valid values are: |                                                                                                    |
|             | STATUS                                                                                                    | REASON                                                                                                    |
|             | NW                                                                                                    | 01 Not yet read by COB                                                                                                    |
|             | DE                                                                                                    | 01 Deleted by Medicare contractor                                                                                                    |
|             | СМ                                                                                                    | 15 Update Sent to MBD                                                                                                    |
|             | СМ                                                                                                    | 53 Duplicate ECRS Request                                                                                                    |
|             | CM                                                                                                    | 60 Invalid HICN                                                                                                    |
|             | СМ                                                                                                    | 92 Change of Venue not allowed after 90 days  Note: CM92 refers to a request to change the lead contractor more than 90 days after the initial assignment; this request will be rejected. |

# Reviewing the Contractor Workload Tracking Report (for Medicare Contractors)

Use the [Contractor Workload Tracking] link on the Main Menu under the Reports section, to access ECRS Contractor Work Load Tracking. The ECRS Contractor Workload Tracking web page provides you with statistics on the number of CWF Assistance Requests, MSP inquiries and PDC inquiries (sorted by activity code) that your contractor site submitted during a user-specified time period. The statistics also include information about the number of CWF Assistance Requests, MSP inquiries and Prescription Coverage (PDC) inquiries that were rejected, as well as gross and net totals.

Follow the steps below to review the workload for your contractor site.

 From the ECRS Web Main Menu, click the [Contractor Workload Tracking] link in the Reports section. The system displays the ECRS Workload Tracking web page, as shown in the example below.

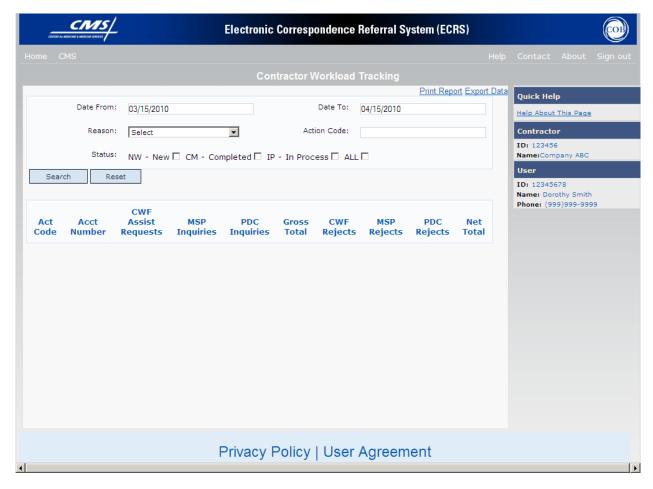

2. Enter Contractor Workload Tracking Report criteria in the search fields (Date From, Date To, Reason, Action Code and Status) and click [Search] to create the report.

- 3. The system searches the ECRS system and re-displays the Contractor Workload Tracking web page. The counts displayed on the detail lines (report) reflect the search criteria.
- 4. You may create a hard copy print of the report by clicking the [**Print Report**] link (uses the standard Print dialog box) or export the report to a file by clicking the [**Export Data**] link (uses the standard File Save dialog box).
- 5. You may change the Contractor Workload Tracking Report criteria in the search fields and click the Search button to re-create the report using the revised criteria. Click [**Reset**] to clear the search criteria and reinstate the default date range.
- 6. If you want to exit the ECRS Contractor Workload Tracking web page, click the [**Home**] link in the upper navigation bar. This will return the user to the ECRS Main Menu.

# **ECRS Contractor Workload Tracking Report Description (for Medicare Contractors)**

| ECRS Contractor Workload Tracking Web page (for Medicare Contractors) |                                                                                                    |  |  |
|-----------------------------------------------------------------------|----------------------------------------------------------------------------------------------------|--|--|
| Field Name                                                            | Description                                                                                                    |  |  |
| WORKLOAD                                                              | WORKLOAD TRACKING REPORT SELECTION CRITERIA                                                                                                    |  |  |
| DATE FROM                                                             | Start date of reporting period. Defaults to first day of previous month.  Type another date in this field to change the start of the reporting period.                                                                                                    |  |  |
| DATE TO                                                               | End date of reporting period. Defaults to last day of previous month. Type another date in this field to change the end of the reporting period.                                                                                                    |  |  |
| REASON                                                                | Two-character code explaining why the inquiry is in a particular status                                                                                                    |  |  |
| STATUS (check box)                                                    | Two-character code explaining where CWF Assistance Request or MSP Inquiry transaction is in the COB system process  Valid values are:  NW - New  CM - Completed  IP - In Process  ALL - All statuses                                                              |  |  |
| WOF                                                                   | KLOAD TRACKING REPORT DETAIL                                                                                                    |  |  |
| ACT CODE                                                              | Activity code (protected field) Valid values are:  C Claims (Pre-Payment) (22001)  D Debt Collection/Referral (42021)  G Group Health Plan (42003)  I General Inquires (42004)  N Liability, No Fault, Workers' Compensation, and Federal Tort Claim Act (42002)  |  |  |
| ACCT NUMBER                                                           | Corresponding account number for each activity code. Valid values are:  22001 Claims (Pre-Payment)  42002 Liability, No Fault, Workers' Compensation, and Federal Tort Claim Act  42003 Group Health Plan  42004 General Inquires  42021 Debt Collection/Referral |  |  |
| CWF ASSIST REQUESTS                                                   | Number of CWF Assistance Requests submitted by contractor for each activity code (protected field)                                                                                                    |  |  |
| MSP INQUIRIES                                                         | Number of MSP inquires submitted by contractor for each activity code (protected field)                                                                                                    |  |  |
| PDC INQUIRIES                                                         | Number of PDC inquires submitted by contractor for each activity code (protected field)                                                                                                    |  |  |

| ECRS Contractor Workload Tracking Web page (for Medicare Contractors)                                                                                                    |  |  |
|----------------------------------------------------------------------------------------------------|--|--|
| Description                                                                                                    |  |  |
| WORKLOAD TRACKING REPORT SELECTION CRITERIA                                                                                                    |  |  |
| Total number of CWF Assistance Requests, MSP inquires and PDC inquires submitted by contractor for each activity code, including duplicates (protected field)                                                                                                    |  |  |
| Number of duplicate CWF Assistance Requests submitted by contractor for each activity code (CM53) (protected field)                                                                                                    |  |  |
| Number of duplicate MSP inquires submitted by contractor for each activity code (CM53), combined with number of MSP inquires submitted by contractor that should have been a CWF Assistance Request (CM87) (protected field)                                                                                                    |  |  |
| Number of duplicate PDC assistance requests submitted by contractor for each activity code (protected field)                                                                                                    |  |  |
| Total number of CWF Assistance Requests, MSP inquires and PDC inquires submitted by contractor for each activity code, excluding duplicates (protected field)                                                                                                    |  |  |
| <ul> <li>Eight grand totals consist of the following:</li> <li>Grand total of CWF Assistance Requests submitted by contractor for all activity codes</li> <li>Grand total of all MSP inquiries submitted by contractor for all activity codes</li> <li>Grand total of all PDC inquiries submitted by contractor for all activity codes</li> <li>Grand total of Gross Totals for CWF Assistance Requests, MSP inquiries and PDC inquiries submitted by contractor for all activity codes, including duplicates</li> <li>Grand total of all duplicate/rejected CWF Assistance Requests submitted by contractor for all activity codes</li> <li>Grand total of all duplicate/rejected MSP inquiries submitted by contractor for all activity codes</li> <li>Grand total of all duplicate/rejected PDC inquiries submitted by contractor for all activity codes</li> <li>Grand total of Net Totals for CWF Assistance Requests, MSP inquiries and PDC inquiries submitted by the contractor for all</li> </ul> |  |  |
|                                                                                                    |  |  |

| ECRS Contractor Workload Tracking Page Navigation |                                                                                      |
|---------------------------------------------------|--------------------------------------------------------------------------------------|
| Page Navigation                                   | Description                                                                          |
| RESET                                             | Click [Reset] clear search criteria and results.                                     |
| SEARCH                                            | Click [Search] to create the report using the selected criteria.                     |
| PRINT REPORT                                      | Click [Print Report] to launch the Print dialog box.                                 |
| EXPORT DATA                                       | Click [Export Data] to launch the File Save dialog box.                              |
| Heading Bar Navigation                            |                                                                                      |
| НОМЕ                                              | Click [Home] to return to Main Menu page.                                            |
| CMS                                               | Click [CMS] to link to CMS website www.cms.gov.                                      |
| HELP                                              | Click [Help] to display information about ECRS menu options.                         |
| CONTACT                                           | Click [Contact] to display information about contacting the COBC.                    |
| ABOUT                                             | Click [About] to display information about ECRS.                                     |
| SIGN OUT                                          | Click [Sign Out] to leave the ECRS application.                                      |
| Right Side Bar Navigation                         |                                                                                      |
| QUICK HELP                                        | Click [Help About This Page] to display helpful information for completing the page. |

| COB ECRS Contractor Workload Tracking Page |                                                                                                    |
|--------------------------------------------|----------------------------------------------------------------------------------------------------|
| RIGHT SIDE BAR INFORMATION                 |                                                                                                    |
| Contractor                                 | Description                                                                                                    |
| ID                                         | Contractor Number or CMS ID entered on Contractor Sign In page. (protected field)                                          |
| NAME                                       | Name of Contractor associated with the Contractor Number, or Regional Office associated with the CMS ID. (protected field) |
| User                                       | Description                                                                                                    |
| ID                                         | User ID of person logged in. (protected field)                                                                             |
| NAME                                       | Name of person associated with User ID. (protected field)                                                                  |
| PHONE                                      | Phone number associated with the User ID. (protected field)                                                                |

# Reviewing the CMS Workload Tracking Report (for RO and CMS Users)

The ECRS CMS Workload Tracking web page provides you with statistics on the number of CWF Assistance Requests; MSP inquiries and Prescription Coverage (PDC) inquiries (sorted by activity code) that contractor sites submitted during a user-specified time period. The statistics also include information about the number of CWF Assistance Requests, MSP inquiries and PDC inquiries that were rejected, as well as net, gross, and national totals.

Follow the steps below to review the workload for contractor sites.

1. From the ECRS Web Main Menu, click the [CMS Workload Tracking] link in the Reports section. The system displays the ECRS CMS Workload Tracking web page, as shown in the example below.

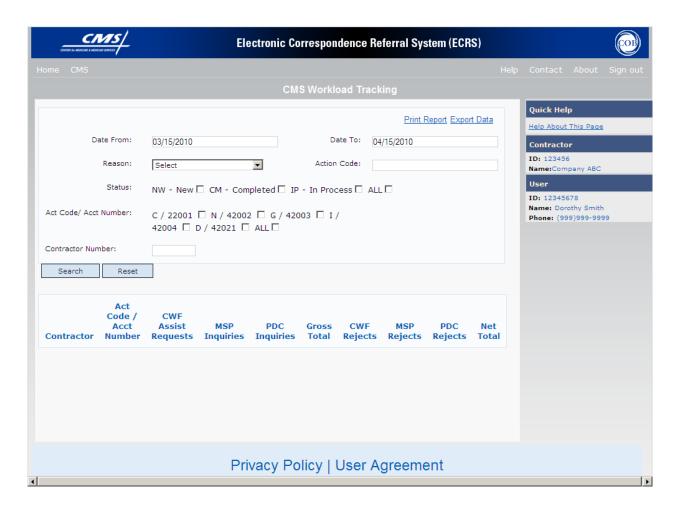

2. Enter CMS Workload Tracking Report criteria in the search fields (Date From, Date To, Reason, Action Code and Status).

If you want a report on specific activity codes, click the desired Act Code/Acct Number checkbox(s). If you want a report on all of the activity codes, click the ALL checkbox.

If you want a report on a specific contractor, type the five-digit contractor number in the Contractor Number provided. If you want a report on all of the contractors, leave the fields blank.

- 3. Click the Search button to create the report.
- 4. The system searches the ECRS system and re-displays the CMS Workload Tracking web page. The counts displayed on the detail lines (report) reflect the search criteria.
- 5. You may create a hard copy print of the report by clicking the [**Print Report**] link (uses the standard Print dialog box) or export the report to a file by clicking the [**Export Data**] link (uses the standard File Save dialog box).
- 6. You may change the CMS Workload Tracking Report criteria in the search fields and click [**Search**] to re-create the report using the revised criteria. Click [**Reset**] to clear the search criteria and reinstate the default date range.
- 7. If you want to exit the ECRS Contractor Workload Tracking web page, click [**Home**] in the upper navigation bar. This will return the user to the ECRS Main Menu.

# **ECRS CMS Workload Tracking Report Description (for RO and CMS Users)**

| ECRS CMS Workload Tracking Page             |                                                                                                    |  |  |  |  |  |  |  |
|---------------------------------------------|----------------------------------------------------------------------------------------------------|--|--|--|--|--|--|--|
| Field Name                                  | Description                                                                                                    |  |  |  |  |  |  |  |
| WORKLOAD TRACKING REPORT SELECTION CRITERIA |                                                                                                    |  |  |  |  |  |  |  |
| DATE FROM                                   | Start date of reporting period. Defaults to first day of previous month.  Type another date in this field to change the start of the reporting period.                                                                                                    |  |  |  |  |  |  |  |
| DATE TO                                     | End date of reporting period. Defaults to last day of previous month. Ty another date in this field to change the end of the reporting period.                                                                                                    |  |  |  |  |  |  |  |
| REASON                                      | Two-character code explaining why the inquiry is in a particular status                                                                                                    |  |  |  |  |  |  |  |
| STATUS (checkbox)                           | Two-character code explaining where CWF Assistance Request or MSP Inquiry transaction is in the COB system process  Valid values are:  NW - New  CM - Completed  IP - In Process  ALL - All statuses                                                                                                    |  |  |  |  |  |  |  |
| ACT CODE/ACCT NUMBER (checkbox)             | Act (activity) Code. Valid values are:  C/22001  N/42002  G/42003  I/42004  D/42021  ALL – All Act Code/Acct Numbers  Note: See below for further explanation.                                                                                                    |  |  |  |  |  |  |  |
|                                             | C Claims (Pre-Payment) (22001) N Liability, No Fault, Workers' Compensation, and Federal Tort Claim Act (42002) G Group Health Plan (42003) I General Inquires (42004) D Debt Collection/Referral (42021)  Acct Number - Corresponding account number for each activity code. Valid values are:  22001 Claims (Pre-Payment) 42002 Liability, No Fault, Workers' Compensation, and Federal Tort Claim Act 42003 Group Health Plan 42004 General Inquires 42021 Debt Collection/Referral |  |  |  |  |  |  |  |

| ECRS CMS Workload Tracking Page |                                                                                                    |  |  |  |  |  |  |
|---------------------------------|----------------------------------------------------------------------------------------------------|--|--|--|--|--|--|
| Field Name                      | Pive-digit contractor numbers the field provided to display CMS workload statistics for specific contractor. Leave field blank for all contractors.                                                                          |  |  |  |  |  |  |
| CONTRACTOR NUMBER               |                                                                                                    |  |  |  |  |  |  |
| WOF                             | RKLOAD TRACKING REPORT DETAIL                                                                                                    |  |  |  |  |  |  |
| CONTRACTOR                      | Unique five-digit contractor numbers assigned to Medicare contractors CMS. Used to identify the Medicare contractors.                                                                                                    |  |  |  |  |  |  |
| ACT CODE/ACCT NUMBER            | Activity Code/Account Number - Valid values are: C/22001, N/42002, G/42003, I/42004 and D/42021.                                                                                                    |  |  |  |  |  |  |
|                                 | Note: See below for further explanation.                                                                                                    |  |  |  |  |  |  |
|                                 | C Claims (Pre-Payment) (22001) N Liability, No Fault, Workers' Compensation, and Federal Tort Claim Act (42002)                                                                                                    |  |  |  |  |  |  |
|                                 | G Group Health Plan (42003) I General Inquires (42004) D Debt Collection/Referral (42021)                                                                                                    |  |  |  |  |  |  |
|                                 | Account Number - Valid values are:                                                                                                    |  |  |  |  |  |  |
|                                 | 22001 Claims (Pre-Payment) 42002 Liability, No Fault, Workers' Compensation, and Federal Tort Claim Act 42003 Group Health Plan 42004 General Inquires 42021 Debt Collection/Referral                                        |  |  |  |  |  |  |
| CWF ASSIST REQUESTS             | Number of CWF Assistance Requests submitted by contractor for each activity code (protected field)                                                                                                    |  |  |  |  |  |  |
| MSP INQUIRIES                   | Number of PDC inquires submitted by contractor for each activity code (protected field)                                                                                                    |  |  |  |  |  |  |
| PDC INQUIRIES                   | Number of MSP inquires submitted by contractor for each activity code (protected field)                                                                                                    |  |  |  |  |  |  |
| GROSS TOTAL                     | Total number of CWF Assistance Requests, MSP inquires and PDC inquires submitted by contractor for each activity code, including duplicates (protected field)                                                                |  |  |  |  |  |  |
| CWF REJECTS                     | Number of duplicate CWF Assistance Requests submitted by contractor for each activity code (CM53) (protected field)                                                                                                    |  |  |  |  |  |  |
| MSP REJECTS                     | Number of duplicate MSP inquires submitted by contractor for each activity code (CM53), combined with number of MSP inquires submitted by contractor that should have been a CWF Assistance Request (CM87) (protected field) |  |  |  |  |  |  |
| PDC REJECTS                     | Number of duplicate PDC assistance requests submitted by contractor for each activity code (protected field)                                                                                                    |  |  |  |  |  |  |
| NET TOTAL                       | Total number of CWF Assistance Requests, MSP inquires and PDC inquires submitted by contractor for each activity code, excluding rejects (protected field)                                                                   |  |  |  |  |  |  |

| ECRS CMS Workload Tracking Page |                                                                                                    |  |  |  |  |  |  |
|---------------------------------|----------------------------------------------------------------------------------------------------|--|--|--|--|--|--|
| Field Name                      | Description                                                                                                    |  |  |  |  |  |  |
| GRAND TOTAL                     | <ul> <li>Eight grand totals consist of the following:         <ul> <li>Grand total of CWF Assistance Requests submitted by all contractors for all activity codes</li> </ul> </li> <li>Grand total of all MSP inquiries submitted by all contractors for all activity codes</li> <li>Grand total of all PDC inquiries submitted by all contractors for all activity codes</li> <li>Grand total of Gross Totals for CWF Assistance Requests, MSP inquiries and PDC inquiries submitted by all contractors for all activity codes, including duplicates/rejects</li> <li>Grand total of all duplicate/rejected CWF Assistance Requests submitted by all contractors for all activity codes</li> <li>Grand total of all duplicate/rejected MSP inquiries submitted by all contractors for all activity codes</li> <li>Grand total of all duplicate/rejected PDC inquiries submitted by all</li> </ul> |  |  |  |  |  |  |
|                                 | <ul> <li>contractors for all activity codes</li> <li>Grand total of Net Totals for CWF Assistance Requests, MSP inquiries and PDC inquiries submitted by all contractors for all activity codes, excluding duplicates/rejects</li> </ul>                                                                                                    |  |  |  |  |  |  |

| ECRS CMS Workload Tracking Page  Navigation                               |                                                                  |  |  |  |  |  |  |
|---------------------------------------------------------------------------|------------------------------------------------------------------|--|--|--|--|--|--|
| Page Navigation                                                           | Description                                                      |  |  |  |  |  |  |
| RESET                                                                     | Click [Reset] clear search criteria and results.                 |  |  |  |  |  |  |
| SEARCH                                                                    | Click [Search] to create the report using the selected criteria. |  |  |  |  |  |  |
| PRINT REPORT                                                              | Click [Print Report] to launch the Print dialog box.             |  |  |  |  |  |  |
| EXPORT DATA                                                               | Click [Export Data] to launch the File Save dialog box.          |  |  |  |  |  |  |
| Heading Bar Navigation                                                    |                                                                  |  |  |  |  |  |  |
| НОМЕ                                                                      | Click [Home] to return to Main Menu page.                        |  |  |  |  |  |  |
| CMS                                                                       | Click [CMS] to link to CMS website www.cms.gov.                  |  |  |  |  |  |  |
| HELP                                                                      | Click [Help] to display information about ECRS menu options.     |  |  |  |  |  |  |
| CONTACT Click [Contact] to display information about contacting the COBC. |                                                                  |  |  |  |  |  |  |

| ABOUT                     | Click [About] to display information about ECRS.                                     |  |  |  |  |  |  |
|---------------------------|--------------------------------------------------------------------------------------|--|--|--|--|--|--|
| SIGN OUT                  | Click [Sign Out] to leave the ECRS application.                                      |  |  |  |  |  |  |
| Right Side Bar Navigation |                                                                                      |  |  |  |  |  |  |
| QUICK HELP                | Click [Help About This Page] to display helpful information for completing the page. |  |  |  |  |  |  |

| COB ECRS CMS Workload Tracking Page |                                                                                                    |  |  |  |  |  |
|-------------------------------------|----------------------------------------------------------------------------------------------------|--|--|--|--|--|
| RIGHT SIDE BAR INFORMATION          |                                                                                                    |  |  |  |  |  |
| Contractor Description              |                                                                                                    |  |  |  |  |  |
| ID                                  | Contractor Number or CMS ID entered on Contractor Sign In page. (protected field)                                          |  |  |  |  |  |
| NAME                                | Name of Contractor associated with the Contractor Number, or Regional Office associated with the CMS ID. (protected field) |  |  |  |  |  |
| User                                | Description                                                                                                    |  |  |  |  |  |
| ID                                  | User ID of person logged in. (protected field)                                                                             |  |  |  |  |  |
| NAME                                | Name of person associated with User ID. (protected field)                                                                  |  |  |  |  |  |
| PHONE                               | Phone number associated with the User ID. (protected field)                                                                |  |  |  |  |  |

# **Upload ECRS Assistance Request and Inquiry files**

The authority for a user to upload Assistance Request and Inquiry files resides in the COBC EDI application. Before a user may upload ECRS Assistance Request and Inquiry files (or download the corresponding response files), they must first be granted permission to do so in the EDI application. To request permission for Upload/Download authority, contact your COBC EDI Representative or call the COBC EDI Department at 646-458-6740.

Users with upload /download authority (super users) for a Medicare Contractor will see the <u>Upload File</u> and <u>Download Response File</u> links on the ECRS Web Main Menu. A user with upload /download authority for several contractors may upload files containing Assistance Requests and Inquiries for multiple contractors, however, the user must have upload /download authority for each contractor on the file.

Use the [Upload File] link on the Main Menu under the Reports section, to access ECRS Upload File web page. The ECRS Upload File web page provides you with ability to browse, select and upload files stored on your system. In addition to allowing a user to upload a new file, the Upload File web page also displays a listing of the ten most recently uploaded files.

Follow the steps below to upload ECRS Assistance Request and Inquiry files.

7. From the ECRS Web Main Menu, click the [Upload File] link in the Files section.

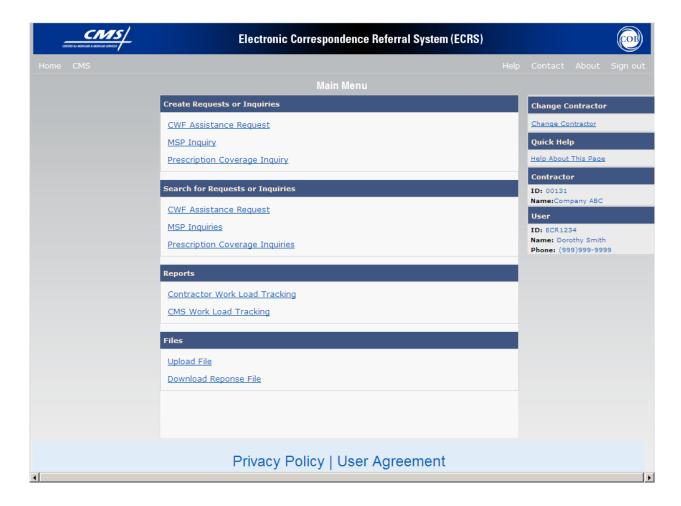

8. The system displays the ECRS Upload File web page, as shown in the example below.

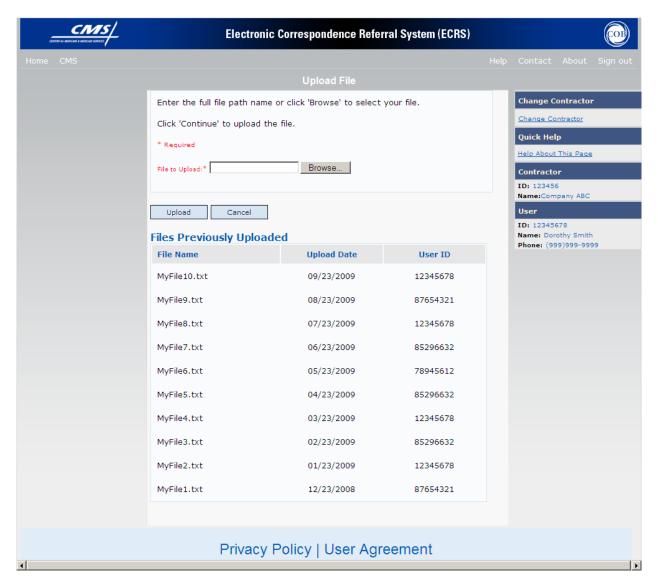

- 9. Enter the file path in the 'File to Upload' field; or click the Browse button and select the file to upload.
- 10. Click [Upload].
- 11. The system uploads the file to ECRS and displays the Upload File Confirmation page. The page contains the file name and date/time of the upload.

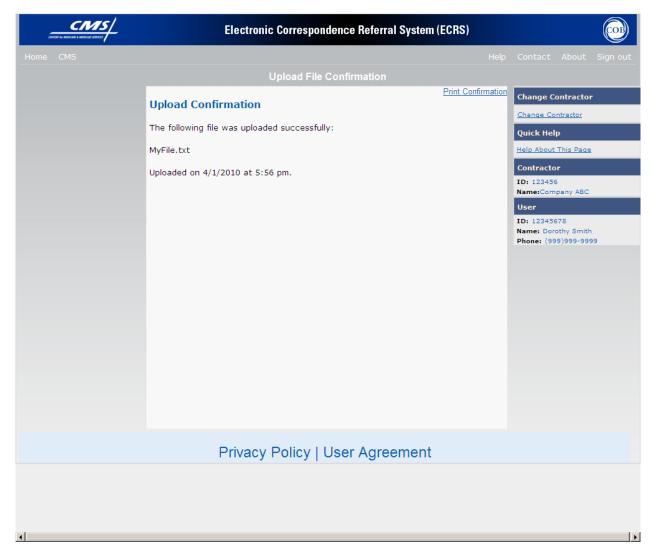

12. You may create a hard copy print of the report by clicking the [**Print Confirmation**] link (uses the standard Print dialog box) or return to the ECRS Main Menu by clicking the [**Home**] link in the navigation bar at the top of the page.

# **Upload ECRS Assistance Request and Inquiry Files**

| Upload ECRS Assistance Request and Inquiry Files |                                                     |  |  |  |  |  |  |
|--------------------------------------------------|-----------------------------------------------------|--|--|--|--|--|--|
| Input Field Name Description                     |                                                     |  |  |  |  |  |  |
| FILE TO UPLOAD                                   | File path of the file to upload to the ECRS system. |  |  |  |  |  |  |

| Upload ECRS Assistance Request and Inquiry Files |                                              |  |  |  |  |
|--------------------------------------------------|----------------------------------------------|--|--|--|--|
| Display Field Name Description                   |                                              |  |  |  |  |
| FILE NAME                                        | File name of previously uploaded file.       |  |  |  |  |
| UPLOAD DATE                                      | Date the file was uploaded.                  |  |  |  |  |
| USER ID                                          | User ID of the person who uploaded the file. |  |  |  |  |

| Upload ECRS Assistance Request and Inquiry Files |                                                                          |  |  |  |  |  |  |
|--------------------------------------------------|--------------------------------------------------------------------------|--|--|--|--|--|--|
| Navigation                                       |                                                                          |  |  |  |  |  |  |
| Page Navigation                                  | Description                                                              |  |  |  |  |  |  |
| BROWSE                                           | Click [Browse] to launch the Choose File dialog box.                     |  |  |  |  |  |  |
| UPLOAD                                           | Click [Upload] to upload the file entered in the 'File to Upload' field. |  |  |  |  |  |  |
| CANCEL                                           | Click [Cancel] to return to the ECRS Main Menu.                          |  |  |  |  |  |  |
| PRINT CONFIRMATION                               | Click [Print Confirmation] to print the File Upload confirmation page.   |  |  |  |  |  |  |
| Heading Bar Navigation                           |                                                                          |  |  |  |  |  |  |
| НОМЕ                                             | Click [Home] to return to Main Menu page.                                |  |  |  |  |  |  |
| CMS                                              | Click [CMS] to link to CMS website www.cms.gov.                          |  |  |  |  |  |  |
| HELP                                             | Click [Help] to display information about ECRS menu options.             |  |  |  |  |  |  |
| CONTACT                                          | Click [Contact] to display information about contacting the COBC.        |  |  |  |  |  |  |
| ABOUT                                            | Click [About] to display information about ECRS.                         |  |  |  |  |  |  |
| SIGN OUT                                         | Click [Sign Out] to leave the ECRS application.                          |  |  |  |  |  |  |
| Right Side Bar Navigation                        |                                                                          |  |  |  |  |  |  |

| QUICK HELP | Click [Help About This Page] to display helpful information for                               |
|------------|-----------------------------------------------------------------------------------------------|
|            | Click [ <b>Help About This Page</b> ] to display helpful information for completing the page. |

| Upload ECRS Assistance Request and Inquiry Files                                                                            |                                                                                   |  |  |  |  |  |  |
|----------------------------------------------------------------------------------------------------|-----------------------------------------------------------------------------------|--|--|--|--|--|--|
| RIGHT SIDE BAR INFORMATION                                                                                                  |                                                                                   |  |  |  |  |  |  |
| Contractor Description                                                                                                    |                                                                                   |  |  |  |  |  |  |
| ID                                                                                                    | Contractor Number or CMS ID entered on Contractor Sign In page. (protected field) |  |  |  |  |  |  |
| NAME Name of Contractor associated with the Contractor Number, or Regi Office associated with the CMS ID. (protected field) |                                                                                   |  |  |  |  |  |  |
| User                                                                                                    | Description                                                                       |  |  |  |  |  |  |
| ID                                                                                                    | User ID of person logged in. (protected field)                                    |  |  |  |  |  |  |
| NAME                                                                                                    | Name of person associated with User ID. (protected field)                         |  |  |  |  |  |  |
| PHONE                                                                                                    | HONE Phone number associated with the User ID. (protected field)                  |  |  |  |  |  |  |

### **Download ECRS Assistance Request and Inquiry Response files**

The authority for a user to download Assistance Request and Inquiry Response files resides in the COBC EDI application. Before a user may download Assistance Request and Inquiry Response files, they must first be granted permission to do so in the EDI application. To request permission for Upload/Download authority, contact your COBC EDI Representative or call the COBC EDI Department at 646-458-6740.

Users with upload /download authority (super users) for a Medicare Contractor will see the [Upload File] and [Download Response File] links on the ECRS Web Portal Main Menu. A user with upload /download authority for several contractors may only download files for the current (logged on) contractor.

Use the [**Download Response File**] link on the Main Menu under the Reports section, to access the ECRS Download Response File web page. The ECRS Download Response File web page provides you with a list of response files available to download. Please note only transactions that have been uploaded using ECRS Web will have response files available for download.

Follow the steps below to Download ECRS Assistance Request and Inquiry Response files.

1. From the ECRS Web Portal main menu, click the [**Download Response File**] link in the Files section.

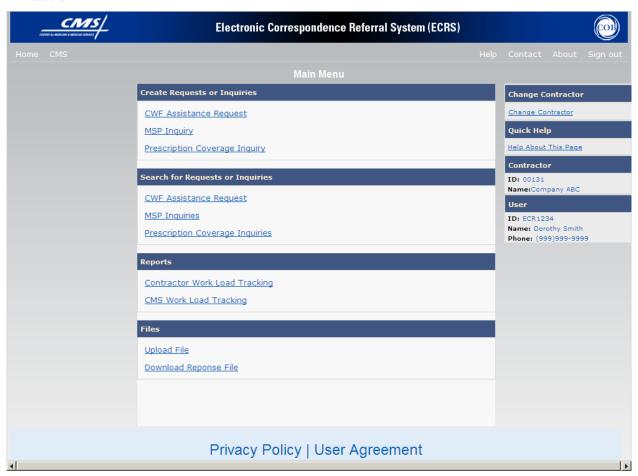

2. The system displays the ECRS Download Response File web page, as shown in the example below.

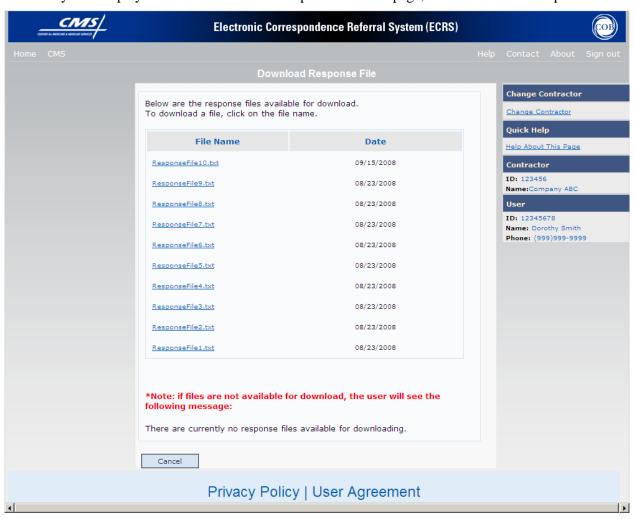

3. Click the File Name (link) of the file to download.

Alternately, you may click the [Cancel] button to return to the ECRS Main Menu.

4. The system downloads and displays the detail records from the selected response file. See web page below.

| H00104H0104MSP20100403<br>ECRSH0104 R058983326 | 101913055   |              |                                     | AL8002169920CM | 171 G | i | SRVY417767669A  | 41776766919510922USHARON   | DICKERSON   |
|------------------------------------------------|-------------|--------------|-------------------------------------|----------------|-------|---|-----------------|----------------------------|-------------|
| ECRSH0104PPA860981231                          | 102214882   | BLUE CROSS   | 00000000<br>BLUE SHIELD<br>00000000 | AL8002169920CM | 171 G | i | SRVY421029182A  | 42102918219640302MDANNY    | WADE        |
| ECRSH0104PPA806099725                          | 102308563   | BLUE CROSS   |                                     | AL8002169920CM | 171 G | i | SRVY235941379A  | 23594137919560826UDEBRA    | EBBERT      |
| ECRSH0104PPA884004824                          | 103214013   | BLUE CROSS   |                                     | AL8002169920CM | 171 G | i | SRVY424255174T  | 42425517419800720FERIN     | YENULIS     |
| ECRSH0104PPA807291023                          | 104114013   | BLUE CROSS   |                                     | AL8002169920CM | 176 G | i | SRVY175302893A  | 17530289319430127MHARRY    | MCCLELLAND  |
| ECRSH0104BAG812792843                          | 108908199   | BLUE CROSS   |                                     | AL8002169920CM | 171 G | i | SRVY593904891A  | 59090489119830624UALISON   | VIGNOLO     |
| ECRSH0104×AA886063502                          | 10899999999 | 99BLUE CROSS |                                     | AL8002169920CM | 171 G | i | SRVY422462451A  | 42246245119390328MJAMES    | TAYLOR      |
| ECRSH0104PPA839872351                          | 110903598   | BLUE CROSS   |                                     | AL8002169920CM | 171 G | i | SRVY418923852A  | 41892385219581001UGRACE    | HARBISON    |
| ECRSH0104EIB901305014                          | I13707972   | BLUE CROSS   |                                     | AL8002169920CM | 171 G | i | SRVY420404515A  | 42040451519330518FMINNIE   | LOCKETT     |
| ECRSH0104EIB901350479                          | I15006236   | BLUE CROSS   |                                     | AL8002169920CM | 163 G | i | SRVY424241382A  | 42424138219230220FDOROTHY  | CAMPBELL    |
| ECRSH0104STP805539348                          | 115699999   | BLUE CROSS   |                                     | AL8002169920CM | 171 G | i | SRVY224507845A  | 22450784519371023MDOUGLAS  | MOSKALSKI   |
| ECRSH0104EIB901305401                          | 115699999   | BLUE CROSS   |                                     | AL8002169920CM | 171 G | i | SRVY420460834A  | 42046083419270330FLAURETTA | RICE        |
| ECRSH0104EIB901312634                          | 115699999   | BLUE CROSS   |                                     | AL8002169920CM | 171 G | i | SRVY421012920A  | 42101292019150914FWILMA    | FERRELL     |
| ECRSH0104EIB901316667                          | I15699999   |              | BLUE SHIELD                         | AL8002169920CM | 171 G | i | SRVY421365018A  | 42136501819321130MWILLIAM  | SALTER      |
| ECRSH0104EIB901348567                          | 115699999   | BLUE CROSS   |                                     | AL8002169920CM | 171 G | i | SRVY424096579A  | 42409657919150126MS        | MCGILL      |
| ECRSH0104EIB901352657                          | I15699999   |              | BLUE SHIELD                         | AL8002169920CM | 171 G | i | SRVY424508220A  | 42450822019390904MJOHNNIE  | BROWN       |
| ECRSH0104EIB901253207                          | 115699999   | BLUE CROSS   |                                     | AL8002169920CM | 171 G | i | SRVY411328634A  | 41132863419250731FLUCILLE  | MADDOX      |
| ECRSH0104EIB901260783                          | I15699999   | BLUE CROSS   |                                     | AL8002169920CM | 171 G | į | SRVY416642062A  | 41664206219490126FLINDA    | BUSH        |
| ECRSH0104EIB901269441                          | 115699999   |              | BLUE SHIELD                         | AL8002169920CM | 171 G | i | SRVY417286267A  | 41728626719240210FELAINE   | MASSEY      |
| ECRSH0104EIB901282682                          | I15699999   |              | BLUE SHIELD                         | AL8002169920CM | 171 G | i | SRVY418522298C1 | 41711629619651022UWILLIAM  | BOWMAN      |
| ECRSH0104EIB901284717                          | 115699999   |              | BLUE SHIELD                         | AL8002169920CM | 171 G | i | SRVY418707116A  | 41870711619441201FSHIRLEY  | BARNES      |
| ECRSH0104EIB901293377                          | 116799999   |              | BLUE SHIELD                         | AL8002169920CM | 176 G | i | SRVY419381927A  | 41938192719300307FRUTH     | STOUDENMIER |
| ECRSH0104EDU010034570                          | 140108563   |              | BLUE SHIELD                         | AL8002169920CM | 176 G | i | SRVY417508210A  | 41750821019390309FMARJORIE | BLAIR       |
| T00104H0104MSP201004030                        | 000000023   |              |                                     |                |       |   |                 |                            |             |

5. You may create a hard copy print of the file by clicking the [**Print**] link (uses the standard Print dialog box) or return to the ECRS Main Menu by clicking the [**Home**] link in the navigation bar at the top of the page.

# **Download ECRS Assistance Request and Inquiry Response Files**

| Download ECRS Response Files   |                                                          |  |
|--------------------------------|----------------------------------------------------------|--|
| Display Field Name Description |                                                          |  |
| FILE NAME                      | File name of ECRS Response Files available for download. |  |
| DATE                           | Date the Response file was processed.                    |  |

| Download ECRS Response Files  Navigation |                                                                                      |  |  |
|------------------------------------------|--------------------------------------------------------------------------------------|--|--|
| Page Navigation Description              |                                                                                      |  |  |
| FILE NAME                                | Click the individual File Name of the Response File to download.                     |  |  |
| CANCEL                                   | Click [Cancel] to return to the ECRS Main Menu.                                      |  |  |
| PRINT                                    | Click [Print] to print a hardcopy of the downloaded Response File.                   |  |  |
| Heading Bar Navigation                   |                                                                                      |  |  |
| НОМЕ                                     | Click [Home] to return to Main Menu page.                                            |  |  |
| CMS                                      | Click [CMS] to link to CMS website www.cms.gov.                                      |  |  |
| HELP                                     | Click [Help] to display information about ECRS menu options.                         |  |  |
| CONTACT                                  | Click [Contact] to display information about contacting the COBC.                    |  |  |
| ABOUT                                    | Click [About] to display information about ECRS.                                     |  |  |
| SIGN OUT                                 | Click [Sign Out] to leave the ECRS application.                                      |  |  |
| Right Side Bar Navigation                |                                                                                      |  |  |
| QUICK HELP                               | Click [Help About This Page] to display helpful information for completing the page. |  |  |

| Download ECRS Response Files                                                                       |                                                                                   |  |
|----------------------------------------------------------------------------------------------------|-----------------------------------------------------------------------------------|--|
| RIGHT SIDE BAR INFORMATION                                                                         |                                                                                   |  |
| Note: The system will carry this data forward to other pages, eliminating the need to re-enter it. |                                                                                   |  |
| Contractor                                                                                         | Description                                                                       |  |
| ID                                                                                                 | Contractor Number or CMS ID entered on Contractor Sign In page. (protected field) |  |

| Download ECRS Response Files |                                                                                                    |  |  |
|------------------------------|----------------------------------------------------------------------------------------------------|--|--|
| NAME                         | Name of Contractor associated with the Contractor Number, or Regional Office associated with the CMS ID. (protected field) |  |  |
| User                         | Description                                                                                                    |  |  |
| ID                           | User ID of person logged in. (protected field)                                                                             |  |  |
| NAME                         | Name of person associated with User ID. (protected field)                                                                  |  |  |
| PHONE                        | Phone number associated with the User ID. (protected field)                                                                |  |  |

# **How to use Required Data Reference**

Appendix A, B, and C, below reference tables that are a quick way for you to determine required data necessary for completing assistance requests and inquiries.

Across the top of each reference table, you will see the page names associated with completing an assistance request or inquiry. Below each of the page names are the data fields on the page.

Look at the footnote associated with a page and data field to determine when it is required.

### Example:

A CWF Assistance Request is entered with an action code of "TD" (add termination date) and a source code of CHEK (check).

- In the action requested column the number (1) footnote is referenced for all data fields on the page. "Required data for all CWF Assistance Request Transactions". Therefore, you would know to enter all data on the action requested page before proceeding.
- In the CWF Auxiliary Record data column the number (1) footnote is referenced for some of the data fields, while the number (2) footnote is referenced for termination date, and accretion date has no footnote reference at all. Once again, the fields with the number (1) footnote would be required, and for your action code of "TD", footnote number (2) would apply. "Required for action code 'TD' and 'CT' all source codes". Accretion date with no footnote reference is an optional field.

The same method would be used for determining required data on each page of the CWF Assistance Request.

# Appendix A: CWF Assistance Request Required Data Reference

| Action                          | CWF<br>Auxiliary              | Informant         | Insurance                         | Employment            | Additional                            |                        |
|---------------------------------|-------------------------------|-------------------|-----------------------------------|-----------------------|---------------------------------------|------------------------|
| Requested                       | Record Data                   | Information       | Information                       | Information           | Information                           | Comments/Remarks       |
| DCN <sup>1</sup>                | MSP TYPE                      | 3 5 FIRST NAME,   | INSURANCE<br>COMPANY<br>4<br>NAME | EMPLOYER<br>8<br>NAME | CHECK<br>10<br>NUMBER                 | CONTRACTOR<br>COMMENTS |
| HICN HICN                       | PATIENT<br>RELATIONSHIP<br>1  | MIDDLE INITIAL    | ADDRESS LINE<br>1                 | ADDRESS               | CHECK<br>10<br>AMOUNT                 | 14<br>REMARKS          |
| ACTIVITY<br>1<br>CODE           | AUXILIARY<br>1<br>RECORD#     | 3 5<br>LAST NAME, | ADDRESS LINE 2                    | CITY 9                | CHECK<br>10<br>DATE                   |                        |
| ACTION(S)                       | ORIGINATING<br>1<br>CONTRATOR | ADDRESS,          | CITY                              | STATE                 | PRE-PAID<br>HEALTH PLAN<br>11<br>DATE |                        |
| SOURCE                          | EFFECTIVE<br>1<br>DATE        | CITY, 5           | STATE                             | ZIP                   | SOCIAL<br>SECURITY<br>12<br>NUMBER    |                        |
| IMPORT<br>HIMR MSP<br>1<br>DATA | TERMINATION 2 DATE            | STATE, 5          | ZIP                               | PHONE                 | DIAGNOSIS<br>13<br>CODES              |                        |
|                                 | ACCRETION<br>DATE             | 3 5<br>ZIP,       | PHONE                             | EIN                   |                                       |                        |
|                                 | BATE                          | PHONE             | INSURANCE<br>5 5<br>TYPE, a       | EMPLOYEE #            |                                       |                        |
|                                 |                               | RELATIONSHIP, 5   | POLICY<br>7<br>NUMBER             |                       |                                       |                        |
|                                 |                               |                   | GROUP<br>6,7<br>NUMBER            |                       |                                       |                        |
|                                 |                               |                   | SUBSCRIBER<br>FIRST NAME          |                       |                                       |                        |
|                                 |                               |                   | SUBSCRIBER<br>MIDDLE<br>INITIAL   |                       |                                       |                        |
|                                 |                               |                   | SUBSCRIBER<br>LAST NAME           |                       |                                       |                        |

SEE FOOTNOTES BELOW:

<sup>&</sup>lt;sup>1</sup> Required data for all CWF Assistance Request Transactions. Part 'D' contractors should enter '001' for aux record number.

Note: The system will delete Address, City, State, Zip, Group Number, Policy Number, and Subscriber Name when not entered and action code is 'II'.

<sup>&</sup>lt;sup>2</sup> Required for action code 'TD' and 'CT' all source codes.

<sup>&</sup>lt;sup>3</sup> Required for all action codes when source code is 'CHEK', 'LTTR', 'PHON'.

<sup>&</sup>lt;sup>4</sup> Required for action code 'II' all source codes.

<sup>&</sup>lt;sup>5</sup> Required for action code 'AI' all source codes.

<sup>&</sup>lt;sup>5</sup>a Required for action code 'IT' all source codes.

<sup>&</sup>lt;sup>6</sup> Required if the action code is 'CD', and the MSP type is 'D', 'E', or 'L'.

<sup>&</sup>lt;sup>7</sup> Policy or Group Number required if the action code is 'AP' and the MSP type is not 'D', 'E', 'L', or 'W'.

<sup>&</sup>lt;sup>8</sup> Required if the action code is 'EA' or 'EI'.

<sup>&</sup>lt;sup>9</sup> Required if the action code is 'EI'.

<sup>&</sup>lt;sup>10</sup> Required if source code is 'CHEK'.

<sup>&</sup>lt;sup>11</sup> Required if action code is 'PH'.

<sup>&</sup>lt;sup>12</sup> Required if action code is 'MX'.

<sup>&</sup>lt;sup>13</sup> Required if action code is 'DX' also Required for MSP types 'D', 'E', 'L'.

<sup>&</sup>lt;sup>14</sup> Required for action code 'AR'.

# **Appendix B: MSP Inquiry Required Data Reference**

| Action<br>Requested    | MSP<br>Information                          | Informant<br>Informatio<br>n  | Insurance<br>Information                   | Employment<br>Information | Additional<br>Information     | Prescription<br>Coverage |
|------------------------|---------------------------------------------|-------------------------------|--------------------------------------------|---------------------------|-------------------------------|--------------------------|
| DCN 15                 | 16<br>MSP TYPE,<br>17, 18, 18,<br>23, a, a, | FIRST<br>17<br>NAME,<br>18,19 | INSURANCE<br>COMPANY<br>15 19<br>NAME b, b | EMPLOYER<br>20<br>NAME    | CHECK 21<br>NUMBER            | RECORD TYPE              |
| HICN 15                | PATIENT<br>RELATIONSHIP<br>17 18            | MIDDLE<br>INITIAL             | ADDRESS LINE 1 17, 18,19, 19, , b          | 20<br>ADDRESS             | CHECK 21 AMOUNT               | COVERAGE TYPE            |
| ACTIVITY<br>15<br>CODE | EFFECTIVE<br>17 18<br>DATE ,                | 17<br>NAME ,<br>18,19         | ADDRESS LINE 2                             | CITY 20                   | CHECK 21 DATE                 | BIN 22                   |
| ACTION(S)              | TERMINATION 18 DATE                         | 17<br>ADDRESS<br>18,19        | 19<br>CITY b                               | STATE 20                  | DIAGNOSIS<br>17 18<br>CODES , | PCN 22                   |
| SOURCE 15              | CMS GROUPING<br>17<br>CODE                  | 17<br>CITY,<br>18,19          | STATE b                                    | ZIP 20                    | ILLNESS/INJU<br>RY DATE       | GROUP<br>22              |
|                        | DIALYSIS<br>TRAIN DATE                      | 17<br>STATE,<br>18,19         | 19<br>ZIP b                                | PHONE                     | BENE REP<br>TYPE              | 22<br>ID                 |
|                        | BLACK LUNG<br>BENEFITS                      | 17<br>ZIP ,<br>18,19          | PHONE                                      | EIN                       | BENE REP<br>NAME              | SUPPLEMENTAL<br>TYPE     |
|                        | BLACK LUNG<br>EFFECTIVE<br>DATE             | PHONE                         | 15<br>INSURANCE TYPE                       | EMPLOYEE#                 | BENE REP<br>ADDRESS           | PERSON CODE, 23, 23, a   |
|                        | SEND TO CWF                                 | RELATIONS<br>19<br>HIP a      | POLICY NUMBER                              |                           | BENE REP<br>CITY              |                          |
|                        |                                             |                               | GROUP NUMBER                               |                           | BENE REP<br>STATE             |                          |
|                        |                                             |                               | SUBSCRIBER FIRST<br>NAME                   |                           | BENE REP ZIP                  |                          |
| _                      |                                             | _                             | SUBSCRIBER<br>MIDDLE INITIAL               |                           | _                             |                          |
|                        |                                             |                               | SUBSCRIBER LAST<br>NAME                    |                           |                               |                          |

#### SEE FOOTNOTES BELOW:

- <sup>15</sup> Required data for all MSP Inquiry Transactions
- <sup>1</sup>5b Required unless action code is blank or 'DE'
- <sup>16</sup> Required when source is 'PHON'
- <sup>17</sup> Required for action code 'CA'
- <sup>18</sup> Required for action code 'CL'
- <sup>18a</sup>MSP Type must be D, E, or L for action code 'CL'
- <sup>19</sup> Required when source code is 'CHEK', 'LTTR', 'PHON'
- 19a Required and must be 'A' when action code is 'CA'
- 19b Required when action code is 'DI'
- <sup>20</sup> Required for action code 'DE'
- <sup>21</sup> Required when source is 'CHEK'
- <sup>22</sup> Required when Coverage Type is 'U'
- <sup>23</sup> Required when Record Type is Supplemental
- <sup>23a</sup>Required when Supplemental Type is "L"
- <sup>23b</sup>Required for all MSP Inquiry requests unless record type is supplemental

# **Appendix C: Prescription Coverage Required Data Reference**

| Initial Information     | Additional Information       | <b>Prescription Coverage</b> |
|-------------------------|------------------------------|------------------------------|
| 24<br>DCN               | 26<br>INFORMANT FIRST NAME   | RECORD TYPE                  |
| 24<br>HICN              | INFORMANT MIDDLE INITIAL     | COVERAGE TYPE                |
| ACTIVITY CODE           | 26<br>INFORMANT LAST NAME    | 28<br>BIN                    |
| 24<br>SOURCE            | 26<br>INFORMANT ADDRESS      | PCN 28                       |
| PATIENT RELATIONSHIP 24 | 26<br>INFORMANT CITY         | GROUP 28                     |
| SEND TO MDB             | 26<br>INFORMANT STATE        | 28<br>ID                     |
| MSP TYPE a              | 26<br>INFORMANT ZIP          | SUPPLEMENTAL TYPE            |
|                         | INFORMANT PHONE              | PERSON CODE,                 |
|                         | 26<br>INFORMANT RELATIONSHIP | RECORD TYPE                  |
|                         | EMPLOYER NAME                |                              |
|                         | EMPLOYER ADDRESS             |                              |
|                         | EMPLOYER CITY                |                              |
|                         | EMPLOYER STATE               |                              |
|                         | EMPLOYER ZIP                 |                              |
|                         | EMPLOYER PHONE               |                              |
|                         | EMPLOYER EIN                 |                              |
|                         | EMPLOYER EMPLOYEE #          |                              |
|                         | CHECK NUMBER 25              |                              |
|                         | CHECK AMOUNT 25              |                              |
|                         | CHECK DATE 25                |                              |

SEE FOOTNOTES BELOW:

<sup>&</sup>lt;sup>24</sup> Required for all Prescription Coverage Inquiry requests

<sup>&</sup>lt;sup>24a</sup> Required for all Prescription Coverage Inquiry requests unless record type is supplemental

<sup>&</sup>lt;sup>25</sup> Required when source code is 'CHEK'

<sup>&</sup>lt;sup>26</sup> Required when source code is 'CHEK', 'LTTR', 'PHON'

<sup>&</sup>lt;sup>27</sup> Required when Record Type is Supplemental

<sup>&</sup>lt;sup>28</sup> Required when Coverage Type is 'U'

<sup>&</sup>lt;sup>29</sup> Required when Supplemental Type is 'L'

# **Appendix D: CWF Remark Codes**

This appendix contains a list of CWF remark codes.

| Remark<br>Code | Definition                                                                                                    |  |
|----------------|----------------------------------------------------------------------------------------------------|--|
| 01             | Beneficiary retired as of termination date.                                                                                                    |  |
| 02             | Beneficiary's employer has less than 20 employees.                                                                                             |  |
| 03             | Beneficiary's employer has less than 100 employees.                                                                                            |  |
| 04             | Beneficiary is dually entitled to Medicare, based on ESRD and Age or ESRD and disability.                                                      |  |
| 05             | Beneficiary is not married.                                                                                                    |  |
| 06             | The Beneficiary is covered under the group health plan of a family member whose employer has less than 100 employees.                          |  |
| 07             | Beneficiary's employer has less than 20 employees and is in a multiple or multi-employer plan that has elected the working aged exception.     |  |
| 08             | Beneficiary's employer has less than 20 employees and is in a multiple or multi-employer plan that has not elected the working aged exception. |  |
| 09             | Beneficiary is self-employed.                                                                                                    |  |
| 10             | A family member of the Beneficiary is self-employed.                                                                                           |  |
| 20             | Spouse retired as of termination date.                                                                                                    |  |
| 21             | Spouse's employer has less than 20 employees.                                                                                                  |  |
| 22             | Spouse's employer has less than 100 employees.                                                                                                 |  |
| 23             | Spouse's employer has less than 100 employees but is in a qualifying multiple or multi-employer plan.                                          |  |
| 24             | Spouse's employer has less than 20 employees and is multiple or multi-employer plan that has elected the working aged exception.               |  |
| 25             | Spouse's employer has less than 20 employees and is multiple or multi-employer plan that has not elected the working aged exception.           |  |
| 26             | Beneficiary's spouse is self-employed.                                                                                                    |  |
| 30             | Exhausted benefits under the plan.                                                                                                    |  |
| 31             | Preexisting condition exclusions exist.                                                                                                    |  |
| 32             | Conditional payment criteria met.                                                                                                    |  |
| 33             | Multiple primary payers, Medicare is tertiary payer.                                                                                           |  |
| 34             | Information has been collected indicating that there is not a parallel plan that covers medical services.                                      |  |
| 35             | Information has been collected indicating that there is not a parallel plan that covers hospital services.                                     |  |

| Remark<br>Code | Definition                                                                |
|----------------|---------------------------------------------------------------------------|
| 36             | Denial sent by EGHP, claims paid meeting conditional payment criteria.    |
| 37             | Beneficiary deceased.                                                     |
| 38             | Employer certification on file.                                           |
| 39             | Health plan is in bankruptcy or insolvency proceedings.                   |
| 40             | The termination date is the Beneficiary's retirement date.                |
| 41             | The termination date is the spouse's retirement date.                     |
| 42             | Potential non-compliance case, Beneficiary enrolled is supplemental plan. |
| 43             | GHP coverage is a legitimate supplemental plan.                           |
| 44             | Termination date equals transplant date.                                  |
| 50             | Employment related accident.                                              |
| 51             | Claim denied by workers comp.                                             |
| 52             | Contested denial.                                                         |
| 53             | Workers compensation settlement funds exhausted.                          |
| 54             | Auto accident - no coverage.                                              |
| 55             | Not payable by black lung.                                                |
| 56             | Other accident - no liability.                                            |
| 57             | Slipped and fell at home.                                                 |
| 58             | Lawsuit filed - decision pending.                                         |
| 59             | Lawsuit filed - settlement received.                                      |
| 60             | Medical malpractice lawsuit filed.                                        |
| 61             | Product liability lawsuit filed.                                          |
| 62             | Request for waiver filed.                                                 |
| 70             | Data match correction sheet sent.                                         |
| 71             | Data match record updated.                                                |
| 72             | Vow of Poverty correction.                                                |

# **Appendix E: Frequently Asked Questions (FAQs)**

This appendix includes a list of frequently asked questions about ECRS, followed by answers to those questions.

# **Am I Using the Correct Option?**

| Main Menu                           | Request/Inquiry Type               | Use this Request/Inquiry to:                                                                                                    |
|-------------------------------------|------------------------------------|----------------------------------------------------------------------------------------------------|
| Create Requests or Inquiries        | CWF Assistance Request             | Add a new Assistance Request for changes to existing CWF MSP auxiliary occurrences, and Part D information.                                                                                                    |
| Create Requests or Inquiries        | MSP Inquiry                        | Add a new Inquiry about a possible MSP situation not yet documented at CWF.                                                                                                    |
| Create Requests or Inquiries        | Prescription Coverage<br>Inquiry   | Add a new Inquiry about a possible Prescription Coverage situation not yet documented at CWF.                                                                                                    |
| Search for Requests or Inquiries    | CWF Assistance Request             | <ul> <li>View a list of all CWF Assistance Requests submitted by the contractor</li> <li>Check the progress of a CWF Assistance Request transaction</li> <li>Delete CWF Assistance Requests that have not been processed by COB.</li> <li>View summary detail for a selected CWF Assistance Request transaction.</li> </ul>                                        |
| Search for Requests or<br>Inquiries | MSP Inquiries                      | <ul> <li>View a list of all MSP Inquiries submitted by the contractor</li> <li>Check the progress of an MSP Inquiry transaction.</li> <li>Delete MSP Inquiry requests that have not been processed by COB.</li> <li>View summary detail for a selected MSP Inquiry transaction.</li> </ul>                                                                         |
| Search for Requests or<br>Inquiries | Prescription Coverage<br>Inquiries | <ul> <li>View a list of all Prescription Coverage Inquiries submitted by the contractor.</li> <li>Check the progress of a Prescription Coverage Inquiry transaction.</li> <li>Delete Prescription Coverage Inquiry requests that have not been processed by COB.</li> <li>View summary detail for a selected Prescription Coverage Inquiry transaction.</li> </ul> |

| Main Menu | Request/Inquiry Type            | Use this Request/Inquiry to:                                                                                                    |
|-----------|---------------------------------|----------------------------------------------------------------------------------------------------|
| Reports   | Contractor Workload<br>Tracking | Review your contractor site's workload (for Medicare contractors)                                                                        |
| Reports   | CMS Workload Tracking           | Review contractor workloads (for CMS users)                                                                                              |
| Files     | Upload File                     | Upload batch files for processing assistance requests and inquiries. ( <i>Requires special user authority</i> ).                         |
| Files     | Download Response File          | Download responses to previously uploaded batch files, after transactions have been processed by COB. (Requires special user authority). |

### **General Issues**

#### What are the operating hours for the ECRS application?

Attempt will be made to have ECRS available at all times. Certain portions of the application, such as HIMR may only be available from 8 am until 5 pm EST. In addition, system maintenance is performed on Sunday which also may affect availability.

#### Do all contractors see the same exact information on ECRS or does it vary from state to state?

ECRS information is restricted by contractor number and access code. Contractors can view information associated with other contractors if they have a valid HICN.

#### Can users generate page prints in ECRS?

Yes, summary pages may be printed by clicking [**Print Summary**] on summary pages.

# **MSP Inquiry and CWF Assistance Request Issues**

# Are completed ECRS MSP inquiries, CWF assistance requests, and Prescription Coverage Inquiries purged?

No. There are Origin date parameters on the ECRS search pages where contractors can specify date ranges. The default, unless changed by the user, will only show transactions for the most recent 31 calendar days.

You can search requests based on the following criteria:

- Contractor Number
- HICN
- SSN
- DCN
- Status
- Reason
- User ID
- Origin Date range

When searching by HICN, DCN, or SSN, Origin Date range is not required, and results will include all contractors, not just your own.

#### When and how should contractors submit a MSP inquiry or a CWF Assistance Request?

Contractors should use the [CWF Assistance Request] link on the ECRS Main Menu for changes to existing CWF MSP auxiliary occurrences, and the [MSP Inquiry] link to submit an inquiry to the COB contractor about MSP overages that are not yet recorded at CWF. Both options are found under the heading Create Requests or Inquiries.

# Why can I only update or delete an MSP inquiry or a CWF Assistance Request while it is in new (NW) status?

When an inquiry or assistance request is initially submitted, it has to wait until the ECRS batch application processes in the evening before changes or inquiries are actually processed.

During the time that the transaction sits in wait, it is considered to be in a status of new (NW). It is only during this time that you can delete or update a transaction, because it has not yet been processed.

# Does a contractor need to send three separate ECRS CWF Assistance Requests to delete three auxiliary records for the same beneficiary?

When an assistance request is submitted with an action code of "DO", the delete is automated within the system, so three separate requests need to be submitted to assure all occurrences are deleted.

# In the event a transaction is sent via ECRS both through the CWF Assistance Request and MSP inquiry option, does ECRS have an edit in place that will find these duplicate records?

ECRS does not have an edit in place to detect this potential duplicate situation. However, an MSP Inquiry will reject with a reason code 87 when a duplicate record is present on the Case Coverage Database.

# If a contractor has multiple contractor numbers, can they choose one to use consistently for ECRS MSP inquiries and CWF Assistance Request transactions?

Yes. You may user whatever contractor number is best for your work process.

# Can contractors delete an ECRS MSP inquiry once it has been entered and is later found to contain an error?

Medicare contractors can delete an ECRS MSP inquiry if they discover the error on the same day, and it is in new (NW) status. See page A-104.

If the error is discovered after the inquiry has been processed, then the contractor can submit a CWF Assistance Request, or notify their COB consortia.

# What ECRS action code should contractors use when they receive information regarding a termination date for a 77777 or 11102 record that is more than six months from the date of accretion?

Contractors can submit this by selecting [**CWF Assistance Request**] under the heading Create Requests and Inquiries, from the ECRS Main Menu. The action code selected on the action requested page should be TD, and a termination date should be entered to be applied in the termination date field on the CWF MSP auxiliary occurrence.

# Does the COB contractor view the COMMENTS field on the ECRS CWF Assistance Request Detail Web page and the ECRS MSP Inquiry Detail Web page?

On the ECRS CWF Assistance Request Detail Web page, the COB contractor views the comments as necessary for each ECRS type as described on page A-36. On the ECRS MSP Inquiry Detail Web page, the COMMENTS field has been removed and replaced with additional action and reason codes.

Comments entered for the COB contractor should provide explanation and additional information for the action code selected.

Example comments for CWF Actions are as follows:

| ACTION CODE | COMMENT                                                          |
|-------------|------------------------------------------------------------------|
| DO          | PLEASE DELETE CASE CLOSED IN REMAS                               |
| II          | VERIFY INS TYPEWE RECEIVE A PAYING EOB FOR NON HOSPITAL SERVICES |
| TD          | PLEASE TERM RECORD                                               |
| CT          | PER EMPLOYER BENE RETIRED 9/1/09. PLEASE UPDATE TERM DATE.       |

# **Appendix F: Glossary**

**Action Codes**Used to determine what information should be changed at CWF. For example, if

the action code is MT, the system updates information in the MSP TYPE field at

CWF.

**Assistance Request** 

**Transaction** 

Request to add, update, or delete an existing CWF MSP auxiliary occurrence

**Beneficiary** Medicare beneficiary

Centers for Medicare & Medicaid Services, federal agency that administers the

Medicare program

**COB** Coordination of Benefits is a written statement that tells which plan or insurance

policy pays first if two health plans or insurance policies cover the same benefits. If one of the plans is a Medicare health plan, federal law may decide who pays

first.

**Contractor Number** Unique five-digit number assigned to Medicare contractors by CMS. Transactions

are entered and viewed in ECRS by contractor number.

**CWF** Common Working File, the Medicare Part A/Part B benefit coordination system

that uses localized databases maintained by a host contractor

**DCN** Document Control Number

ECRS Electronic Correspondence Referral System allows Medicare contractors to enter

requests via a web application to change Data Match and IEQ MSP records on CWF. Request transactions are sent to the COB contractor, where a batch process

reads the transactions and processes the requests.

**EIN** Employer Identification Number

**GHI** Group Health Incorporated

**HICN** Health Insurance Claim Number

HIMR Health Insurance Master Record

IACS Individuals Authorized Access to CMS Computer Services

Medicare Contractor Organization contracting with CMS to process claims, pay for or provide medical

services, or enhance the agency's capability to administer the Medicare program

MBD Medicare Beneficiary Database

MSP Medicare Secondary Payer, statutory requirement that private or other government

insurance plans or programs providing health care coverage of Medicare

beneficiaries pay before Medicare

| MSP Inquiry Transaction                      | Inquiry regarding possible MSP coverage  |
|----------------------------------------------|------------------------------------------|
| Prescription Coverage<br>Inquiry Transaction | Inquiry regarding possible Drug coverage |
| RO                                           | Regional Office                          |
| SSN                                          | Social Security Number                   |

Notes: